# **Instrucciones de servicio**

**Sensor de radar para la medición continua de nivel de líquidos**

# **VEGAPULS 61**

De cuatro hilos 4 … 20 mA/HART

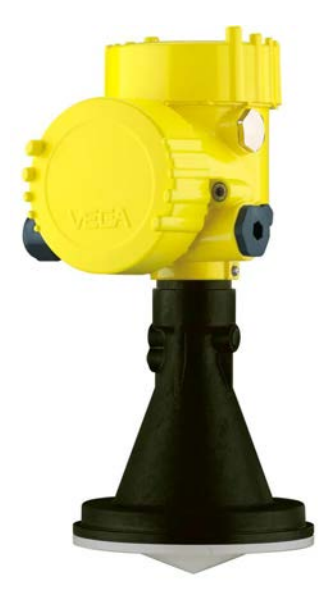

$$
\Box\hspace{-0.15cm}\Box
$$

Document ID: 36500

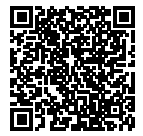

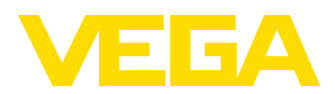

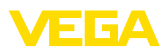

# Índice

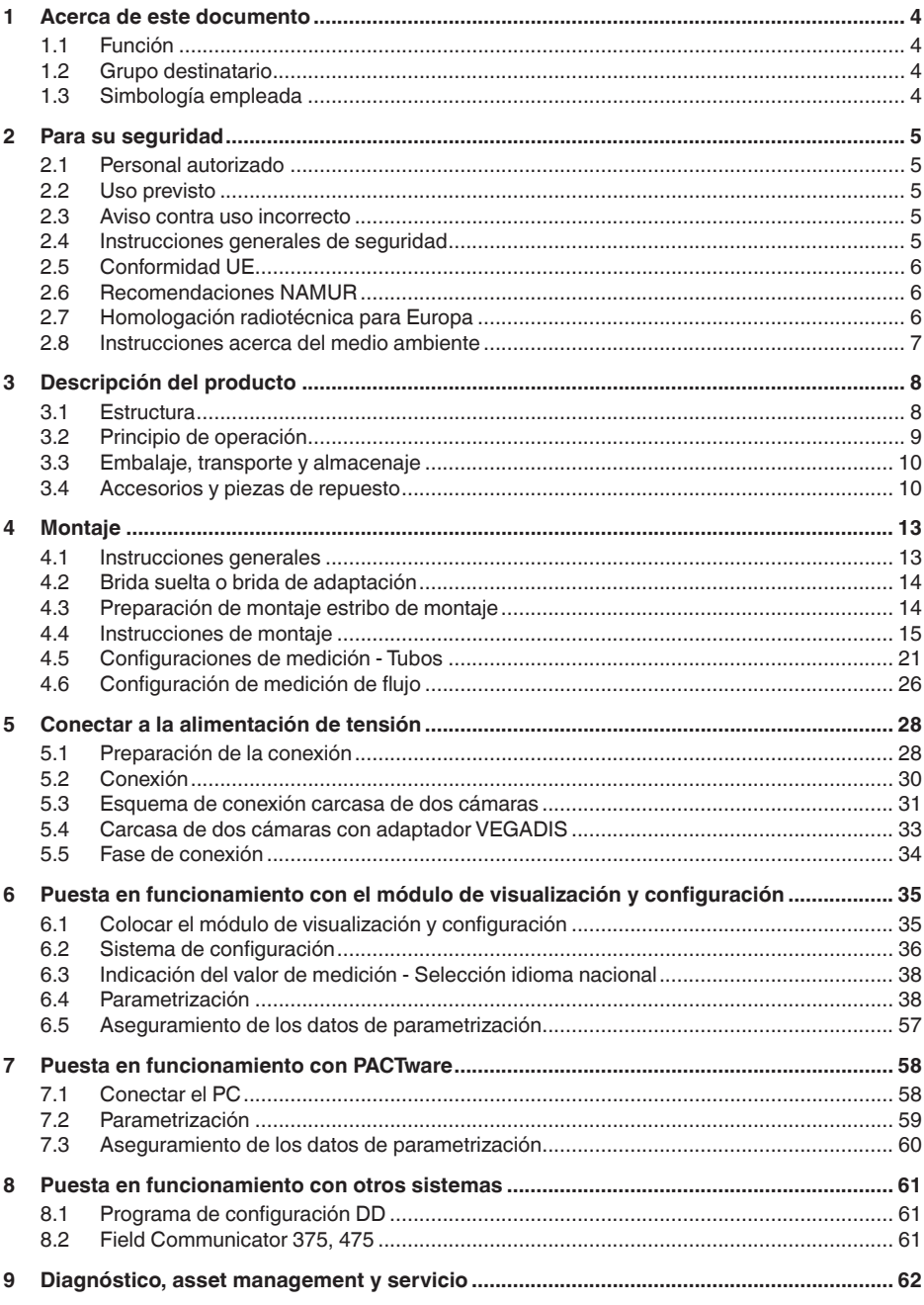

36500-ES-181210

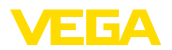

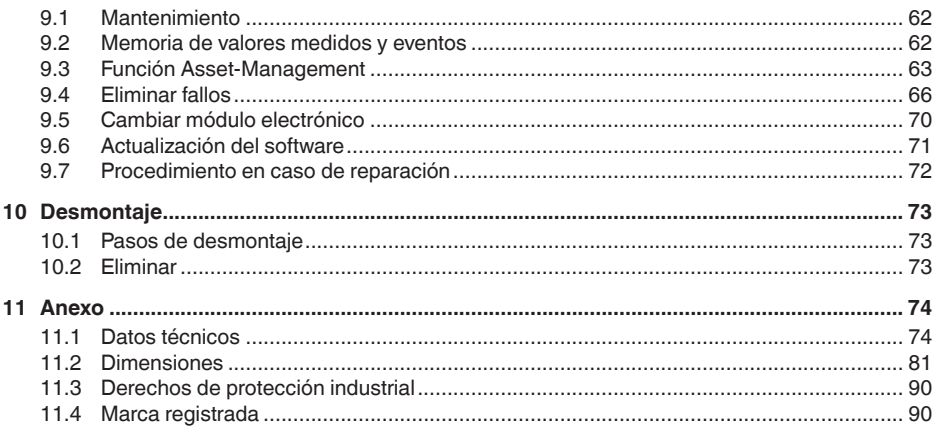

# 36500-ES-181210

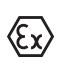

Instrucciones de seguridad para zonas Ex En caso de aplicaciones Ex atender las instrucciones de seguridad específicas Ex. Las mismas están anexas en forma de documentación en cada instrumento con homologación Ex y forman parte del manual de instrucciones.

Estado de redacción: 2018-11-23

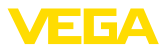

# **1 Acerca de este documento**

# **1.1 Función**

Este manual de instrucciones ofrece la información necesaria para el montaje, la conexión y la puesta en marcha, así como importantes indicaciones para el mantenimiento, la eliminación de fallos, el recambio de piezas y la seguridad del usuario. Por ello es necesario proceder a su lectura antes de la puesta en marcha y guardarlo todo el tiempo al alcance de la mano en las cercanías del equipo como parte integrante del producto.

# **1.2 Grupo destinatario**

Este manual de instrucciones está dirigido al personal cualificado. El contenido de esta instrucción debe ser accesible para el personal cualificado y tiene que ser aplicado.

# **1.3 Simbología empleada**

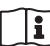

## **ID de documento**

Este símbolo en la portada de estas instrucciones indica la ID (identificación) del documento. Entrando la ID de documento en www.vega.com se accede al área de descarga de documentos.

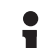

**Información, sugerencia, nota**

Este símbolo caracteriza informaciones adicionales de utilidad.

**Cuidado:** En caso de omisión de ese mensaje se pueden producir fallos o interrupciones.

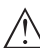

**Aviso:** En caso de omisión de ese aviso se pueden producir lesiones personales y/o daños graves del dispositivo.

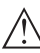

**Peligro:** En caso de omisión de ese aviso se pueden producir lesiones personales graves y/o la destrucción del dispositivo.

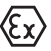

### **Aplicaciones Ex**

Este símbolo caracteriza instrucciones especiales para aplicaciones Ex.

**• Lista**

El punto precedente caracteriza una lista sin secuencia obligatoria

- **→ Paso de procedimiento** Esa flecha caracteriza un paso de operación individual.
- **1 Secuencia de procedimiento** Los números precedentes caracterizan pasos de operación secuenciales.

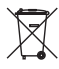

## **Eliminación de baterías**

Este símbolo caracteriza indicaciones especiales para la eliminación de baterías y acumuladores.

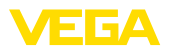

# **2 Para su seguridad**

# **2.1 Personal autorizado**

Todas las operaciones descritas en esta documentación tienen que ser realizadas exclusivamente por personal cualificado y autorizado por el titular de la instalación.

Durante los trabajos en y con el dispositivo siempre es necesario el uso del equipo de protección necesario.

# **2.2 Uso previsto**

VEGAPULS 61 es un sensor para la medición continua de nivel

Informaciones detalladas sobre el campo de aplicación se encuentran en el capítulo "*Descripción del producto*".

La confiabilidad funcional del instrumento está garantizada solo en caso de empleo acorde con las prescripciones según las especificaciones en el manual de instrucciones del instrumento así como las instrucciones suplementarias.

# **2.3 Aviso contra uso incorrecto**

En caso de un uso inadecuado o no previsto de este equipo, es posible que del mismo se deriven riegos específicos de cada aplicación, por ejemplo un rebose del depósito debido a un mal montaje o mala configuración. Esto puede tener como consecuencia daños materiales, personales o medioambientales. También pueden resultar afectadas las propiedades de protección del equipo.

# **2.4 Instrucciones generales de seguridad**

El equipo se corresponde con el nivel del desarrollo técnico bajo consideración de las prescripciones y directivas corrientes. Sólo se permite la operación del mismo en un estado técnico impecable y seguro. El titular es responsable de una operación sin fallos del equipo. En caso de un empleo en medios agresivos o corrosivos en los que un mal funcionamiento del equipo puede dar lugar a posibles riesgos, el titular tiene que garantizar un correcto funcionamiento del equipo tomando las medidas para ello oportunas.

Además, el operador está en la obligación de determinar durante el tiempo completo de empleo la conformidad de las medidas de seguridad del trabajo necesarias con el estado actual de las regulaciones validas en cada caso y las nuevas prescripciones.

El usuario tiene que respetar las instrucciones de seguridad de este manual de instrucciones, las normas de instalación específicas del país y las normas validas de seguridad y de prevención de accidentes.

Por razones de seguridad y de garantía, toda manipulación que vaya más allá de lo descrito en el manual de instrucciones tiene que ser llevada a cabo por parte de personal autorizado por el fabricante. Están prohibidas explícitamente las remodelaciones o los cambios

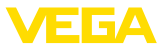

realizados por cuenta propia. Por razones de seguridad sólo se permite el empleo de los accesorios mencionados por el fabricante.

Para evitar posibles riesgos, hay que observar los símbolos e indicaciones de seguridad que se encuentran en el equipo y consultar su significado en este manual de instrucciones.

Las frecuencias de transmisión de los sensores de radar están en la gama de banda C, K o W en dependencia de la versión del equipo. Las potencias reducidas de transmisión son muy inferiores a los valores límites homologados internacionalmente. No se espera ningún tipo de perjuicio de la salud en caso de empleo acorde con las prescripciones.

# **2.5 Conformidad UE**

El aparato cumple con los requisitos legales de las directivas comunitarias pertinentes. Con la marca CE confirmamos la conformidad del aparato con esas directivas.

Encontrará la declaración de conformidad UE en nuestro sitio web bajo www.vega.com/downloads.

## **Compatibilidad electromagnética**

Equipos en versión de cuatro hilos o Ex-d-ia están destinado para la aplicación en entorno industrial. Aquí hay que calcular con magnitudes perturbadoras ligadas a las líneas y a causa de la radiación, como es común en caso de un equipo clase A según EN 61326-1 . Si el equipo se emplea en otro entorno, entonces hay que asegurar la compatibilidad electromagnética con los demás equipos a través de medidas apropiadas.

# **2.6 Recomendaciones NAMUR**

NAMUR es la sociedad de intereses técnica de automatización en la industria de procesos en Alemania. Las recomendaciones NAMUR editadas se aplican en calidad de estándar en la instrumentación de campo.

El equipo cumple las requisitos de las recomendaciones NAMUR siguientes:

- NE 21 Compatibilidad electromagnética de medios de producción
- NE 43 Nivel de señal para la información de fallo de convertidores de medición
- NE 53 Compatibilidad con equipos de campo y componentes de indicación y ajuste
- NE 107 Autovigilancia y diagnóstico de equipos de campo

Para otras informaciones ver www.namur.de.

# **2.7 Homologación radiotécnica para Europa**

El equipo ha sido sometido a examen en conformidad con la edición actual de las siguientes normas armonizadas:

• EN 302372 - Tank Level Probing Radar

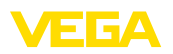

Con ello ha sido homologado para el empleo en el interior de recipientes cerrados en los países de la Unión Europea.

El empleo está homologado en los países de la EFTA siempre hayan sido implementados los estándares correspondientes.

Para la operación dentro de depósitos cerrados tienen que cumplirse los puntos a hasta f del anexo E de EN 302372.

# **2.8 Instrucciones acerca del medio ambiente**

La protección de la base natural de vida es una de las tareas más urgentes. Por eso hemos introducido un sistema de gestión del medio ambiente, con el objetivo de mejorar continuamente el medio ambiente empresarial. El sistema de gestión del medio ambiente está certificado por la norma DIN EN ISO 14001.

Ayúdenos a satisfacer esos requisitos, prestando atención a las instrucciones del medio ambiente en este manual:

- Capitulo "*Embalaje, transporte y almacenaje*"
- Capitulo "*Reciclaje*"

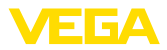

# **3 Descripción del producto**

# **3.1 Estructura**

## **Placa de tipos**

La placa de tipos contiene los datos más importantes para la identificación y empleo del instrumento.

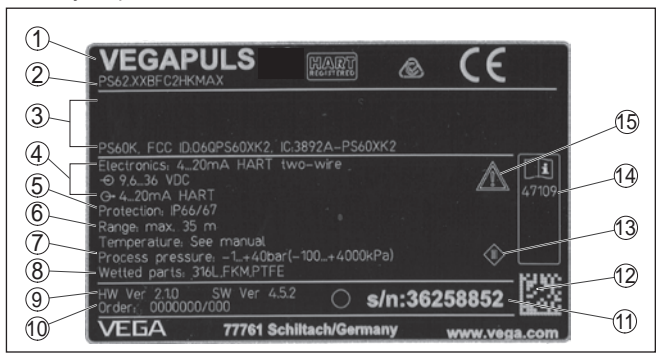

*Fig. 1: Estructura de la placa de tipos (ejemplo)*

- *1 Tipo de instrumento*
- *2 Código del producto*
- *3 Homologaciones*
- *4 Alimentación y salida de señal de la electrónica*
- *5 Tipo de protección*
- *6 Rango de medición*
- *7 Temperatura de proceso y ambiente, presión de proceso*
- *8 Material piezas en contacto con el producto*
- *9 Versión de hardware y software*
- *10 Número de pedido*
- *11 Número de serie de los equipos*
- *12 Data-Matrix-Code para la aplicación VEGA Tools*
- *13 Símbolo para grado de protección de instrumento*
- *14 Números de identificación documentación del instrumento*
- *15 Nota de atención sobre la documentación del instrumento*

#### **Número de serie - Búsqueda de instrumento**

Los números de serie se encuentran en la placa de tipos del instrumento. De esta forma encontrará en nuestro sitio web los datos siguientes del instrumento:

- Código del producto (HTML)
- Fecha de suministro (HTML)
- Características del instrumento específicas del pedido (HTML)
- Manual de instrucciones y guía rápida al momento del suministro (PDF)
- Datos del sensor específicos del pedido para un cambio de la electrónica (XML)
- Certificado de control (PDF) opcional

Para ello, vaya "www.vega.com", "*Buscar*". Entrar el número de serie. Opcionalmente Usted encontrará los datos mediante su Smartphone:

- Descargar la aplicación VEGA Tools de "*Apple App Store*" o de "*Google Play Store*"
- Escanear Data-Matrix-Code de la placa de tipos del instrumento o

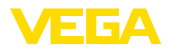

• Entrar el número de serie manualmente en el App El manual de instrucciones siguiente es válido para las versiones de equipos siguientes: • Hardware a partir de la versión 2.1.0 • Versión de software a partir de 4.5.3 El equipo se suministra en dos versiones electrónicas diferentes. La versión correspondiente en cada caso se puede determinar mediante el código del producto en la placa de tipos así como en la electrónica: • Electrónica estándar tipo PS60HK.- • Electrónica con alta sensibilidad tipo PS60HS.- El alcance de suministros comprende: • Sensor de radar • Brazo de soporte con material de fijación (opcional) • Documentación – Guía rápida VEGAPULS 61 – Instrucciones para equipamientos opcionales – "*Instrucciones de seguridad*" especificas EX (para versiones Ex) – Otras certificaciones en caso necesario **Información:** En el manual de instrucciones se describen también las características técnicas, opcionales del equipo. El volumen de suministro correspondiente depende de la especificación del pedido. **3.2 Principio de operación** VEGAPULS 61 es un sensor de radar para la medida continua de nivel de líquidos bajo condiciones simples de proceso. En dependencia del área de aplicación se emplean diferentes versiones: • Medida de nivel de líquidos agresivos en depósitos pequeño: **Sistema de antenas encapsulado** • Medida de caudal en canales abiertos o medición de nivel en aguas: **Antena de trompeta plástica** • Productos con un valor ε ≥ 1,8: **Electrónica estándar** • Productos con valor  $\varepsilon \ge 1, 5, < 1, 8$ ; aplicaciones con muy malas propiedades de reflexión: **Electrónica con alta sensibilidad** Los valores efectivos realizables dependen de las condiciones de medición, el sistema antenas, el tubo tranquilizador o bypass Desde la antena del sensor de radar se emiten impulsos cortos de radar con una duración aproximada de 1 ns. Dichos impulsos son reflejados por el producto y captados en forma de ecos por la antena. El tiempo de duración de los impulsos de radar desde la transmisión hasta la recepción es proporcional a la distancia y de esta forma a la altura de llenado. La altura de llenado determinada de esta forma se **Ámbito de vigencia de este manual de instrucciones Versiones electrónicas Alcance de suministros Campo de aplicación Principio de funcionamiento**

36500-ES-181210

36500-ES-181210

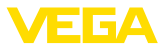

transforma en una señal de salida correspondiente y emitida como valor medido.

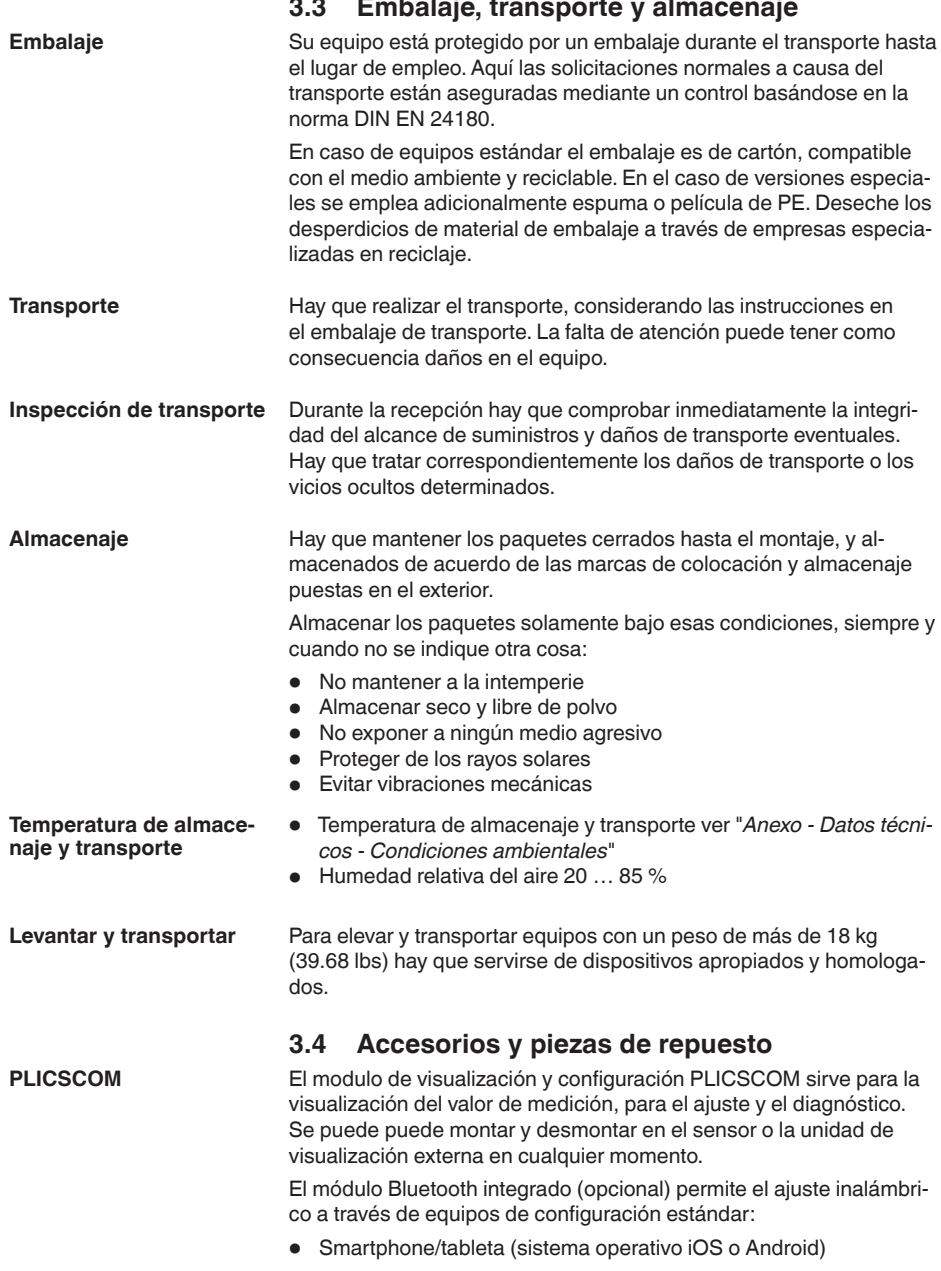

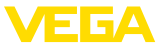

• PC/notebook con adaptador Bluetooth-USB (sistema operativo Windows) Otras informaciones se encuentran en el manual de instrucciones "*Módulo de visualización y configuración PLICSCOM*" (ID Documento 36433). El adaptador de interface VEGACONNECT posibilita la conexión de equipos con capacidad de comunicación a la interface USB de una PC. Para la parametrización de estos equipos se necesita el software de configuración PACTware con DTM VEGA. Otras informaciones se encuentran en el manual de instrucciones "*Adaptador de interface VEGACONNECT*" (ID Documento 32628). Das VEGADIS 81 es una unidad externa de visualización y configuración para sensores VEGA-plics®. Para sensores con carcasa de dos cámaras se requiere adicionalmente el adaptador de interface "*VEGADIS-Adapter*" para el VEGADIS 81. Otras informaciones se encuentran en el manual de instrucciones "*VEGADIS 81*" (ID de documento 43814). El adaptador VEGADIS es un accesorio para sensores con carcasa de dos cámaras. Posibilita la conexión de VEGADIS 81 a la carcasa del sensor a través de un conector M12 x 1. Otras informaciones están en la instrucción adicional "*Adaptador VEGADIS*" (ID documento 45250). VEGADIS 82 es adecuado para la indicación de valores de medición y para el ajuste de sensores con protocolo HART. Se inserta en el bucle de la línea de señales HART de 4 … 20 mA. Encontrará más información en el manual de instrucciones "*VEGA-DIS 82 4 … 20 mA/HART*" (ID de documento 45300). El PLICSMOBILE T81 es una unidad de radio externa GSM/GPRS/ UMTS para la transmisión de valores de medición y para el ajuste de parámetros remoto de sensores HART. El ajuste tiene lugar por medio de un PC con PACTware y del correspondiente DTM o a través de smartphone/tableta con la aplicación VEGA Tools. El establecimiento de la conexión se lleva a cabo mediante la interfase de Bluetooth integrada en el PLICSMOBILE. Encontrará más información en el manual de instrucciones "*PLICS-MOBILE T81/B81/S81*" (ID de documento 55234). La tapa protectora protege la carcasa del sensor contra suciedad y fuerte calentamiento por radiación solar. Otras informaciones están en la instrucción adicional "*Tapa protectora*" (ID documento 34296). **VEGACONNECT VEGADIS 81 Adaptador VEGADIS VEGADIS 82 PLICSMOBILE T81 Cubierta protectora**

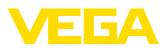

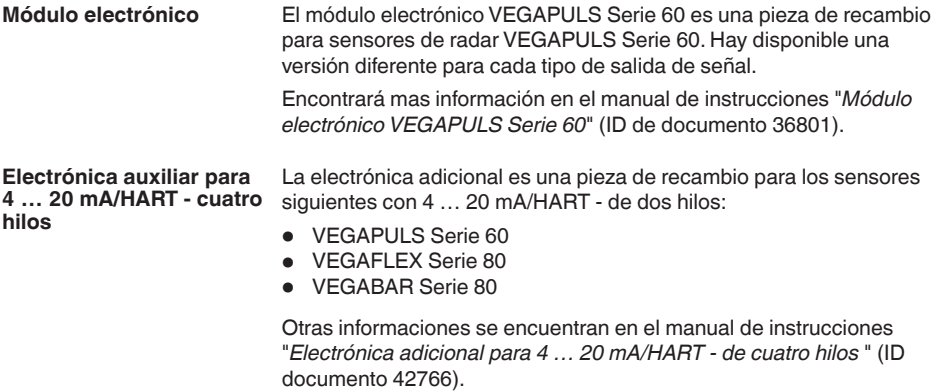

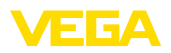

# **4 Montaje**

# **4.1 Instrucciones generales**

En los equipos con conexión roscada, el hexágono en la conexión de proceso debe apretarse con una llave adecuada.

Ancho de llave véase capítulo "*Dimensiones*".

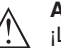

## **Advertencia:**

¡La carcasa o la conexión eléctrica no se deben utilizar para atornillar! El apriete puede causar daños, por ejemplo, en el mecanismo de rotación de la carcasa.

#### **Protección contra humedad**

Proteja su instrumento a través de las medidas siguientes contra la penetración de humedad:

- Emplear un cable de conexión apropiado (ver capitulo "*Conectar a la alimentación de tensión*")
- Apretar firmemente el prensaestopas <sup>o</sup> el conector enchufable
- En caso de montaje horizontal, girar la carcasa de forma tal que el prensaestopas o el conector enchufable mire hacia abajo
- Conducir hacia abajo el cable de conexión antes del prensaestopas o del conector enchufable.

Esto vale sobre todo para el montaje al aire libre, en recintos en los que cabe esperar la presencia de humedad (p.ej. debido a procesos de limpieza) y en depósitos refrigerados o caldeados.

Asegúrese que la tapa de la carcasa esté cerrada y asegurada en caso necesario durante el funcionamiento para mantener el tipo de protección del equipo.

Asegúrese de que el grado de contaminación indicado en el capítulo "*Datos técnicos*" del manual de instrucciones concuerda con las condiciones ambientales existentes.

Asegurar antes del montaje, que todas las partes del equipo que se encuentran en el proceso, sean adecuadas para las condiciones de proceso existentes. **Idoneidad para las condiciones de proceso**

Estos son principalmente:

- Pieza de medición activa
- Conexión a proceso
- Junta del proceso

Condiciones de proceso son especialmente

- Presión de proceso
- Temperatura de proceso
- Propiedades químicas de los productos
- Abrasión <sup>e</sup> influencias mecánicas

Las especificaciones sobre las condiciones de proceso se encuentran en el capitulo "*Datos técnicos*" así como en la placa de tipos.

**Idoneidad para las condiciones ambientales**

El aparato es apropiado para condiciones ambientales normales y ampliadas conforme a IEC/EN 61010-1.

**Atornillar**

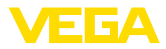

# **4.2 Brida suelta o brida de adaptación**

Para el montaje del equipo en una tubuladura, hay disponible una brida suelta universal para DN 80 (ASME 3" o JIS 80) también para el reequipamiento. Opcionalmente el equipo se puede equipar de fábrica con una brida de adaptación a partir de DN 100 (ASME 4" o JIS 100).

En el caso de las variantes de carcasas plásticas, cámara única de aluminio y acero inoxidable se puede pasar la brida suelta directamente sobre la carcasa. En el caso de las variantes de carcasas de aluminio de dos cámara es imposible el montaje posterior, hay que definir el tipo de montaje durante el pedido.

Los planos para esas opciones de montaje están en el capítulo "*Medidas*".

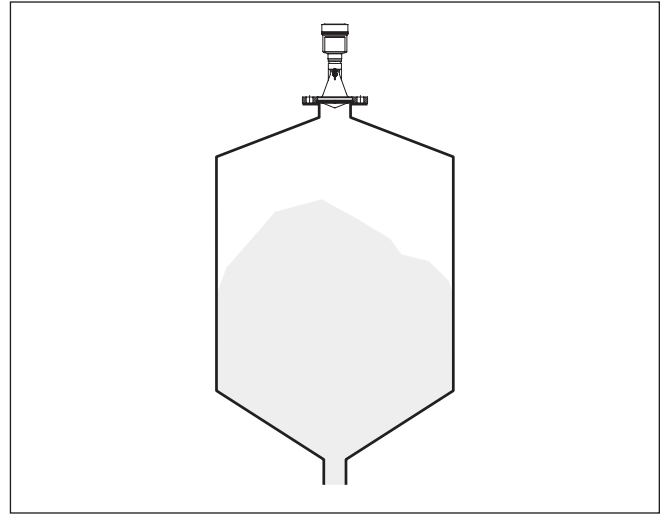

*Fig. 2: Montaje con brida del sensor de radar*

# **4.3 Preparación de montaje estribo de montaje**

El estribo de montaje posibilita la fijación sencilla a la pared del depósito o el techo del silo. El mismo sirve para el montaje en paredes, techo o salientes. Ante todo, en caso de depósitos abiertos esto representa una posibilidad muy simple y efectiva de orientar el sensor sobre la superficie del producto.

El estribo se suministra suelto y hay que atornillarlo al sensor con 3 tornillos Allen M5 x 10 y arandelas elásticas antes de la puesta en marcha. Par máximo de apriete ver capitulo "*Datos técnicos*". Herramientas necesarias: Llave Allen Nº 4.

Para atornillar el estribo al sensor hay dos variantes. En dependencia de la variante seleccionada se puede girar el sensor en el estribo de la forma siguiente:

• Carcasa de una cámara

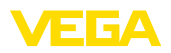

- Ángulo de inclinación 180° continuo
- Ángulo de inclinación en tres escalones 0°, 90° y 180°
- Carcasa de dos cámaras
	- Ángulo de inclinación 90° continuo
	- Ángulo de inclinación en dos escalones 0° y 90°

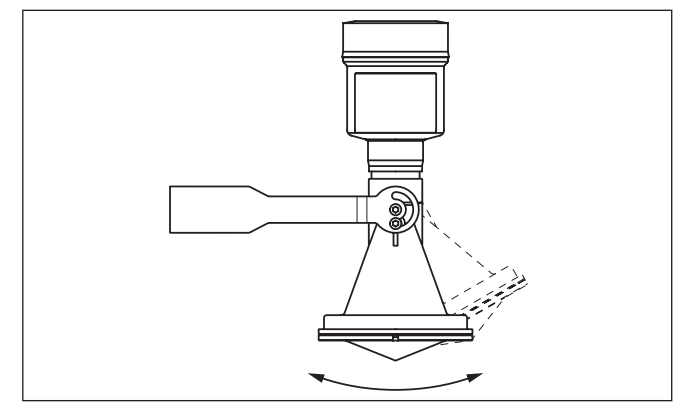

*Fig. 3: Ajuste del ángulo de inclinación*

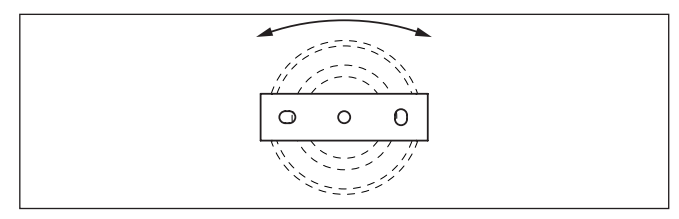

*Fig. 4: Giro con fijación en el centro*

# **4.4 Instrucciones de montaje**

Para el montaje hermético de la versión con antena plástica con brida suelta o de adaptación hay que cumplir lo siguiente:

- 1. Emplear junta plana adecuada p. Ej.de EPDM con dureza Shore 25 o 50
- 2. Cantidad de tornillos de brida según la cantidad de taladros de brida
- 3. Hay que apretar todos los tornillos con el par de fuerza indicado en los datos técnicos.

**Polarización**

**plástica**

**Montaje hermético de la antena de trompeta** 

> Los impulsos de radar emitidos del sensor de radar son ondas electromagnéticas. La polarización es la dirección del componente eléctrico. Girando el equipo en la brida de conexión o tubuladura roscada se puede usar la polarización, para la reducir el efecto de ecos parásitos.

La posición de la polarización se caracteriza por una marca en la conexión a proceso del equipo.

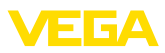

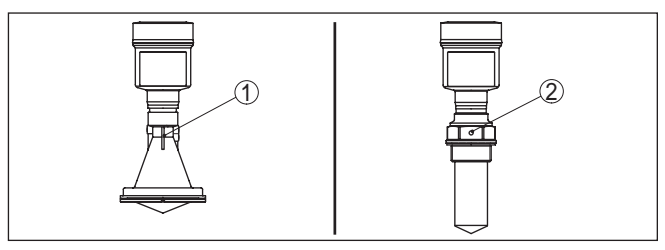

*Fig. 5: Posición de la polarización*

- *1 Marca para la versión con antena de trompeta plástica*
- *2 Marca para la versión con sistema de antena encapsulado*

#### Montar el sensor en una posición, alejada por lo menos 200 mm (7.874 in) de la pared del deposito. Cuando el sensor se monta centrado en depósitos con bóvedas o esquinas redondeadas, pueden aparecer ecos múltiples con posibilidad de compensación mediante un ajuste adecuado (ver capítulo " *Puesta en marcha*"). **Posición de montaje**

Si Usted no puede mantenerse dicha distancia, tiene que realizar una supresión de señal de interferencia durante la puesta en marcha. Esto resulta especialmente valido, si se esperan adherencias en la pared del deposito. En ese caso se recomienda repetir más tarde la supresión de señal de interferencia cuando hay adherencias.

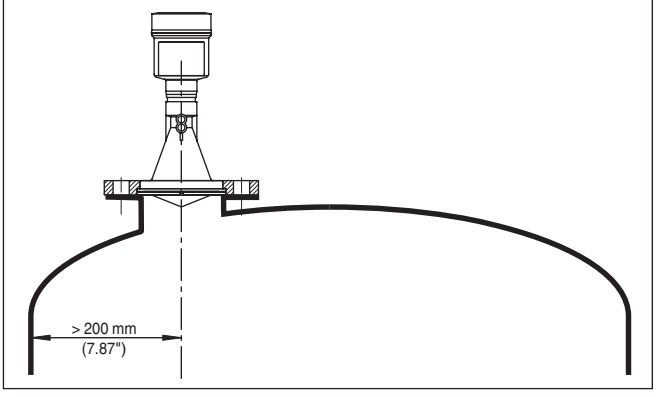

*Fig. 6: Montaje del sensor en tapas de depósito redondas*

En caso de depósitos de fondo cónico, puede resultar ventajoso montar el sensor en el centro del depósito, ya que así es posible la medición hasta el fondo.

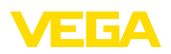

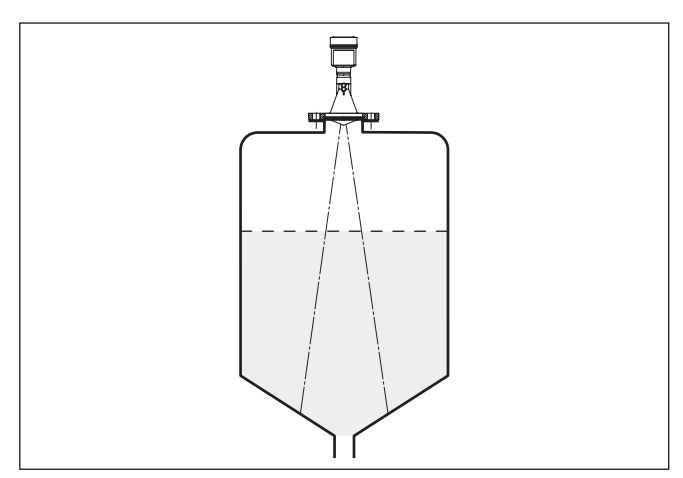

*Fig. 7: Montaje del sensor de radar en depósito con fondo cónico*

## **Afluencia de producto**

No montar los equipos sobre la corriente de llenado o dentro de ella. Asegúrese, de detectar la superficie del producto y no la corriente de llenado.

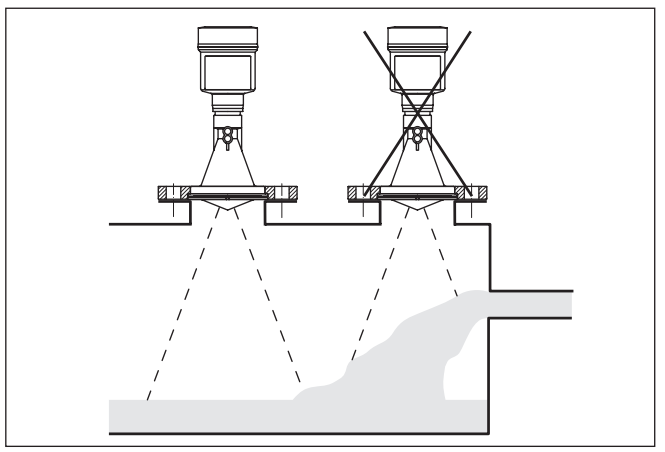

*Fig. 8: Montaje del sensor de radar en flujo de entrada de producto*

## **Tubuladuras en sistemas de antenas encapsulados**

Preferiblemente hay que dimensionar las tubuladuras, de forma tal que el extremo de la antena sobresalga como min. 10 mm (0.4 in) de la tubuladura.

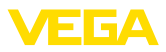

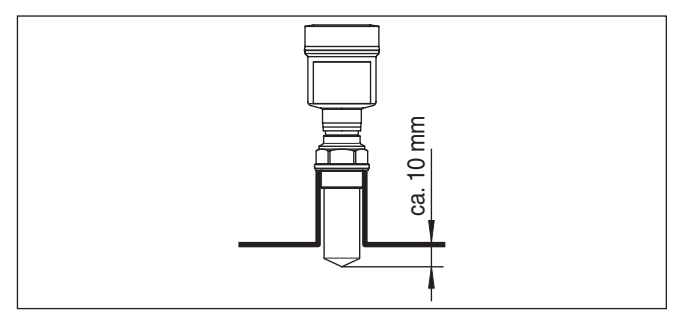

*Fig. 9: Montaje recomendado en tubuladuras*

En caso de buenas propiedades de reflexión del producto también puede montarse el VEGAPULS 61 sobre tubuladuras, más altas que la longitud de la antena. Valores de referencia de alturas de tubuladuras se encuentran en la figura siguiente. En este caso los extremos de las tubuladuras tienen que ser lisos sin rebabas, incluso redondeados si es posible. Después hay que realizar una supresión de señal de interferencia.

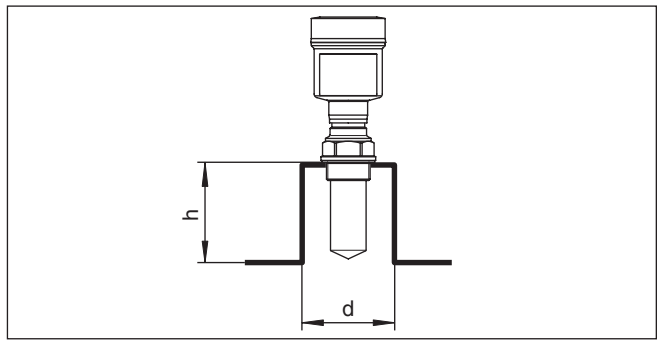

*Fig. 10: Medidas diferentes de tubuladuras*

La tabla a continuación indica la longitud máxima de tubuladura h en dependencia del diámetro d.

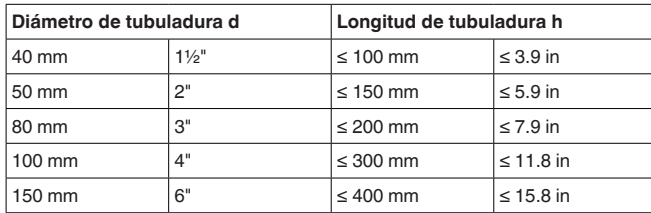

#### **Tubuladura para antenas de trompeta plástica**

Para el montaje del VEGAPULS 61 en una tubuladura hay disponible una brida suelta para DN 80 (ASME 3" o JIS 80) así como bridas de adaptación adecuadas.

En el caso de las variantes de carcasas plásticas, cámara única de aluminio y acero inoxidable se puede pasar la brida suelta directa-

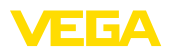

mente sobre la carcasa. En el caso de las variantes de carcasas de aluminio de dos cámara es imposible el montaje posterior, hay que definir el tipo de montaje durante el pedido.

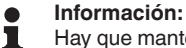

Hay que mantener la tubuladura lo más corta posible y el extremo de la tubuladura debe estar redondeado. De esta forma se mantienen reducidas las reflexiones de interferencia por las tubuladuras del depósito.

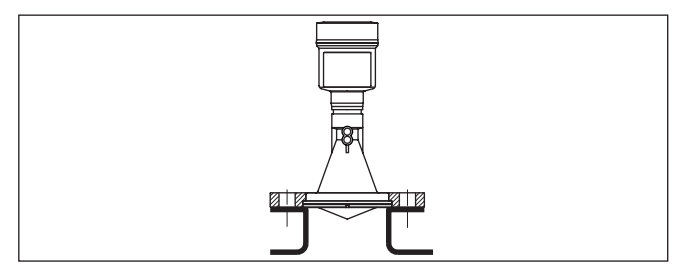

*Fig. 11: Montaje recomendado en tubuladuras*

En caso de buenas propiedades de reflexión del producto, VEGA-PULS 61 se puede montar también sobre tubuladuras más largas. Valores de referencia de las alturas de las tubuladuras se encuentran en las figuras siguientes. Después hay que realizar una supresión de señales parásitas.

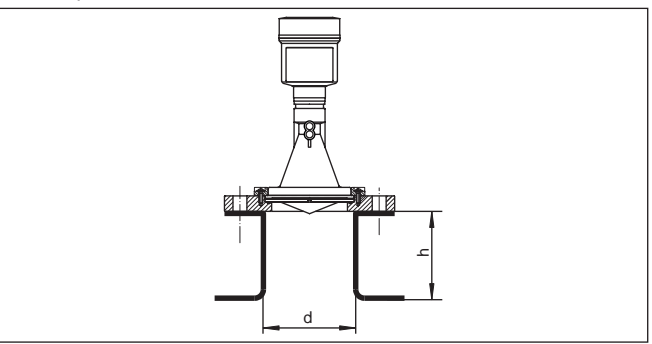

Las tablas a continuación reflejan la longitud máxima de tubuladura h en dependencia del diámetro d.

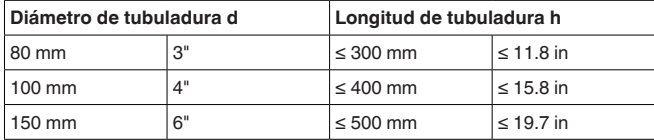

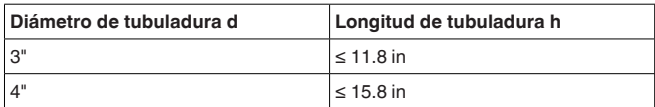

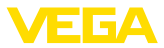

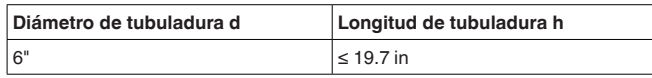

## **Orientación del sensor**

Orientar el sensor en los líquidos lo más perpendicular posible sobre la superficie del producto, para conseguir resultados de óptimos medición.

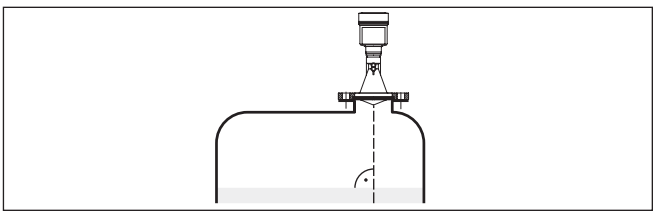

*Fig. 13: Orientación en líquidos*

#### **Estructuras internas del depósito**

Hay que seleccionar la ubicación del sensor de radar de forma tal que las estructuras internas no se crucen con las señales de radar.

Las estructuras del depósito, tales como escalerillas, interruptores límites, serpentines de calefacción, arriostramientos, etc., pueden causar ecos parásitos que se superponen al eco útil. Al planificar el punto de medida debe prestarse atención a que las señales de radar accedan libremente "Vista libre" al producto almacenado.

En caso existencia de estructuras en el depósito hay que realizar una supresión de señal de interferencia durante la puesta en marcha.

En caso de que estructuras grandes del depósito tales como arriostramientos y soportes produzcan ecos parásitos, se pueden debilitar los mismos mediante medidas adicionales. Pequeñas pantallas metálicas colocadas de forma inclinada sobre las estructuras "dispersan" las señales de radar, impidiendo así la reflexión directa del eco parásito de una forma efectiva.

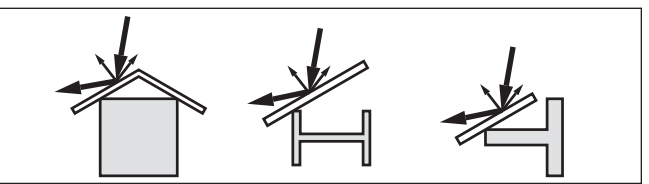

*Fig. 14:Tapar los perfiles lisos con pantallas dispersoras*

## **Agitadores**

En caso de agitadores en el depósito hay que realizar una supresión de señal parásita durante la marcha del agitador. De esta forma se asegura, que las reflexiones parásitas del agitador sean almacenadas en posiciones diferentes.

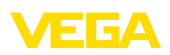

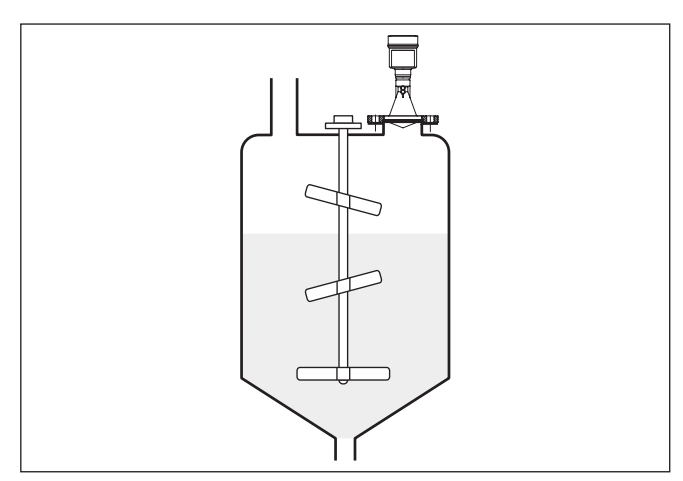

*Fig. 15: Agitadores*

A causa del llenado, agitadores u otros procesos en el depósito, pueden formarse espumas en parte muy compactas sobre la superficie del producto de llenado, que amortiguan fuertemente la señal de emisión. **Formación de espuma**

> En caso de ocurrir errores de medición a causa de la espuma, hay que emplear antenas de radar lo más grande posible, la electrónica con alta sensibilidad o sensores de radar de baja frecuencia (Banda C).

Como alternativa se pueden considerar sensores con microonda guiada. Estos no son influenciados por la formación de espuma y son especialmente apropiados para esas aplicaciones.

# **4.5 Configuraciones de medición - Tubos**

A través del empleo en un tubo tranquilizador en el depósito se eliminan las influencias de estructuras del deposito y turbulencias. Bajo esas condiciones es posible la medición de productos almacenados con valores bajos de constante dieléctrica (Valor  $\varepsilon \le 1,6$ ). **Medición en el tubo tranquilizador**

> Para una medición en el tubo tranquilizador prestar atención a las representaciones e instrucciones siguientes.

## **Información:**

En productos con tendencia a adherencias, no es conveniente la medición en tubo tranquilizador.

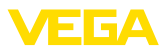

#### **Estructura tubo tranquilizador**

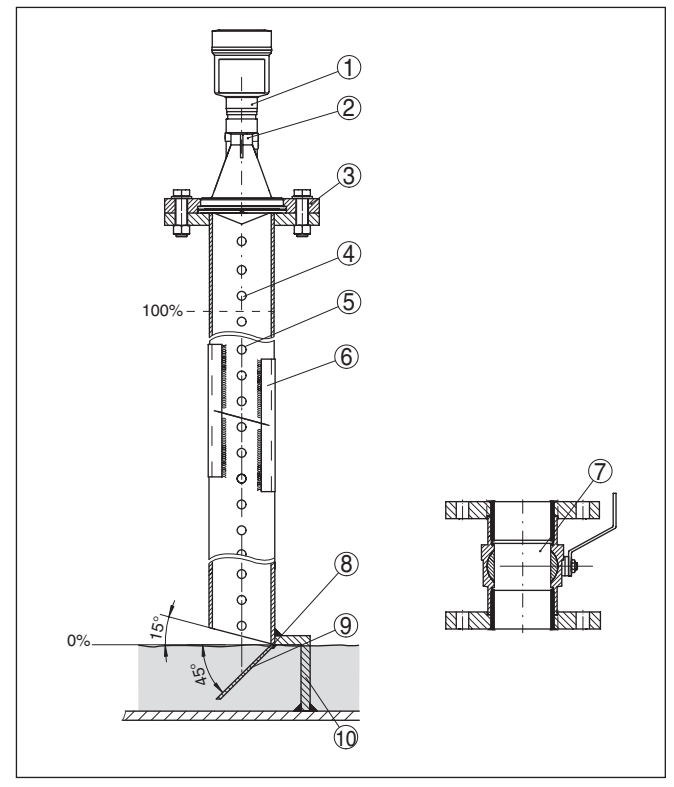

*Fig. 16: Estructura tubo tranquilizador VEGAPULS 61*

- *1 Sensor de radar*
- *2 Marca de la polarización*
- *3 Rosca o brida en el equipo*
- *4 Taladro de ventilación*
- *5 Taladros*
- *6 Unión soldada con perfiles en U*
- *7 Llave esférica con sección de paso completa*
- *8 Extremo del tubo tranquilizador*
- *9 Chapa reflectora*
- *10 Fijación del tubo tranquilizador*

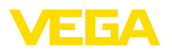

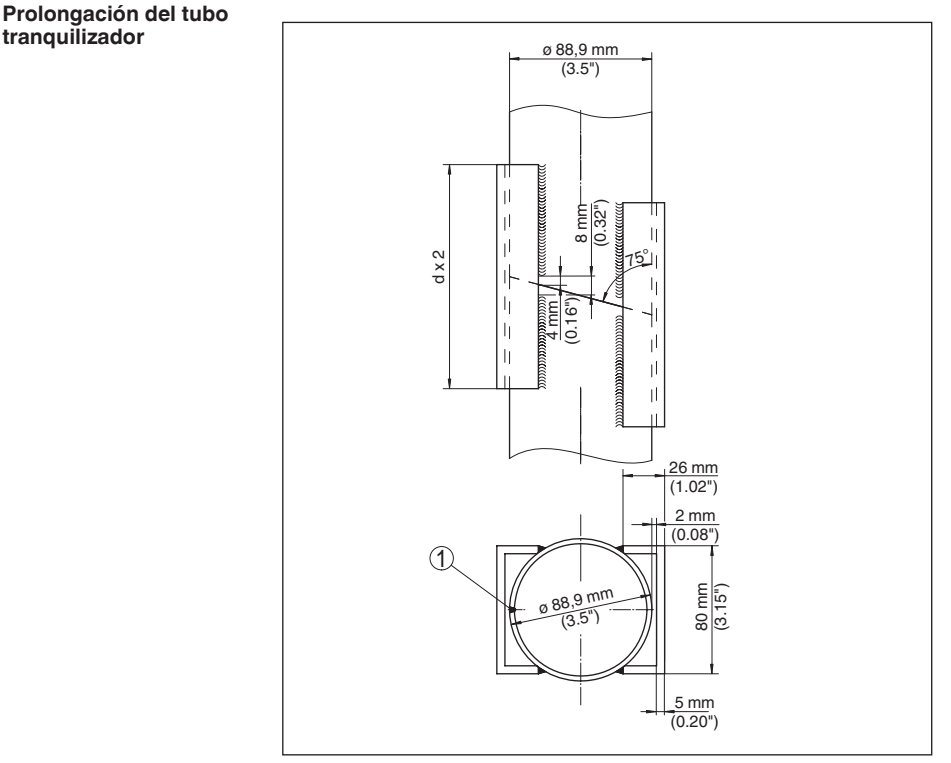

*Fig. 17: Unión soldada con prolongación del tubo tranquilizador para diferentes diámetros de ejemplo*

*1 Posición de la costura de soldadura en tubos con soldadura longitudinal*

#### **Instrucciones y requisitos tubo tranquilizador**

### **instrucciones para la orientación de la polarización:**

- Atender las marcas de la polarización en el sensor
- En las versiones roscadas la marca está en el hexágono, en las versiones embridadas entre dos taladros de brida
- Las marcas tiene que estar al mismo nivel que los orificios en el tubo tranquilizador

## **Indicaciones para la medición:**

- El punto 100 % tiene que estar debajo del taladro de descarga de aire superior y del borde de la antena
- El punto 0 % es el final del tubo rompeolas<br>• Durante la parametrización hay que selecci
- Durante la parametrización hay que seleccionar "*Aplicación tubo tranquilizador*" y entrar el diámetro del tubo, para compensar errores por desplazamiento del tiempo de funcionamiento
- Una supresión de señal parásita con el sensor montado es recomendable, pero no obligatoriamente necesaria
- Es posible la medición a través de una llave esférica con paso integral

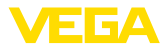

## **Requisitos constructivos:**

- Material metálico, interior del tubo liso
- Preferentemente acero inoxidable estirado o soldado longitudinalmente
- La costura de soldadura debe ser lo más plana posible y estar situada en un eje con los taladros
- Las bridas están soldadas al tubo según la orientación de la polarización en el tubo
- En caso de empleo de una llave esférica, fijar las transferencia en los lados interiores alineadas y con ajuste exacto
- Tamaño de ranura para empalmes <sup>≤</sup> 0,1 mm
- Los tubos rompeolas tienen que llegar hasta la altura mínima de llenado deseada, ya que una medición solamente es posible dentro del tubo
- Diámetro taladros <sup>≤</sup> <sup>5</sup> mm, cantidad arbitraria, de un lado <sup>o</sup> interconectados
- El diámetro de antena del sensor debe que coincidir lo más posible con el diámetro interior del tubo.
- El diámetro tiene que ser constante por toda la longitud

## **Instrucciones para la prolongación del tubo tranquilizador:**

- Los extremos del tubo de las prolongaciones tienen que estar cortados en bisel y ser colocados uno sobre otro de forma perfectamente alineada.
- Unión soldada según la representación superior con perfiles en U externos. Longitud del perfil en U como mínimo el doble del diámetro del tubo.
- No soldar a través de la pared del tubo. La pared interior del tubo rompeolas tiene que permanecer lisa. Eliminar con limpieza irregularidades y cordones de soldadura producidos en el lado interior por penetraciones de soldadura involuntarias, ya que en caso contrario estos pueden causar ecos parásitos intensos y favorecer la adherencia de producto
- Por razones de metrología no se recomienda una prolongación con bridas para soldar o manguitos de tubo.

#### Una alternativa a la medición en el tubo rompeolas es la medición en una derivación fuera del depósito. **Medición en el bypass**

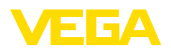

## **Montaje bypass**

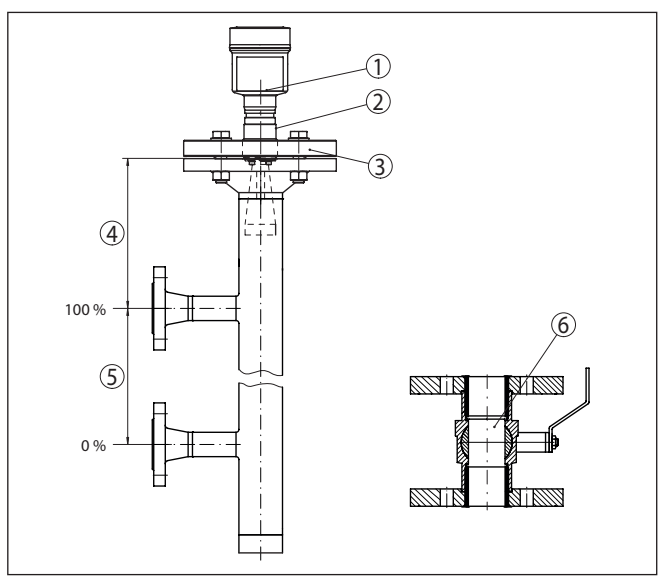

*Fig. 18: Montaje bypass*

- *1 Sensor de radar*
- *2 Marca de la polarización*
- *3 Brida del equipo*
- *4 Distancia del plano de referencia del sensor a la unión de tubos superior*
- *5 Distancia de las uniones de tubos*
- *6 Llave esférica con sección de paso completa*

**Instrucciones y requisitos Bypass**

### **instrucciones para la orientación de la polarización:**

- Atender las marcas de la polarización en el sensor
- En las versiones roscadas la marca está en el hexágono, en las versiones embridadas entre dos taladros de brida
- Las marcas tiene que estar al mismo nivel que las uniones de tubos hacia el depósito

## **Indicaciones para la medición:**

- El punto 100 % no puede estar encima de la unión de tubo superior hacia el depósito
- El punto 0 % no puede estar debajo de la unión de tubo inferior hacia el depósito
- Distancia mínima plano de referencia del sensor hacia el borde superior de la unión de tubo superior > 300 mm
- Durante la parametrización hay que seleccionar "*Aplicación tubo tranquilizador*" y entrar el diámetro del tubo, para compensar errores por desplazamiento del tiempo de funcionamiento
- Una supresión de señal parásita con el sensor montado es recomendable, pero no obligatoriamente necesaria
- Es posible la medición a través de una llave esférica con paso integral

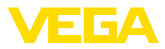

## **Requisitos constructivos del tubo bypass:**

- Material metálico, interior del tubo liso
- En caso de lado interior de la tubería demasiado rugosa, emplear una tubería encajada (tubería en tubería) o un sensor de radar con antena tubular
- Las bridas están soldadas al tubo según la orientación de la polarización en el tubo
- Tamaño de ranura para reducciones <sup>≤</sup> 0,1 mm, p. Ej. en caso de empleo de una llave esférica o de bridas intermedias para piezas de tubo individuales
- El diámetro de antena del sensor debe que coincidir lo más posible con el diámetro interior del tubo.
- El diámetro tiene que ser constante por toda la longitud

# **4.6 Configuración de medición de flujo**

Los ejemplos breves le dan indicaciones introductorias para la medición de flujo. Los datos de proyecto detallados se encuentran donde el fabricante de canales y en la literatura especializada.

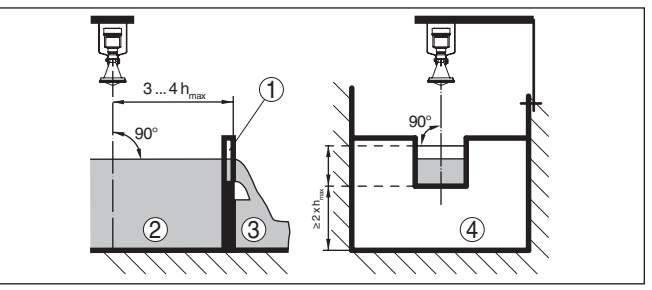

*Fig. 19: Medición de flujo con canal rectangular: dmín. = Distancia mínima del sensor (ver capítulo "Datos técnicos"); hmáx. = máx. Llenado del aliviadero cuadrado*

- *1 Compuerta del aliviadero (Vista lateral)*
- *2 Aguas arriba*
- *3 Aguas abajo*
- *4 Compuerta del aliviadero (Vista de aguas abajo)*

Básicamente hay que considerar los puntos de vistas siguientes:

- Montaje del sensor por el lado de aguas arriba
- Montaje en el centro del canal <sup>y</sup> perpendicular <sup>a</sup> la superficie del líquido.
- Distancia hasta la compuerta del vertedero
- Distancia abertura de diafragma sobre el piso
- Distancia mínima de la abertura de diafragma hasta las aguas abajo
- Distancia mínima del sensor hasta la altura máxima de embalse

**vertedero rectangular**

**Medición de flujo con**

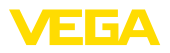

#### **Medición de flujo con canal Khafagi-Venturi:**

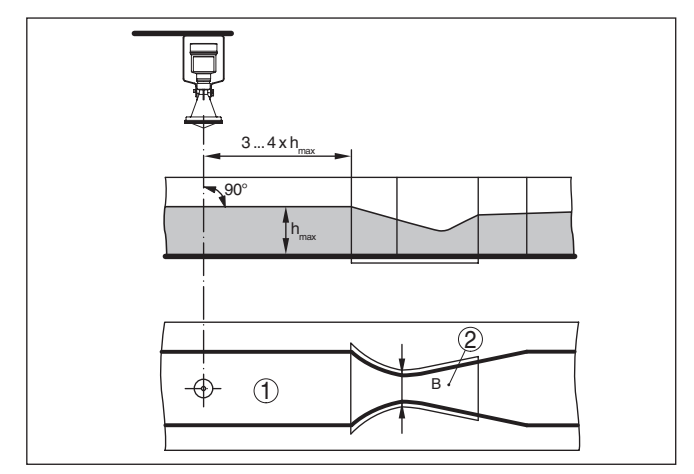

*Fig. 20: Medición de caudal con canal venturi Khafagi: h<sub>max</sub> = llenado máx. del canal; B = mayor estrechamiento del canal*

- *1 Posición del sensor*
- *2 Canal venturi*

Básicamente hay que considerar los puntos de vistas siguientes:

- Montaje del sensor por el lado de entrada<br>• Montaje en el centro del canal y perpendic
- Montaje en el centro del canal <sup>y</sup> perpendicular <sup>a</sup> la superficie del líquido.
- Distancia hasta el canal venturi<br>• Distancia mínima del sensor ha
- Distancia mínima del sensor hasta la altura máxima de embalse

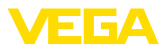

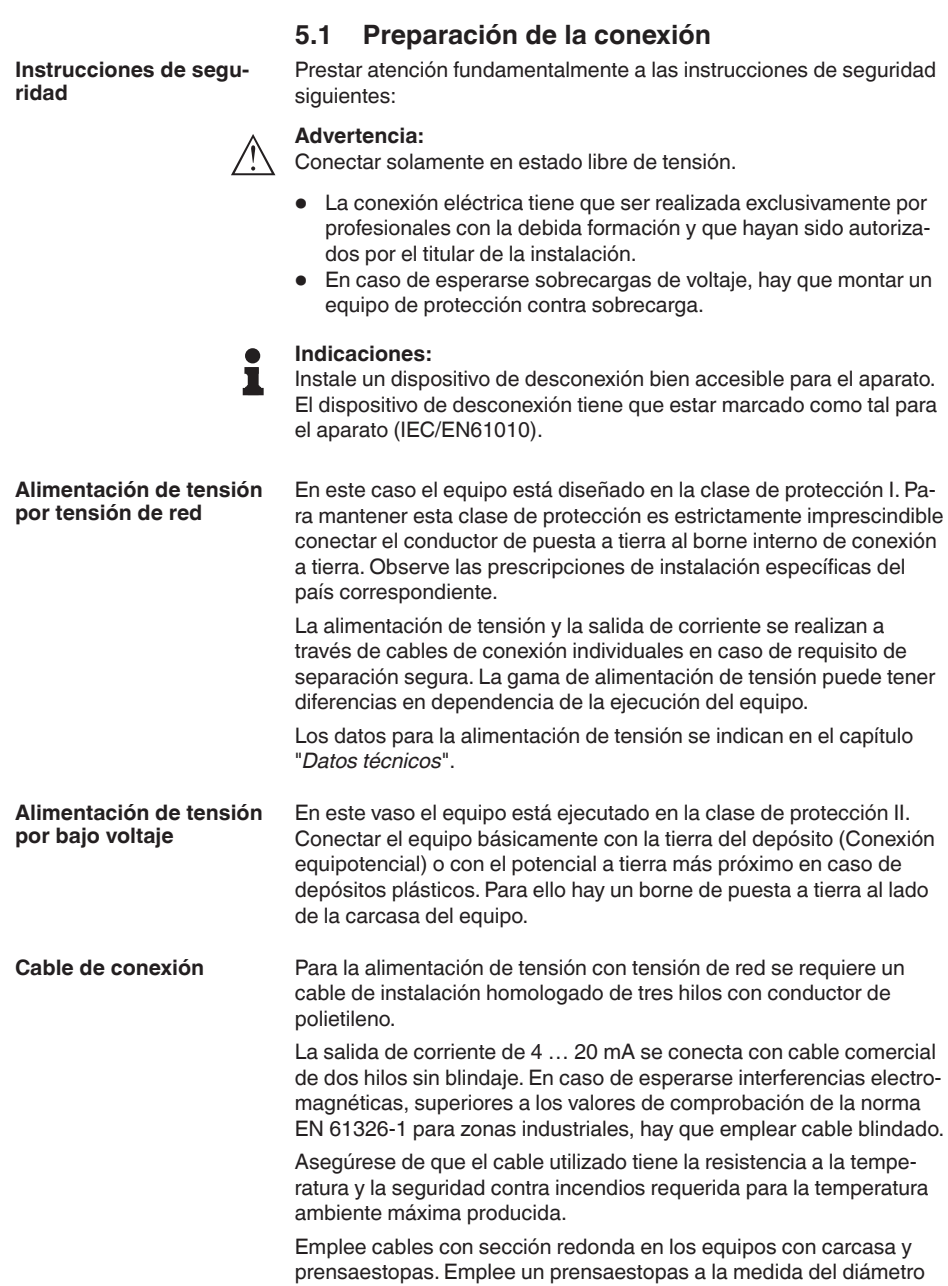

**5 Conectar a la alimentación de tensión**

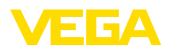

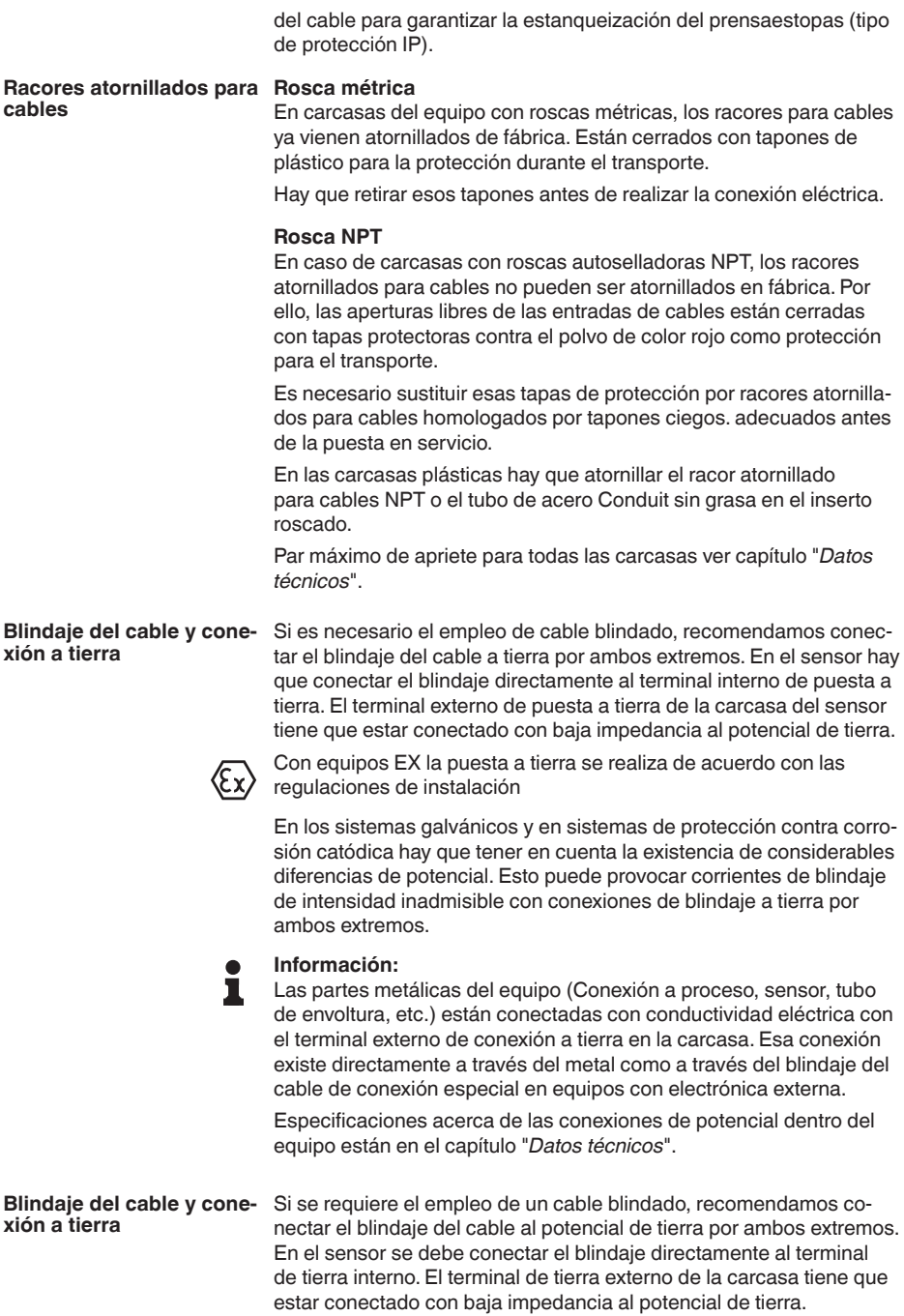

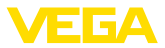

Con equipos EX la puesta a tierra se realiza de acuerdo con las regulaciones de instalación

# **5.2 Conexión**

**Técnica de conexión**

La conexión de la alimentación de tensión y de la salida de señal se realizan por los terminales de resorte en la carcasa.

La conexión con el módulo de visualización y configuración o con el adaptador de interface se realiza a través de las espigas de contacto en la carcasa.

#### **Información:** П

El bloque de terminales es enchufable y se puede sacar de la electrónica. Con ese objetivo, subir y extraer el bloque de terminales con un destornillador pequeño. Cuando se enchufe nuevamente tiene que enclavar perceptiblemente.

**Pasos de conexión**

Proceder de la forma siguiente:

- 1. Destornillar la tapa de la carcasa
- 2. Soltar la tuerca de unión del prensaestopas y quitar el tapón
- 3. Pelar aproximadamente 10 cm (4 pulg.) del cable de conexión de la salida de señal, quitando aproximadamente 1 cm (0.4 pulg.) del aislamiento a los extremos de los conductores
- 4. Empujar el cable en el sensor a través del racor atornillado para cables

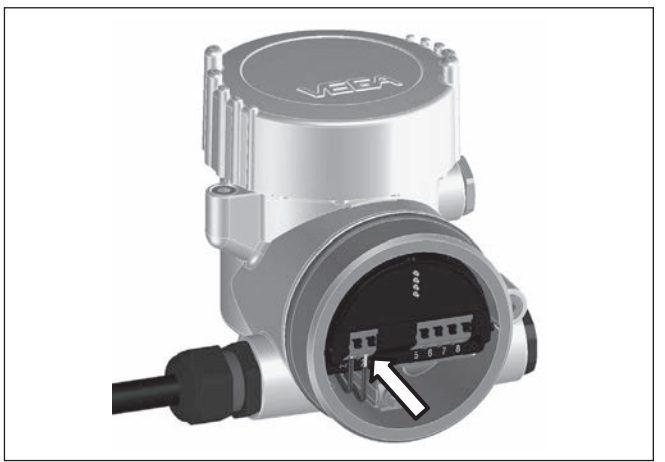

*Fig. 21: Pasos de conexión 5 y 6*

5. Enchufar los extremos de los conductores en los terminales según el esquema

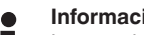

## **Información:**

Los conductores fijos y los conductores flexibles con virolas de cables se enchufan directamente en las aberturas de los terminales. Para conductores flexibles sin virolas de cables empujar el terminal con

36500-ES-181210 36500-ES-181210

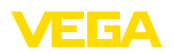

un destornillador pequeño, se libera la abertura del terminal. Cuando se suelta el destornillador se cierran los terminales nuevamente.

- 6. Comprobar el asiento correcto de los conductores en los terminales tirando ligeramente de ellos
- 7. Conectar el blindaje del cable al terminal de tierra interno, conectar el terminal de tierra externo con la conexión equipotencial en caso de alimentación con bajo voltaje
- 8. Tender el cable de conexión para la alimentación de corriente de la misma forma según el esquema de conexión, en caso de alimentación con tensión de red conectar adicionalmente el conductor de puesta a tierra al terminal interno de puesta a tierra.
- 9. Apretar la tuerca de unión de los racores pasacables, la junta tiene que abrazar los cables completamente

10. Atornillar la tapa de la carcasa

Con ello queda establecida la conexión eléctrica.

### **Información:**

Los bloques de terminales son enchufables y se pueden sacar del inserto de la carcasa. Con ese objetivo, subir y extraer el bloque de terminales con un destornillador pequeño. Cuando se enchufe nuevamente tiene que enclavar perceptiblemente.

# **5.3 Esquema de conexión carcasa de dos cámaras**

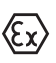

Las figuras siguientes son validas tanto para la versión No Ex como para la versión Ex-d-ia.

#### **Compartimiento de la electrónica**

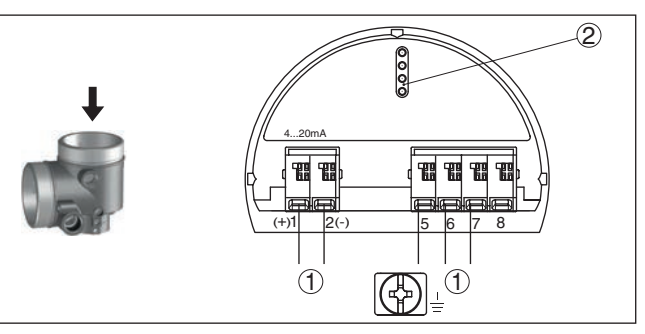

*Fig. 22: Compartimiento de la electrónica - Carcasa de dos cámaras.*

- *1 Conexión interna hacia el compartimento de conexión*
- *2 Para el módulo de visualización y configuración o adaptador de interface*

## **Información:**

La conexión de una unidad externa de indicación y configuración no es posible con la versión Ex d ia.

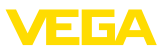

#### **Compartimiento de conexiones con tensión de red**

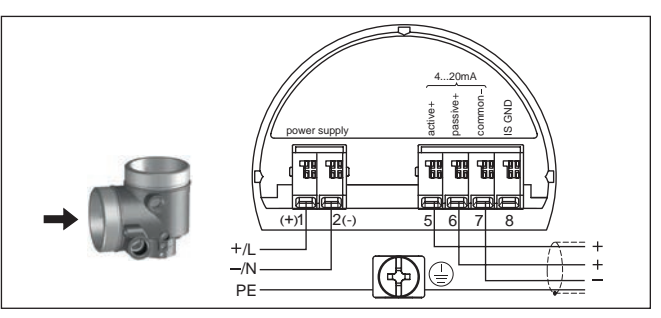

*Fig. 23: Compartimiento de conexiones carcasa de dos cámaras con tensión de red*

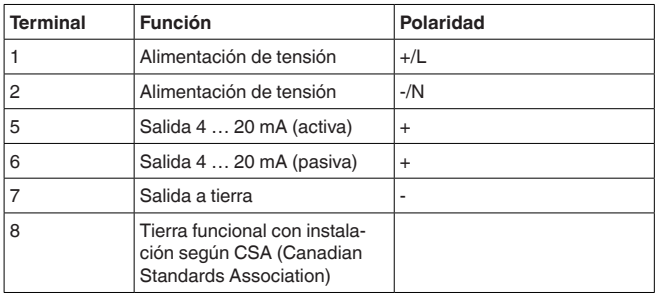

#### **Compartimiento de conexiones con bajo voltaje**

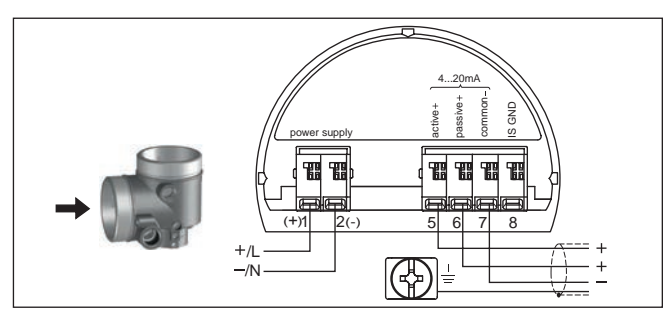

*Fig. 24: Compartimiento de conexiones carcasa de dos cámaras con bajo voltaje*

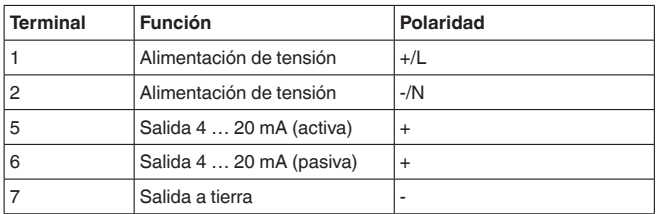

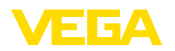

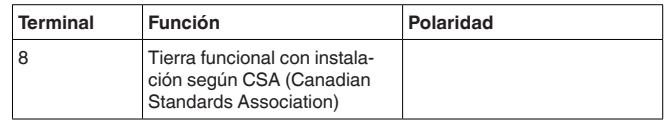

# **5.4 Carcasa de dos cámaras con adaptador VEGADIS**

Las siguientes figuras valen para la versión no Ex.

3  $\pi$ 1 2

*Fig. 25: Vista sobre el compartimiento de la electrónica con adaptados VEGA-DIS para la conexión de la unidad externa de visualización y configuración*

- *1 Adaptador VEGADIS*
- *2 Conexión enchufable interna*
- *3 Conector enchufable M12 x 1*

## **Ocupación del conector enchufable**

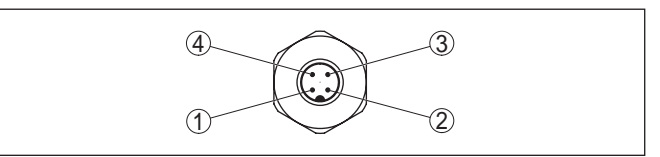

*Fig. 26: Vista del conector de enchufe M12 x 1*

- *1 Pin 1*
- *2 Pin 2*
- *3 Pin 3*
- *4 Pin 4*

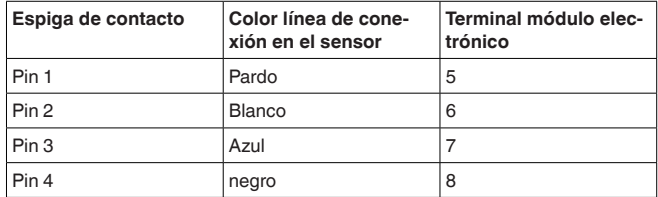

36500-ES-181210 36500-ES-181210

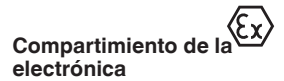

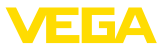

# **5.5 Fase de conexión**

Después de la conexión del equipo a la alimentación de tensión o después del retorno de la tensión, el equipo realiza un auto chequeo durante 30 s aproximadamente.

- Comprobación interna de la electrónica
- Indicación del tipo de equipo, versión de hardware y software, nombres del punto de medición en pantalla y PC.
- Indicación del mensaje de estado "*F 105 Determinación valor de medición*" en pantalla o PC
- La señal de salida salta momentáneamente a la corriente parásita ajustada.

Inmediatamente que aparece un valor de medición plausible, la corriente correspondiente pasa a la línea de señal. El valor corresponde al nivel actual así como los ajustes realizados previamente, p. Ej., el ajuste de fábrica.

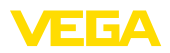

# **6 Puesta en funcionamiento con el módulo de visualización y configuración**

# **6.1 Colocar el módulo de visualización y configuración**

El módulo de visualización y configuración se puede montar y desmontar del sensor en cualquier momento. (Se pueden seleccionar cuatro posiciones cada una de ellas a 90° de la siguiente. Para ello no es necesario interrumpir la alimentación de tensión.

Proceder de la forma siguiente:

- 1. Destornillar la tapa de la carcasa
- 2. Poner el módulo de visualización y configuración sobre la electrónica, girándolo hacia la derecha hasta que encastre
- 3. Atornillar fijamente la tapa de la carcasa con la ventana.

El desmontaje tiene lugar análogamente en secuencia inversa.

El módulo de visualización y configuración es alimentado por el sensor, no se requiere ninguna conexión adicional.

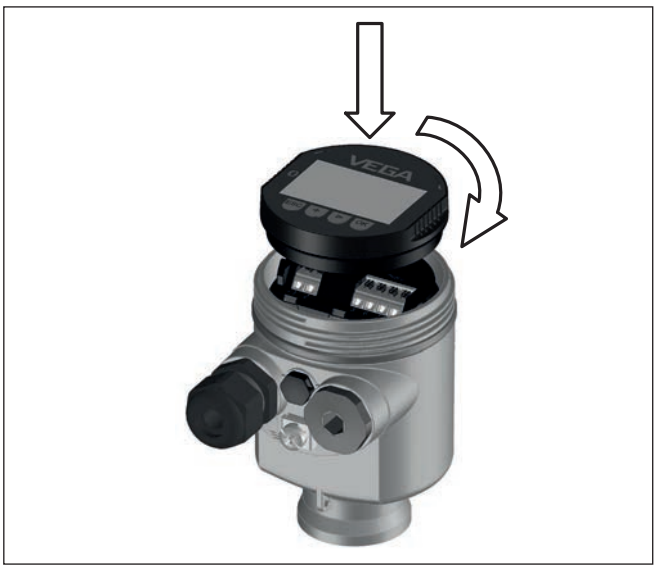

*Fig. 27: Empleo del módulo de visualización y configuración en carcasa de una sola cámara el compartimiento de conexión*

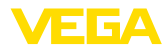

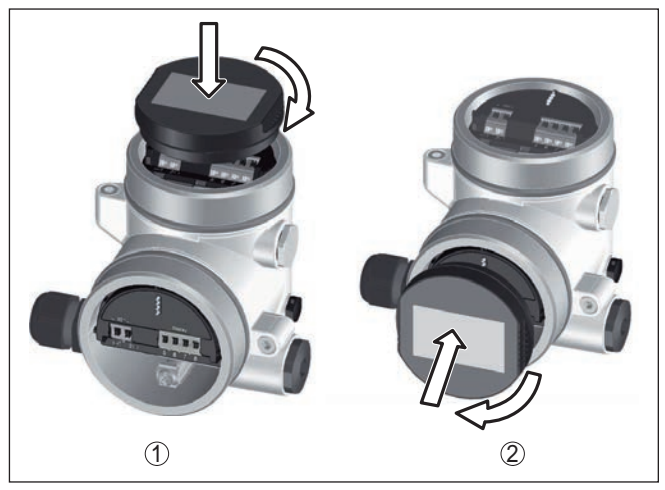

*Fig. 28: Empleo del módulo de visualización y configuración en carcasa de dos cámaras*

- *1 En el compartimiento de la electrónica*
- *2 En el compartimento de conexiones*

## **Indicaciones:**

т.

En caso de que se desee reequipar el instrumento con un módulo de visualización y configuración para la indicación continua del valor medido, se necesita una tapa más alta con ventana.

# **6.2 Sistema de configuración**

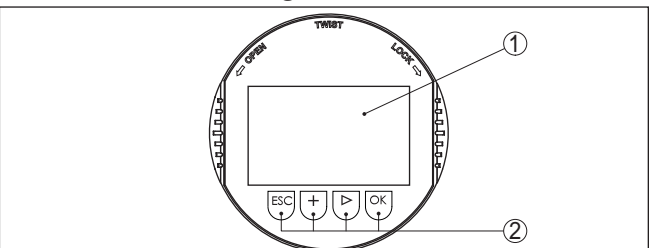

*Fig. 29: Elementos de indicación y ajuste*

- 
- *1 Pantalla de cristal líquido 2 Teclas de configuración*

## **Funciones de las teclas**

- Tecla *[OK]*:
	- Cambiar al esquema de menús
	- Confirmar el menú seleccionado
	- Edición de parámetros
	- Almacenar valor
- Tecla *[->]*:
	- Cambiar representación valor medido
	- Seleccionar registro de lista
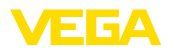

- Seleccionar las opciones del menú en la configuración rápida
- Seleccionar posición de edición
- Tecla *[+]*:
	- Modificar el valor de un parámetro
- Tecla-*[ESC]*:
	- Interrupción de la entrada
	- Retornar al menú de orden superior

# **- Teclas directamente**

**Sistema de configuración** Usted configura el equipo mediante las cuatro teclas del módulo de visualización y configuración. En la pantalla LC aparecen indicados los puntos individuales del menú. La función de la teclas individuales se pueden encontrar en la ilustración previa.

**Sistema de configuración - Teclas mediante lápiz magnético**

Con la versión Bluetooth del módulo de indicación y ajuste, el equipo se configura alternativamente por medio de un lápiz magnético. Con éste se accionan las cuatro teclas del módulo de indicación y ajuste a través de la tapa cerrada con ventana de la carcasa del sensor.

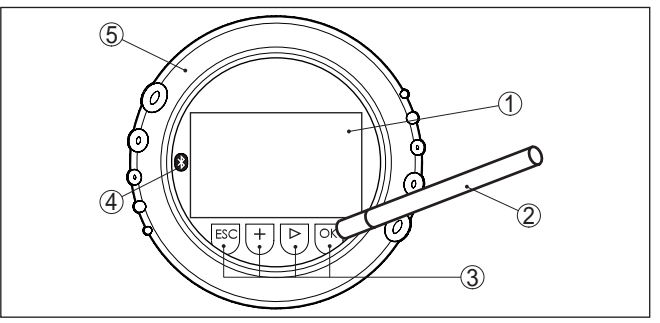

*Fig. 30: Elementos de indicación y ajuste - con manejo mediante lápiz magnético*

- *1 Pantalla de cristal líquido*
- *2 Lápiz magnético*
- *3 Teclas de configuración*
- *4 Símbolo Bluetooth*
- *5 Tapa con ventana*

Pulsando una vez las teclas *[+]* y *[->]* el valor editado o el cursor cambia una posición. Cuando se pulsa la tecla por más de 1 s el cambio se produce continuamente. **Funciones de tiempo**

> La pulsación simultánea de las teclas *[OK]* y *[ESC]* por más de 5 s provocan un retorno al menú principal. Entonces el idioma del menú principal cambia al "*Inglés*".

> Aproximadamente 60 minutos después de la última pulsación de teclas se produce una restauración automática de la indicación de valor. Durante esta operación se pierden los valores que no han sido confirmados con *[OK]*.

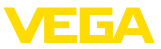

# **6.3 Indicación del valor de medición - Selección idioma nacional**

Con la tecla *[->]* se cambia entre tres modos de indicación diferentes.

En la primera vista aparece el valor de medición seleccionado en letras mayúsculas.

En la segunda vista aparecen representados el valor de medición seleccionado y una representación de gráfico de barras correspondiente.

En la tercera vista aparecen representados el valor de medición seleccionado, así como un segundo valor seleccionable, p. ej. la temperatura de la electrónica.

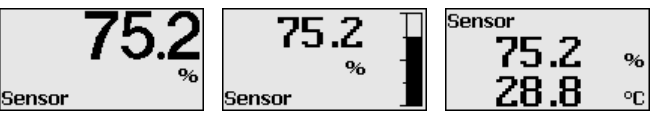

Con la tecla "*OK*" se cambia al menú de selección "*Idioma nacional*" durante la primera puesta en marcha de un equipo suministrado de fábrica.

**Selección idioma nacional**

**Menú principal**

**Visualización del valor** 

**medido**

Esa opción de menú sirve para la selección del idioma nacional para la parametrización siguiente. Una modificación de la selección es posible a través de la opción de menú "*Puesta en marcha - Display, Idioma del menú*".

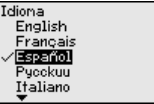

Con la tecla "*OK*" se cambia al menú principal.

# **6.4 Parametrización**

Mediante la parametrización se adapta el equipo a las condiciones de empleo. La parametrización se lleva a cabo a través de un menú de configuración.

El menú principal está dividido en cinco zonas con la funcionalidad siguiente:

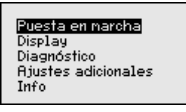

**Puesta en marcha:** Ajustes p Ei, para el nombre del punto de medida, medio, aplicación, depósito, ajuste, salida de señal

**Display:** Ajustes p. Ej. para el idioma, indicación del valor de medición, iluminación

**Diagnóstico:** Informaciones p. Ej.sobre el estado del equipo, Indicador de seguimiento, seguridad de medición, simulación, curva de ecos

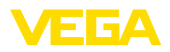

**Puesta en marcha - Nombre del punto de** 

**medición**

**Otros ajustes:** Unidad del equipo, supresión de señales parásitas, curva de linealización, reset, fecha/hora, reset, función de copia

**Información:** Nombre del equipo, versión de hardware y software, fecha de calibración, características del equipo

### **Información:**

En este manual de instrucciones se describen los parámetros específicos del equipo en las áreas de menú "*Configuración*","*Diagnóstico*" y otros "*Otros ajustes*". Los parámetros generales en esas áreas de menú se describen en el manual de instrucciones "*Módulo de indicación y configuración*".

En el manual de instrucciones "*Módulo de visualización y configuración*" también se encuentra la descripción de las áreas de menú "*Display*" e "*Info*".

En el punto del menú principal "*Puesta en servicio*" se deben que seleccionar secuencialmente los puntos secundarios del menú para el ajuste óptimo de la medición, dotándolos de los parámetros correctos. La forma de procedimiento se describe a continuación.

En esta opción de menú *Etiqueta del sensor* editar una etiqueta de doce dígitos para el punto de medición .

De esta forma se puede asignar una denominación definida al sensor, por ejemplo, el nombre del punto de medida o la denominación del tanque o del producto. En sistemas digitales y la documentación de instalaciones mayores hay que dar una denominación única para la identificación exacta de los puntos de medida individuales.

El conjunto de caracteres comprende:

- Letras de A … <sup>Z</sup>
- Números de 0 … <sup>9</sup>
- Caracteres especiales  $+, -, /, -$

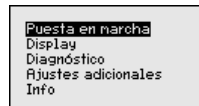

uesta en narchal Nonbre del punto de nedio Medio Relicación Forma del depósito Alt. dep./Rango ned.

Nombre punto de medida.

Sensor

Cada producto tiene un comportamiento de reflexión diferente. En el caso de los líquidos existen además superficies agitadas del producto y formación de espuma como factores de interferencia. Y en el caso de los sólidos estos son el desarrollo de polvo, los conos de **Puesta en marcha - Producto**

> Para adaptar el sensor a las diferentes condiciones de medición, hay que realizar en ese punto de menú primeramente la selección "*Líquido*" o "*Sólido a granel*".

apilado y los ecos adicionales a través de la pared del depósito.

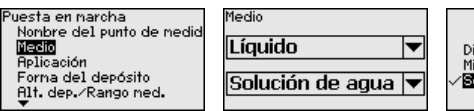

Disolvente Mixtura quínica Solución de agua

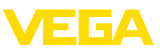

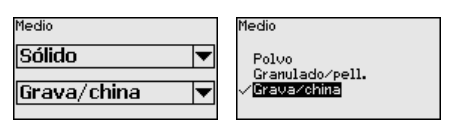

Con esa selección el sensor se adapta óptimamente al producto, aumentando considerablemente la seguridad de medición, especialmente en casos de medios con malas propiedades de reflexión.

Entre los parámetros deseados a través de las teclas correspondientes, almacenar la entrada con *[OK]* y pasar con *[ESC]* y *[->]* a la próxima opción de menú.

Adicionalmente al medio también se puede afectar la aplicación o la medición. **Puesta en marcha - Aplicación**

> Ese punto de menú también le posibilita, adaptar el sensor a las condiciones de medición. Las posibilidades de ajuste dependen de la selección tomada "*Líquido*" o "*Sólido a granel*" en "*Medio*".

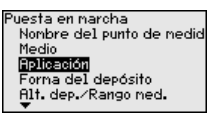

Para "*Líquido*" están disponible las posibilidades de selección siguientes:

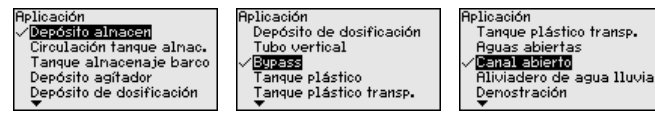

La selección "*Tubo tranquilizador*" abre una ventana nueva, en la que se entra el diámetro interior del tubo tranquilizador empleado.

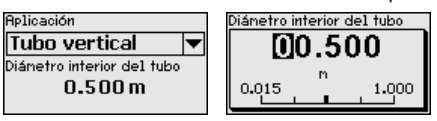

A continuación, se describen las características de las aplicaciones y las características de medición del sensor.

## **Indicaciones:**

El funcionamiento del dispositivo en las siguientes aplicaciones puede estar sujeto a restricciones nacionales sobre la homologación radiotécnica (véase capítulo "*Para su seguridad*"):

- Tanque de plástico
- Tanque de plástico transportable
- Aguas abiertas
- Canal abierto
- Vertedero de agua lluvia

## **Tanque de almacenamiento:**

- Estructura: de gran espacio, vertical cilíndrica, acostada redonda
- Velocidad de llenado del producto: llenado y vaciado lento

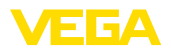

- Condiciones de medición/proceso:
	- Formación de condensado
	- Superficie del producto tranquila
	- Requisitos elevados de exactitud de medición
- Propiedades sensor:
	- Poca sensibilidad contra ecos parásitos esporádicos
	- Valores de medición estables y seguros por promediación
	- Alta precisión de medición
	- Tiempo de reacción corto del sensor innecesario

### **Tanque de almacenaje circulación**

- Estructura: de gran espacio, vertical cilíndrica, acostada redonda
- Velocidad de llenado del producto: llenado y vaciado lento
- Deflectores: agitador pequeño montado lateralmente <sup>o</sup> grande montado por arriba
- Condiciones de medición/proceso:
	- Superficie del producto relativamente tranquila
	- Requisitos elevados de exactitud de medición
	- Formación de condensado
	- Poca generación de espuma
	- Sobrellenado posible
- Propiedades sensor:
	- Poca sensibilidad contra ecos parásitos esporádicos
	- Valores de medición estables y seguros por promediación
	- Precisión de medición elevada, porque no está ajustada para la velocidad máxima
	- Supresión de señal de interferencia recomendada

## **Tanque de almacenaje en barcos:**

- Velocidad de llenado del producto: llenado y vaciado lento
- Depósito:
	- Tabiques en el fondo (refuerzos, serpentines de calefacción)
	- Tubuladura alta 200 … 500 mm, también con diámetro grande
- Condiciones de medición/proceso:
	- Formación de condensado, sedimentación de producto por movimiento
	- Requisito máximo de exactitud de medición a partir de 95 %
- Propiedades sensor:
	- Poca sensibilidad contra ecos parásitos esporádicos
	- Valores de medición estables y seguros por promediación
	- Alta precisión de medición
	- Supresión de señal de interferencia necesaria

## **Depósito del agitador:**

- Estructura: todos los tamaños de depósito posibles
- Velocidad del producto
	- Posibilidad de llenado rápido hasta despacio
	- Alta frecuencia de vaciado y llenado del depósito
- Depósito:
	- Tubuladura disponible
	- Pala del agitador grande de metal
	- Deflector antitorbellino, serpentines de calefacción
- Condiciones de medición/proceso:

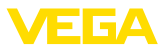

- Formación de condensado, sedimentación de producto por movimiento
- Formación de tromba fuerte
- Superficie de gran movimiento, formación de espuma
- Propiedades sensor:
	- Mayor velocidad de medición por menos promediación
	- Los ecos parásitos esporádicos se suprimen

# **Depósito de dosificación:**

- Estructura: todos los tamaños de depósito posibles
- Velocidad del producto
	- Llenado y vaciado muy rápido
	- Alta frecuencia de vaciado y llenado del depósito
- Depósito: Posición de montaje estrecha
- Condiciones de medición/proceso:
	- Formación de condensado, incrustaciones de producto en la antena
	- Formación de espuma
- Propiedades sensor:
	- Velocidad de medición optimizada por casi ninguna promediación
	- Los ecos parásitos esporádicos se suprimen
	- Supresión de señal de interferencia recomendada

## **Tubo tranquilizador:**

- Velocidad de llenado del producto: llenado y vaciado muy rápido
- Depósito:
	- Taladro de ventilación
	- Puntos de unión tales como bridas, costuras de soldadura
	- Desplazamiento del tiempo de trabajo en el tubo
- Condiciones de medición/proceso:
	- Formación de condensado
	- Incrustaciones
- Propiedades sensor:
	- Velocidad de medición optimizada por poca promediación
	- La entrada del diámetro interior de la tubería considera el desplazamiento del tiempo de ejecución
	- Sensibilidad de detección de eco reducida

# **Bypass:**

- Velocidad del producto
	- Posibilidad de llenado rápido hasta lento en tubos de bypass cortos hasta largos
	- Frecuentemente se mantiene el nivel a través de una regulación
- Depósito:
	- Entradas y salidas laterales
	- Puntos de unión tales como bridas, costuras de soldadura
	- Desplazamiento del tiempo de trabajo en el tubo
- Condiciones de medición/proceso:
	- Formación de condensado
	- Incrustaciones
	- Posibilidad de separación de aceite y agua

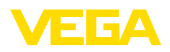

- Posibilidad de sobrellenado hasta la antena
- Propiedades sensor:
	- Velocidad de medición optimizada por poca promediación
	- La entrada del diámetro interior de la tubería considera el desplazamiento del tiempo de ejecución
	- Sensibilidad de detección de eco reducida
	- Supresión de señal de interferencia recomendada

# **Tanque plástico:**

- Depósito:
	- Medición fija montada o integrada
	- Medición a través de la tapa del depósito en dependencia de la aplicación
	- Con el depósito vacío la medición puede pasar por el fondo
- Condiciones de medición/proceso:
	- Formación de condensado en la tapa plástica
	- Posibilidad de acumulación de agua o nieve en la tapa del depósito
- Propiedades sensor:
	- No se consideran las señales parásitas fuera del depósito
	- Supresión de señal de interferencia recomendada

## **Tanque plástico transportable:**

- Depósito:
	- Material y espesor diferente
	- Medición a través de la tapa del depósito
- Condiciones de medición/proceso:
	- Salto del valor de medición durante el cambio de depósito
- Propiedades sensor:
	- Ajuste rápido a condiciones de reflexión variables por cambio de depósito
	- Supresión de señal de interferencia necesaria

## **Aguas abiertas:**

- Velocidad de variación de nivel: variación lenta de nivel
- Condiciones de medición/proceso:
	- La distancia sensor superficie del agua es grande
	- Tiempo de atenuación de la señal de salida grande por formación de oleaje
	- Posibilidad de formación de hielo y condensado en la antena
	- Arañas e insectos anidan en las antenas
	- Material flotante o animales esporádicamente en la superficie del agua
- Propiedades sensor:
	- Valores de medición estables y seguros por alta promediación
	- Insensible en el rango inicial

# **Canal abierto:**

- Velocidad de variación de nivel: variación lenta de nivel
- Condiciones de medición/proceso:
	- Posibilidad de formación de hielo y condensado en la antena
	- Arañas e insectos anidan en las antenas
	- Superficie del agua tranquila

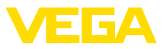

- Resultado de medición exacto requerido
- Normalmente distancia relativamente grande hasta la superficie del agua
- Propiedades sensor:
	- Valores de medición estables y seguros por alta promediación
	- Insensible en el rango inicial

### **Vertedero de agua lluvia:**

- Velocidad de variación de nivel: variación lenta de nivel
- Condiciones de medición/proceso:
	- Posibilidad de formación de hielo y condensado en la antena
	- Arañas e insectos anidan en las antenas
	- Superficie del agua turbulenta
	- Posibilidad de inundación del sensor
- Propiedades sensor:
	- Valores de medición estables y seguros por alta promediación
	- Insensible en el rango inicial

### **Demostración:**

- Ajuste para todas las aplicaciones, que no son la típica medición de nivel
	- Demostración de equipo
	- Detección/control de objetos (necesidad de ajuste adicional)
- Propiedades sensor:
	- El sensor acepta inmediatamente cualquier variación del valor de medición dentro del rango de medición
	- Alta sensibilidad contra interferencias, por casi ninguna promediación

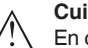

### **Cuidado:**

En caso de que en el depósito aparezca una separación de líquidos  $\cos$  valores diferentes de  $\varepsilon$ , p. Ej., por formación de condensado, entonces el sensor de radar podrá detectar bajo determinadas circunstancias solamente el producto de mayor constante dieléctrica. Tener en cuenta, que las capas de separación pueden conducir de este modo a mediciones erróneas.

Si se desea medir seguramente la altura total de ambos líquidos, contactar con nuestro servicio o emplear un equipo de separación de capas.

ito.

En combinación con el medio y la aplicación la forma del depósito puede influenciar también la medición. Para adaptar el sensor a esas condiciones de medición, esta opción de menú le brinda diferentes posibilidades de selección para determinadas aplicaciones para fondos y tapas de depósitos. **Puesta en marcha - forma del depósito**

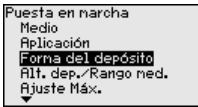

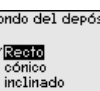

apa del depósito

Recto Blacuestado

36500-ES-18121C 36500-ES-181210

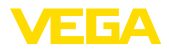

Entre los parámetros deseados a través de las teclas correspondientes, almacenar la entrada con *[OK]* y pasar con *[ESC]* y *[->]* a la próxima opción de menú.

#### **Puesta en marcha - altura del depósito, rango de medida**

Mediante esa selección el rango de trabajo del sensor se adapta a la altura del depósito y la seguridad de medición para las diferentes condiciones básicas aumenta considerablemente.

Independientemente de esto todavía hay que realizar el ajuste mínimo a continuación.

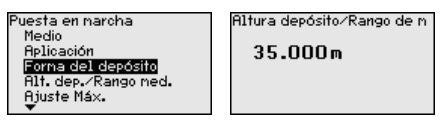

Entre los parámetros deseados a través de las teclas correspondientes, almacenar la entrada con *[OK]* y pasar con *[ESC]* y *[->]* a la próxima opción de menú.

Debido a que en el caso del sensor de radar se trata de un equipo de medición de distancia, se mide la distancia desde el sensor hasta la superficie del producto. Para poder indicar la altura real del producto, hay que realizar una asignación de la distancia medida respecto a la altura porcentual **Puesta en marcha - Ajuste**

> Para la ejecución de ese ajuste se entra la distancia con el depósito vacío o con el depósito lleno, véase el ejemplo siguiente:

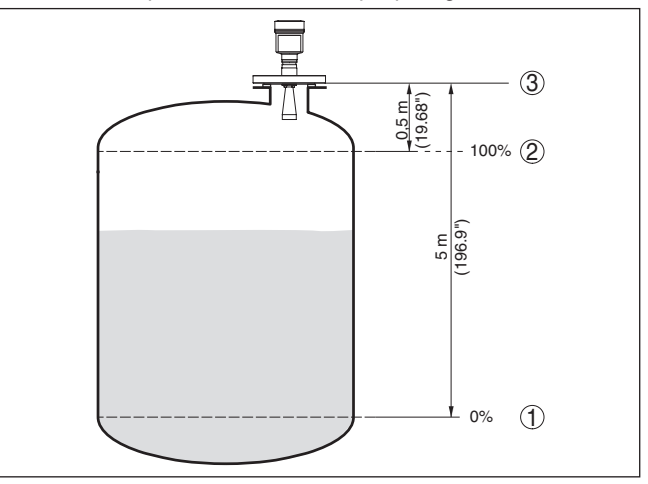

*Fig. 31: Ejemplo de parametrización ajuste mín/máx*

- *1 Nivel mín. = Distancia de medición máx.*
- *2 Nivel máx. = Distancia de medición mín*
- *3 Plano de referencia*

Si se desconocen esos valores, se puede calibrar también con distancias de por ejemplo 10 % y 90 %. Punto de partida para esas especificaciones de distancia es siempre el plano de referencia, es decir la superficie de la junta de la rosca o de la brida. Las especificaciones sobre el plano de referencia se encuentran en los capítulos "*Instrucciones de montaje*" y "*Datos técnicos*". A partir de esos datos se calcula la altura de llenado propiamente dicha.

El nivel actual no tiene ninguna importancia durante ese ajuste, el ajuste mín./máx. siempre se realiza sin variación del producto. De esta forma pueden realizarse esos ajustes previamente sin necesidad de montaje del instrumento.

### **Puesta en marcha - ajuste** Proceder de la forma siguiente: **mín.**

1. Seleccionar la opción de menú "*Puesta en marcha*" con *[–>]* y confirmar con *[OK]*. Seleccionar ahora con *[->]* la opción de menú "*Ajuste mín.*" y confirmar con *[OK]*.

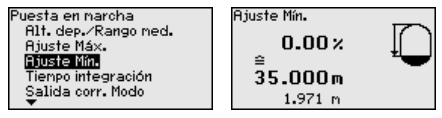

2. Editar el valor porcentual con *[OK]*, y poner el cursor con *[–>]* sobre el punto deseado.

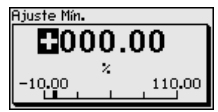

3. Ajustar el valor porcentual deseado con *[+]* y almacenarlo con *[OK]*. El cursor salta al valor de distancia.

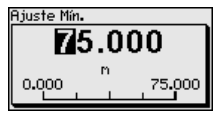

- 4. Entrar el valor de distancia correcto en metros para el deposito vacío adecuado al valor porcentual (p. ej. distancia del sensor al fondo del depósito).
- 5. Almacenar los ajustes con *[OK]* y cambiar con *[ESC]* y *[->]* al ajuste máx.

**Puesta en marcha - ajuste** Proceder de la forma siguiente: **máx.**

1. Con *[->]* seleccionar la opción de menú ajuste máx. y confirmar con *[OK]*.

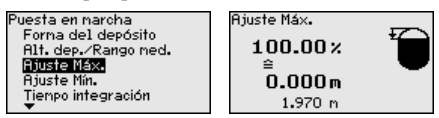

2. Preparar el valor porcentual para la edición con *[OK]* y poner el cursor con *[–>]* sobre el punto deseado.

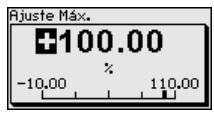

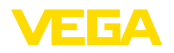

3. Ajustar el valor porcentual deseado con *[+]* y almacenarlo con *[OK]*. El cursor salta al valor de distancia.

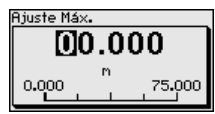

- 4. Entrar el valor correcto de distancia en metros, adecuado al valor porcentual para el depósito lleno. Durante dicha operación favor de prestar atención, que el nivel máximo tiene que estar debajo de la distancia mínima hasta el borde de la antena.
- 5. Almacenar ajustes con *[OK]*

#### **Puesta en marcha - Atenuación**

Para la atenuación de variaciones del valor de medición puede ajustarse un tiempo de integración de 0 … 999 s en esa opción de menú.

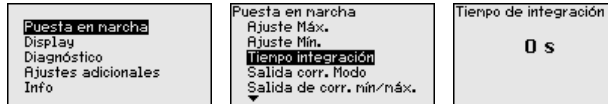

El ajuste de fábrica es 0 s o 1 s en dependencia del sensor.

### **Puesta en marcha - Modo de salida de corriente**

En las opciones del menú "*Modo de salida de corriente*" se determina la característica de salida y el comportamiento de la salida de corriente en caso de fallos.

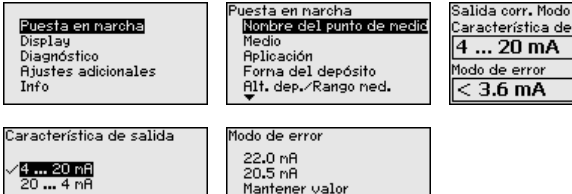

El ajuste por defecto es la curva característica de salida 4 … 20 mA, del modo de fallo < 3,6 mA.

# **Puesta en marcha - Salida de corriente mín./máx.**

En la opción del menú "*Salida de corriente Mín./Máx.*" se determina el comportamiento de la salida de corriente durante el funcionamiento.

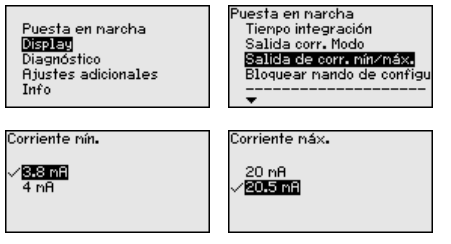

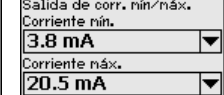

 $0<sub>s</sub>$ 

Característica de salida  $4...20mA$ 

Modo de error  $<$  3.6 mA  $\overline{\phantom{a}}$ 

El ajuste por defecto es corriente mín. 3,8 mA y corriente máx. 20,5 mA.

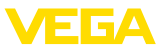

#### **Puesta en marcha - Bloquear ajuste**

En este punto de menú se activan/desactivan los PINES continuamente. La entrada de un PIN de 4 dígitos protege los datos del sensor contra acceso no autorizado y modificaciones involuntarias. Si el PIN se encuentra activo continuamente, entonces puede desactivarse temporalmente (o sea por 10 min. aprox) en cada punto de menú.

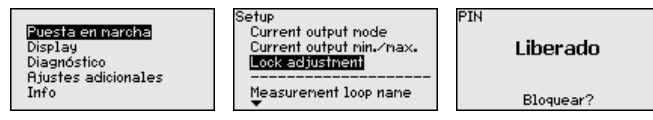

Cuando el PIN se encuentra activo solamente se permiten las funciones siguientes:

- Selección de opciones de menú e indicación de datos
- Leer los datos del sensor en el módulo de visualización <sup>y</sup> configuración

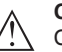

### **Cuidado:**

Cuando el PIN está activo, entonces está bloqueado el ajuste a través de PACTware/DTM y de otros sistemas.

El PIN en estado de entrega es "*0000*".

Esta opción del menú posibilita la configuración del idioma deseado. **Display - /Idioma**

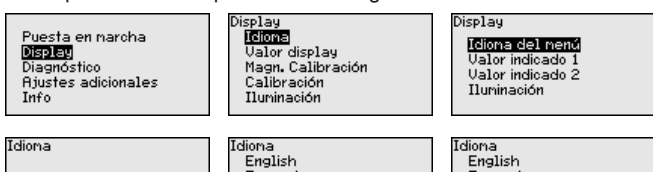

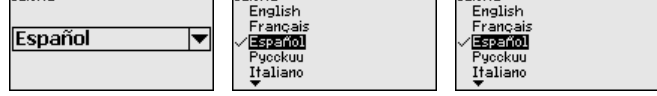

En estado de suministro el sensor está ajustado al idioma del país solicitado.

### **Display - Valor indicado**

En esta opción del menú se define la indicación del valor de medición en el display.

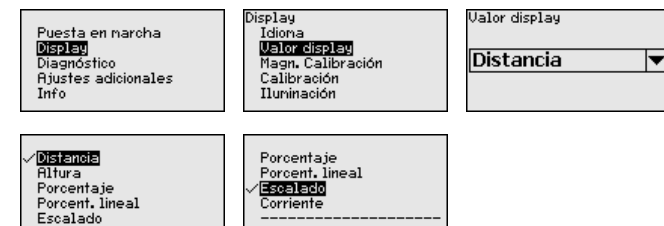

El ajuste por defecto para el valor indicado es p. Ej. distancia para sensores de radar.

#### La luz de fondo opcional integrada se puede conectar a través del menú de configuración. La función depende de la intensidad de la **Display - Iluminación**

36500-ES-18121C 36500-ES-181210

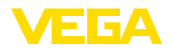

tensión de alimentación, ver manual de instrucciones del sensor correspondiente.

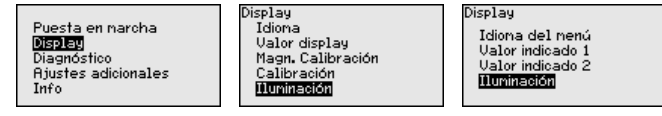

La iluminación está conectada en el estado de suministro.

### **Diagnóstico - Estado del equipo**

### En esta opción de menú se indica el estado del equipo.

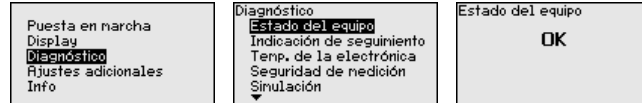

**Diagnóstico - Indicador de seguimiento (distancia)**

En el sensor se almacena en cada caso el valor de medición de distancia mínimo y máximo. En el punto de menú "*Indicación de seguimiento*" se indican los valores.

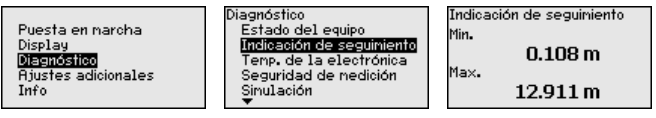

**Diagnóstico - Temperatura de la electrónica**

El valor mínimo y máximo correspondiente de la temperatura de la electrónica se salva en el sensor. En el punto de menú "*Indicador de seguimiento*" se indican esos valores así como el valor de temperatura actual.

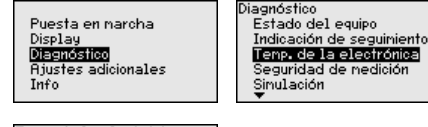

Diagnóstico Indicación de seguiniento Indic.de seg.seg.de ned.<br>Indic.de següi adicio. Curva eco Sinulación

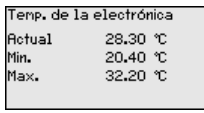

### **Diagnóstico - Seguridad de medición.**

En el caso de sensores de medición sin contacto, se puede influencia la medición a través de las condiciones de proceso correspondientes. En ese punto de menú se indica la seguridad de medición del eco de nivel en dB. La seguridad de medición es intensidad de medición menos ruido. Mientras mayor es el valor, más seguramente funciona la medición. Para una medición en funcionamiento los valores son > 10 dB.

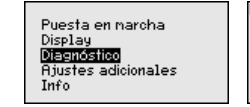

Diagnóstico Indicación de seguiniento Temp, de la electrónica Seguridad de nedición Sinulación Indicación curva

Seguridad de nedición

 $15dB$ 

36500-ES-181210 36500-ES-181210

En esta opción del menú se simulan valores de medición diferentes a través de la salida de corriente. De esta forma se comprueban por **Diagnóstico - Simulación**

ejemplo, los equipos indicadores conectados a continuación o las tarjetas de entrada del sistema de control.

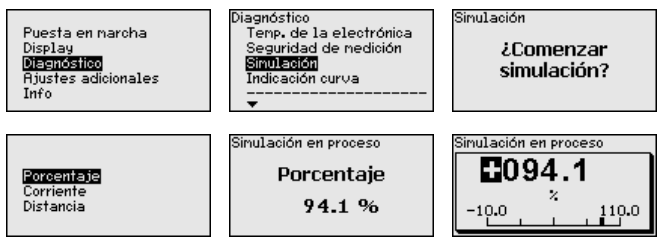

La simulación se inicia de la forma siguiente:

- 1. Pulsar *[OK]*
- 2. Seleccionar con *[->]* la magnitud de simulación deseada y confirmar con *[OK]*
- 3. Iniciar la simulación con *[OK]* , primero aparece el valor de medición actual en %.
- 4. Iniciar el modo de edición con *[OK]*
- 5. Con *[+]* y *[->]* ajustar el valor numérico deseado.
- 6. Pulsar *[OK]*

### **Indicaciones:**

Durante la simulación el valor simulado es entregado como valor de corriente de 4 ... 20 mA - v como señal digital HART.

La simulación se interrumpe de la forma siguiente:

→ Pulsar *[ESC]*

#### **Información:** П

10 min. después de la última confirmación de teclas se interrumpe automáticamente la simulación.

### **Diagnóstico - Indicación curva**

La "*curva de ecos*" representa la intensidad de la señal de los ecos a través del rango de medida en dB. La intensidad de la señal posibilita una valoración de la calidad de la medición.

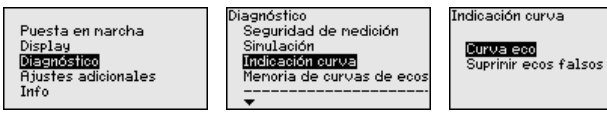

La "*supresión de señales parásitas*" representa los ecos parásitos almacenados (ver menú "*otros ajustes*") del depósito vacío con intensidad de señal en "dB" a través del rango de medida.

Una comparación de curvas de eco y supresión de señal de interferencia permite una información más exacta sobre la seguridad de medición.

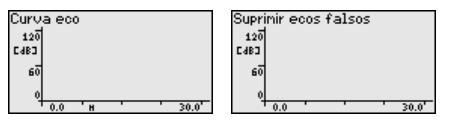

36500-ES-18121C 36500-ES-181210

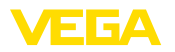

La curva seleccionada se actualiza continuamente. Con la tecla *[OK]* se abre un submenú con funciones de zoom:

- "X-Zoom": Función de lupa para la distancia de medición
- "Y-Zoom": ampliación 1-, 2-, 5- y 10 veces mayor de la señal en "*dB*"
- "Unzoom": retorno de la representación a la gama nominal de medición con ampliación simple

**Diagnóstico - Memoria de** La función "*Memoria de curvas de ecos*" posibilita, el almacenaje de la curva de ecos en el momento de la puesta en marcha. Esto es generalmente recomendable, incluso totalmente obligatorio para el uso de la funcionalidad Asset-Management. Hay que realizar el almacenaje con el nivel de llenado mínimo posible. **curva de ecos**

> Con el software de configuración PACTware y con el PC se puede visualizar y emplear la curva de ecos de alta resolución, para detectar variaciones de señal durante el tiempo de operación. Adicionalmente también se puede visualizar la curva de ecos de la puesta en marcha en la ventana de curva de ecos y compararla con la curva de ecos actual.

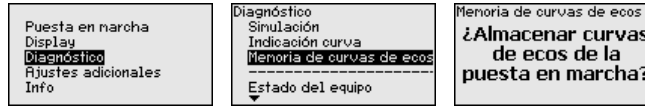

¿Almacenar curvas de ecos de la puesta en marcha?

**Otros ajuste - unidades del equipo**

En ese punto menú se selecciona el valor medido del sistema y la unidad de temperatura.

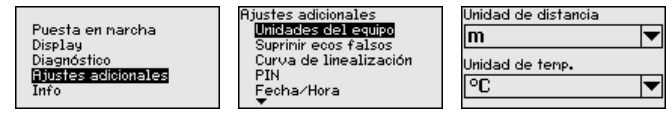

Las condiciones siguientes causan reflexiones de interferencia y pueden afectar la medición: **Otros ajustes - supresión señal parásita**

- Tubuladuras altas
- Estructuras internas del deposito , tales como arriostramientos
- Agitadores
- Adherencias o costuras de soldadura en las paredes del deposito

### **Indicaciones:**

Una supresión de la señal parásita detecta, marca y almacena esas señales parásitas, para que no se consideren más durante la medición de nivel.

Esto debe realizarse con el nivel menor posible, para poder captar todas las reflexiones de interferencia eventuales existentes.

Proceder de la forma siguiente:

1. Seleccionar con *[->]* la opción de menú "*Supresión de señal parásita*" y confirmar con *[OK]*.

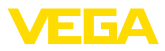

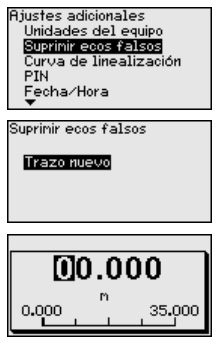

- 2. Confirmar tres veces con *[OK]* y entrar la distancia efectiva desde el sensor hasta la superficie del producto.
- 3. Todos las señales parásitas existentes en esa zona son detectadas y almacenadas por el sensor después de la confirmación con *[OK]*.

# **Indicaciones:**

Comprobar la distancia hasta la superficie del producto, ya que en caso de una especificación falsa (demasiado grande) se salva el nivel actual como señal parásita. Por consiguiente en esa zona no puede captarse más el nivel.

Si en el sensor ya se ha implementado una supresión de señal parásita, entonces en caso de selección de "*Supresión de señal parásita*" aparece la ventana siguiente:

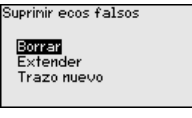

**Borrar**: Se borra completamente una supresión de señal parásita previamente implementada. Esto resulta conveniente cuando la supresión de señal parásita implementada ya no es adecuada para las circunstancias metrológicas del depósito.

**Ampliar**: Se amplia una supresión de señal parásita previamente implementada. Esto es conveniente cuando se ha realizado una supresión de señal parásita con un nivel demasiado alto y por eso no ha sido posible registrar todos los ecos parásitos. Si se selecciona "*Ampliar*", se visualiza la distancia con respecto a la superficie del producto de la supresión de señal parásita implementada. Ese valor se puede modificar ahora para ampliar la supresión de señal parásita a ese rango.

Una linealización es necesaria para todos los depósitos donde el volumen del depósito no aumenta linealmente con la altura de nivel. p.ej. con un tanque cilíndrico horizontal o con un tanque esférico, y se desea la indicación o salida del volumen. Para esos depósitos hay guardadas las correspondientes curvas de linealización. Esas curvas indican la correlación entre la altura porcentual de nivel y el volumen del depósito. **Otros ajustes - Linealización** 

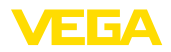

Mediante la activación de la curva adecuada se indica correctamente el volumen porcentual del depósito. En caso de que no haya que representar el volumen en por ciento, sino en litros o kilogramos por ejemplo, puede realizarse un Escalado en la opción de "*Display*".

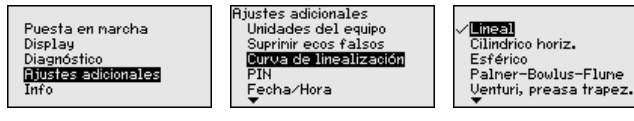

Entre los parámetros deseados a través de las teclas correspondientes, almacenar la entrada y pasar a la próxima opción de menú con las teclas *[ESC]* y *[->]*.

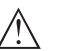

### **Cuidado:**

En caso de empleo de equipos con homologación correspondiente como parte de un seguro contra sobrellenado según WHG hay que considerar lo siguiente:

Si se selecciona una curva de linealización, entonces la señal de medición no es más forzosamente lineal proporcional a la altura de nivel. Esto tiene que ser considerado por el usuario especialmente durante el ajuste del punto de conmutación en el emisor de señal límite.

Puesta en marcha con la entrada de un PIN de 4 dígitos se protegen los datos del sensor contra acceso no autorizado y modificaciones involuntarias. En este punto de menú se indica o se edita y modifica el PIN. Pero solo está disponible, si se liberó la configuración debajo en el menú *Puesta en marcha*. **Otros ajustes - PIN**

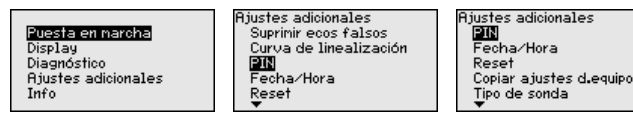

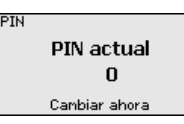

El PIN en estado de entrega es "*0000*".

En ese punto menú se ajusta el reloj interno del sensor. **Otros ajustes - Fecha/**

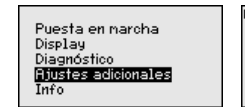

Ajustes adicionales .<br>Curva de linealización<br>PIN Fecha/Hora Rese<sup>®</sup> Modo de operación HART

### **Otros ajustes - Reset**

36500-ES-181210 36500-ES-181210 **Hora**

Durante un reset se restauran determinados ajustes de parámetros realizados por el usuario.

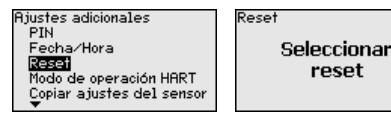

eser Estado de entrega Riustes básicos Puesta en narcha Suprimir ecos falsos Japoni ecos raísos<br>Valores punta nedición

Están disponibles las funciones de restauración siguientes:

**Estado de suministro:** Restauración de los ajustes de parámetros al momento del suministro de fábrica, incluyendo los ajustes específicos del pedido. Una supresión de señales parásitas creada, curva de linealización de libre programación así como la memoria de valores medidos se borrarán.

**Ajustes básicos:** Restauración de los ajustes de parámetros, incluyendo parámetros especiales a los valores por defecto del equipo correspondiente. Una supresión de señal parásita creada, curvas de linealización de libre programación, así como la memoria de valores medidos son borradas.

**Puesta en marcha:** Inicialización de los ajustes de los parámetros en la opción de menú Puesta en marcha a los valores por defecto del equipo correspondiente. Una supresión de señal parásita creada, curvas de linealización de libre programación, memoria de valores medidos así como la memoria de eventos se mantienen. La linealización se ajusta en lineal.

**Supresión señal parásita:** Borrar una supresión de señal parásita creada anteriormente. La supresión señal parásita creada en fábrica se mantiene activa.

**Indicador de seguimiento valor medido:** Reposición de las distancia mín. y máx. medidas al valor medido actual.

La tabla siguiente indica los valores por defecto del equipo. En dependencia de la versión del equipo no están disponibles todos las opciones de menú u ocupados de forma diferente:

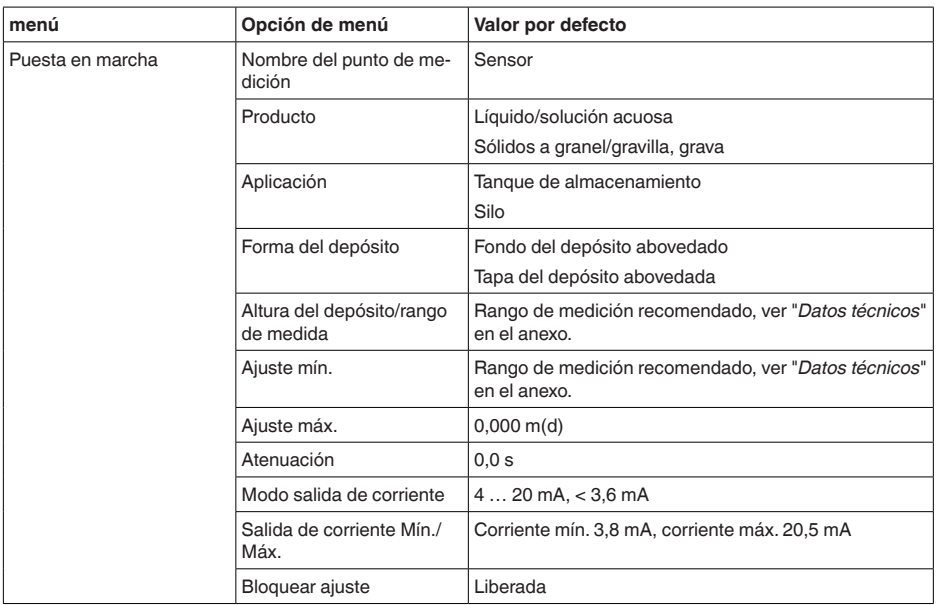

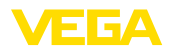

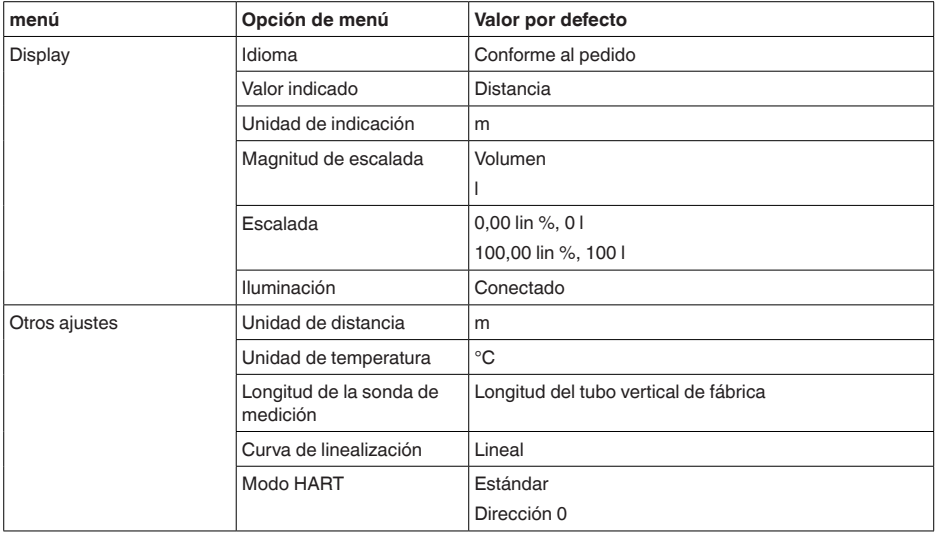

# **Otros ajustes - Modo de operación HART**

El sensor ofrece los modos de operación HART estándar y Multidrop. En este punto de menú se determina el modo de funcionamiento HART y se introduce la dirección para Multidrop.

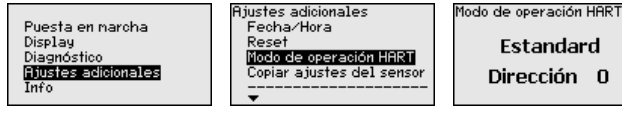

El modo de operación estándar con la dirección fija 0 significa entrega del valor de medición en forma de señal de 4 … 20 mA.

En modo de operación Multidrop se pueden operar hasta 63 sensores en una línea de dos conductores. A cada sensor hay que asignarle una dirección entre 1 y 63.1)

El ajuste de fábrica es estándar con dirección 0.

Con esa función se copian los ajustes del equipo. Están disponible las funciones siguientes: **Otros ajustes - Copiar ajustes del equipo**

- Guardar los datos del sensor en el módulo de visualización y configuración.
- Guardar datos del módulo de visualización <sup>y</sup> configuración en el sensor

Durante este proceso se salvan los datos y configuraciones siguientes del ajuste del módulo de visualización y configuración:

- Todos los datos de los menús "*Puesta en marcha*" y "*Display*"
- En el menú "*Otros ajustes*" los puntos "*Unidad de distancia, unidad de temperatura y linealización*"

1) La señal de 4 … 20 mA del sensor se desconecta, el sensor consume una corriente constante de 4 mA. La señal de medición se transmite exclusivamente como señal digital HART.

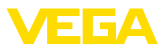

• Los valores de las curvas de libre programación

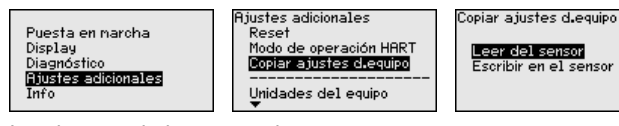

Los datos copiados se guardan permanentemente en una memoria EEPROM en el módulo de visualización y configuración, manteniéndose incluso en caso de un corte de la tensión. Los mismos pueden escribirse desde allí en uno o varios sensores o ser guardados para el backup de datos en caso de un posible cambio del sensor.

El tipo y la cantidad de datos copiados dependen del sensor correspondiente.

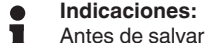

Antes de salvar los datos en el sensor se comprueba, si los datos son adecuados para el sensor. En caso de que los datos no sean adecuados, entonces tiene lugar un aviso de error o se bloquea la función. Durante la escritura de datos en el sensor se indica, el tipo de equipo del que proceden los datos y que número de TAG tenía ese sensor.

En este menú se puede leer el nombre y el número de serie del equipo: **Info - nombre del equipo**

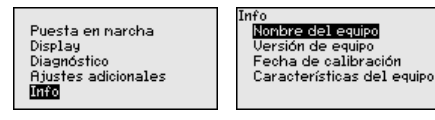

En esta opción de menú se indica la versión de hardware y software del sensor. **Info - Versión del equipo**

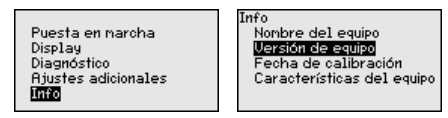

En esta opción del menú se indica la fecha de la calibración de fábrica del sensor así como la fecha de la última modificación de parámetros del sensor con el módulo de visualización y configuración o mediante el PC. **Info - Fecha de calibración**

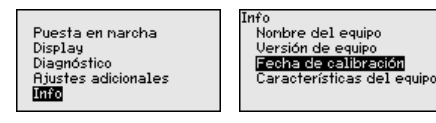

**Características del equipo**

En esta opción del menú se indican características del sensor tales como homologación, conexión a proceso, junta, rango de medición, electrónica, carcasa y otras.

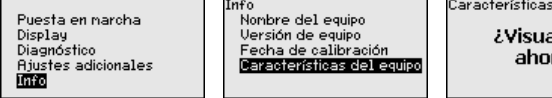

Características del equipo *i***Visualizar** ahora?

36500-ES-18121C 36500-ES-181210

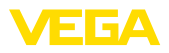

**En papel**

# **6.5 Aseguramiento de los datos de parametrización**

Se recomienda la anotación de los datos ajustados, p. Ej., en el presente manual de instrucciones, archivándolos a continuación. De esta forma se encuentran disponible para uso múltiple y para fines de servicio.

Si el dispositivo está equipado de un módulo de visualización y configuración, entonces es posible guardar en el mismo los datos de parametrización. El procedimiento para ello se describe en el punto de menú "*Copiar ajustes del equipo*". **En el módulo de visualización y configuración**

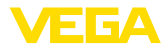

# **7 Puesta en funcionamiento con PACTware**

# **7.1 Conectar el PC**

**A través de adaptadores de interface directamente en el sensor**

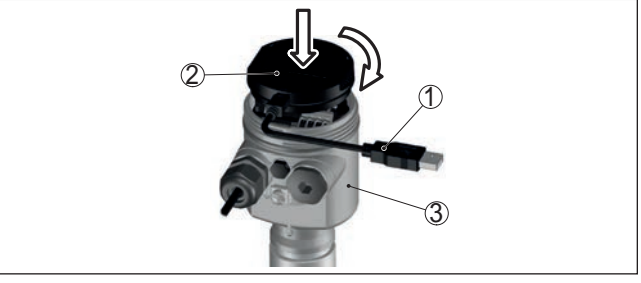

Fig. 32: Conexión del PC a través de adaptador de interface directamente en el *sensor*

- *1 Cable USB hacia el PC*
- *2 Adaptador de interface VEGACONNECT*
- *3 Sensor*

# **Conexión por HART**

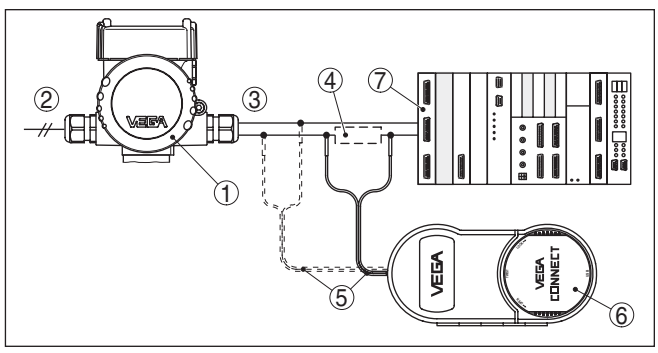

*Fig. 33: Conexión del PC a la línea de señal vía HART*

- *1 VEGAPULS 61*
- *2 Alimentación de tensión*
- *3 Salida de señal 4 … 20 mA*
- *4 Resistencia HART aproximadamente 250 Ω (opcional en dependencia de la evaluación)*
- *5 Cable de conexión con fichas monopolares de 2 mm y terminales*
- *6 VEGACONNECT*
- *7 Sistema de evaluación/PLC*

Componentes necesarios

- VEGAPULS 61
- PC con PACTware y DTM-VEGA adecuado
- VEGACONNECT
- Resistencia HART apróx. <sup>250</sup> <sup>Ω</sup>
- Sistema de evaluación/PLC

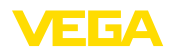

#### **Indicaciones:** П

En el caso de fuentes de alimentación con resistencia HART integrada (Resistencia interna apróx. 250 Ω) no se requiere ninguna resistencia externa adicional. Esto se aplica p. Ej. en los equipos VE-GA VEGATRENN 149A, VEGAMET 381 y VEGAMET 391. Generalmente los seccionadores de alimentación comerciales también están dotados de una resistencia de limitación de corriente suficientemente grande. En estos casos puede conectarse el VEGACONNECT paralelo a la línea de 4 … 20 mA.

# **7.2 Parametrización**

**Requisitos**

Para la parametrización del equipo a través de una PC Windows es necesario el software de configuración PACTware y un controlador de equipo adecuado (DTM) según la norma FDT. La versión de PAC-Tware actual así como todos los DTM disponibles están resumidos en una DTM-Collection. Además, los DTM pueden integrarse en otras aplicaciones generales según la norma FDT.

#### **Indicaciones:** Ť

Para garantizar el soporte de todas las funciones del equipo, debe emplearse siempre la DTM-Collection más nueva. Además, no todas las funciones descritas están dentro de las versiones de firmware antiguas. El software de equipo más nuevo puede bajarse de nuestro sitio Web. En Internet también está disponible una descripción de la secuencia de actualización.

La puesta en marcha restante se describe en el manual de instrucciones "*DTM-Collection/PACTware*", adjunto en cada DTM Collection y con posibilidad de descarga desde Internet. Descripciones más detalladas se encuentra en la ayuda en línea de PACTware y el DTM.

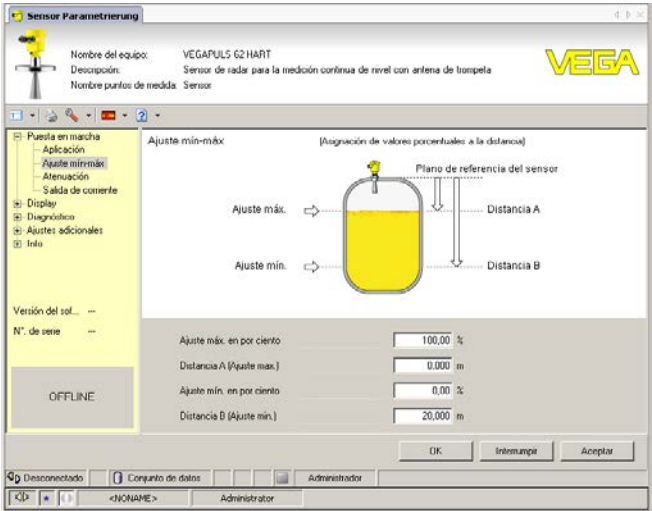

*Fig. 34: Ejemplo de una vista DTM*

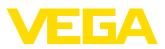

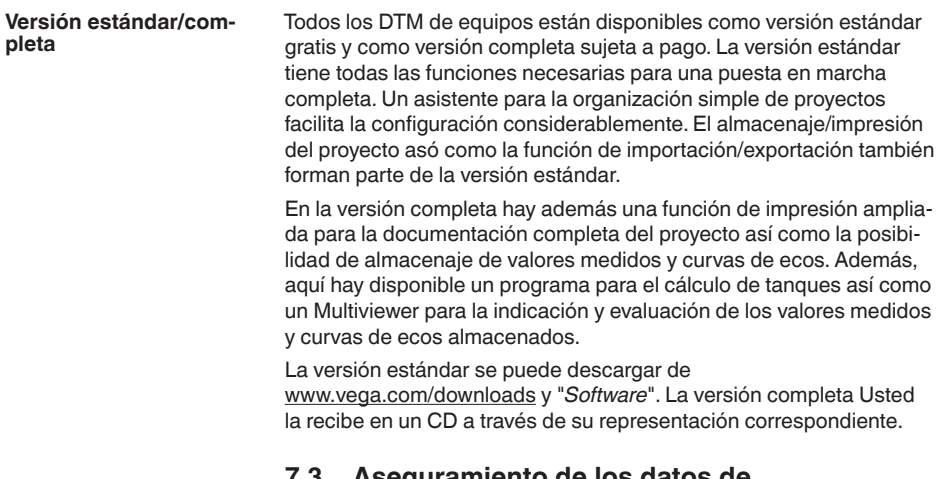

# **7.3 Aseguramiento de los datos de parametrización** Se recomienda la documentación y registro de los datos de para-

metrización a través de PACTware. De esta forma se encuentran disponible para uso múltiple y para fines de servicio.

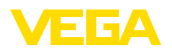

# **8 Puesta en funcionamiento con otros sistemas**

# **8.1 Programa de configuración DD**

Para el equipo hay descripciones de equipos disponibles en forma de Enhanced Device Description (EDD) para programas de configuración DD tales como p.ej. AMS™ y PDM.

Los archivos se pueden descargar desde www.vega.com/downloads y "*Software*".

# **8.2 Field Communicator 375, 475**

Para el equipo están disponibles descripciones de equipos en forma de EDD para la parametrización con el Field Communicator 375 o 475.

Para la integración del EDD en el Field Communicator 375 o 475 es necesario el Software "Easy Upgrade Utility" suministrado por el usuario. Ese software se actualiza a través de Internet y los EDDs nuevos son aceptados automáticamente en el catálogo de equipos de ese software después de la liberación por parte del fabricante. Posteriormente pueden ser transmitidos a un Field Communicator.

**Limpieza**

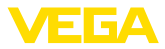

# **9 Diagnóstico, asset management y servicio**

# **9.1 Mantenimiento**

En caso de empleo acorde con las prescripciones no se requiere mantenimiento especial alguno durante el régimen normal de funcionamiento. **Mantenimiento**

> La limpieza contribuye a que sean visibles la placa de características y las marcas en el equipo.

Para ello hay que observar lo siguiente:

- Emplear únicamente productos de limpieza que no dañen la carcasa, la placa de características ni las juntas
- Utilizar sólo métodos de limpieza que se correspondan con el grado de protección

# **9.2 Memoria de valores medidos y eventos**

El equipo tiene y varias memorias, disponibles con objetos de diagnóstico. Los datos se conservan incluso durante una caída de voltaje.

#### Hasta 100.000 valores medidos se pueden almacenar en el sensor en una memoria cíclica. Cada registro contiene fecha/hora, así como el valor medido correspondiente.Valores almacenables son p. Ej. **Memoria de valores medidos**

- Distancia
- Altura de llenado
- Valor porcentual
- Porcentaje lineal
- Escalado
- Valor de la corriente
- Seguridad de medición
- Temperatura de la electrónica

La memoria de valores medidos está activa en estado de suministro y cada 3 minutos guarda la distancia, la fiabilidad de medición y la temperatura de la electrónica.

Los valores deseados y las condiciones de registro se determinan a través de una PC con PACTware/DTM o el sistema de control con EDD. Por esta vía se leen o se restauran los datos.

Hasta 500 eventos son almacenados automáticamente con cronosellador en el sensor de forma imborrable. Cada registro contiene fecha/ hora, tipo de evento, descripción del evento y valor. Tipos de eventos son p.ej. **Memoria de eventos**

- Modificación de un parámetro
- Puntos de tiempo de conexión y desconexión
- Mensajes de estado (según NE 107)
- Avisos de error (según NE 107)

Los datos se leen con una PC con PACTware/DTM o el sistema de control con EDD.

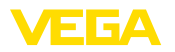

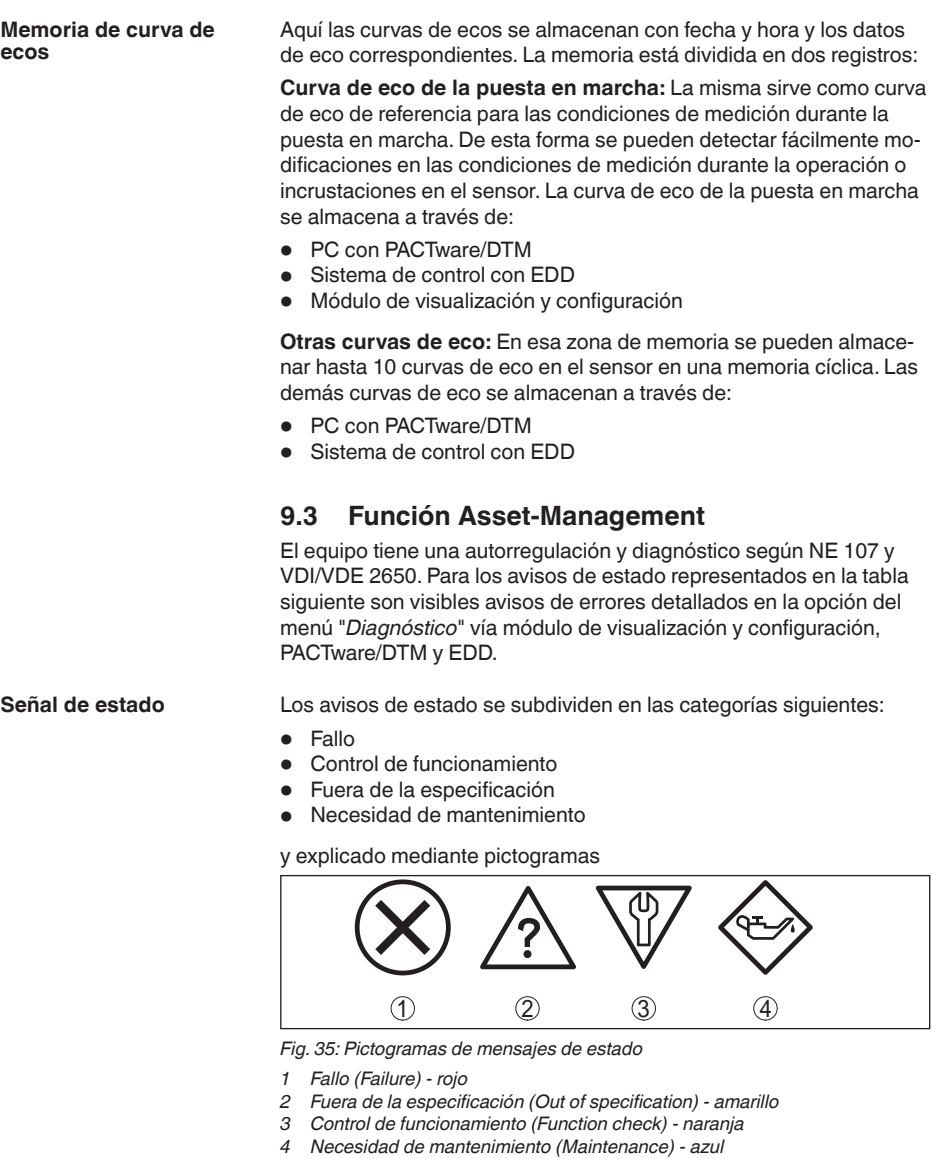

**Fallo (Failure):** A causa de un fallo de funcionamiento detectado en el equipo, el equipo emite un mensaje de error.

Este mensaje de estado siempre está activo. No puede ser desactivado por el usuario.

**Control de funcionamiento (Function check):** Se está trabajando en el equipo, el Valor de medida es es inválido momentáneamente (p.ej. Durante la simulación).

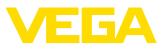

Ese aviso de estado es negativo por defecto. Es posible una activación por el usuario a través de PACTware el/DTM o EDD.

**Fuera de la especificación (Out of specification):** El valor de medida que es un seguro, ya sentaba excedido la especificación del equipo (p.ej.Temperatura de la electrónica).

Ese aviso de estado es negativo por defecto. Es posible una activación por el usuario a través de PACTware el/DTM o EDD.

**Necesidad de mantenimiento (Maintenance):** El funcionamiento del equipo está limitado por factores externos. La medición se afecta, pero el valor medido es válido todavía. Planificar el mantenimiento del equipo, ya que se espera un fallo en un futuro próximo (p.ej. Por adherencias).

Ese aviso de estado es negativo por defecto. Es posible una activación por el usuario a través de PACTware el/DTM o EDD.

## **Failure**

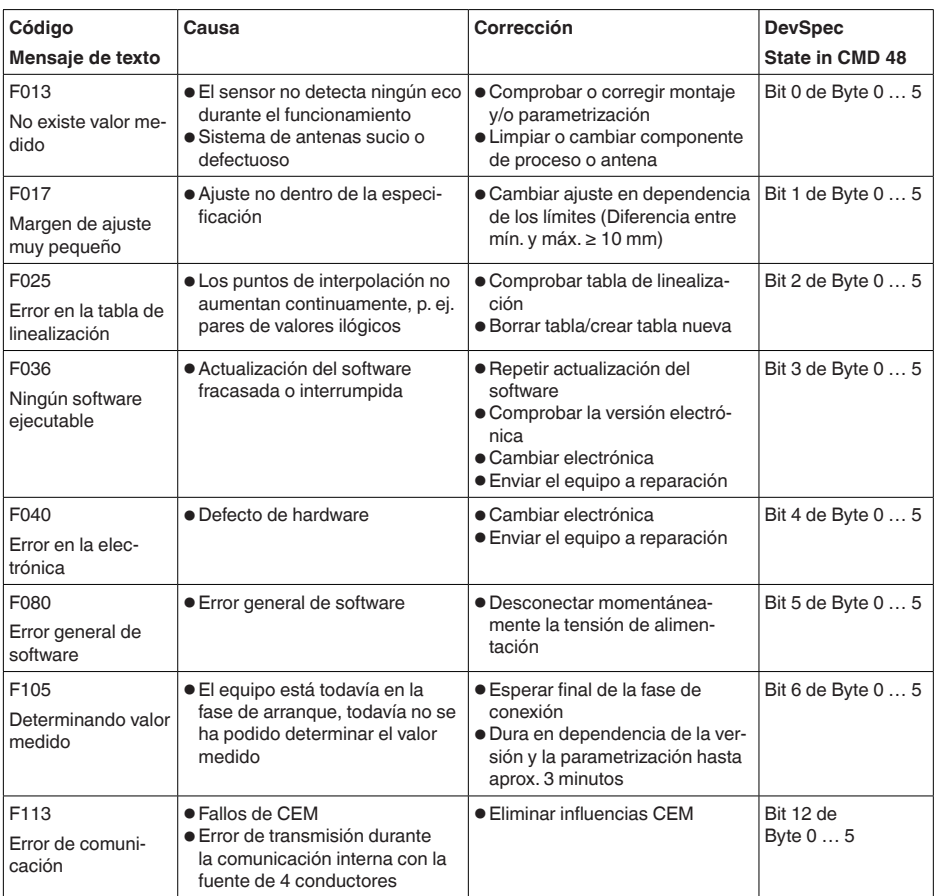

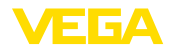

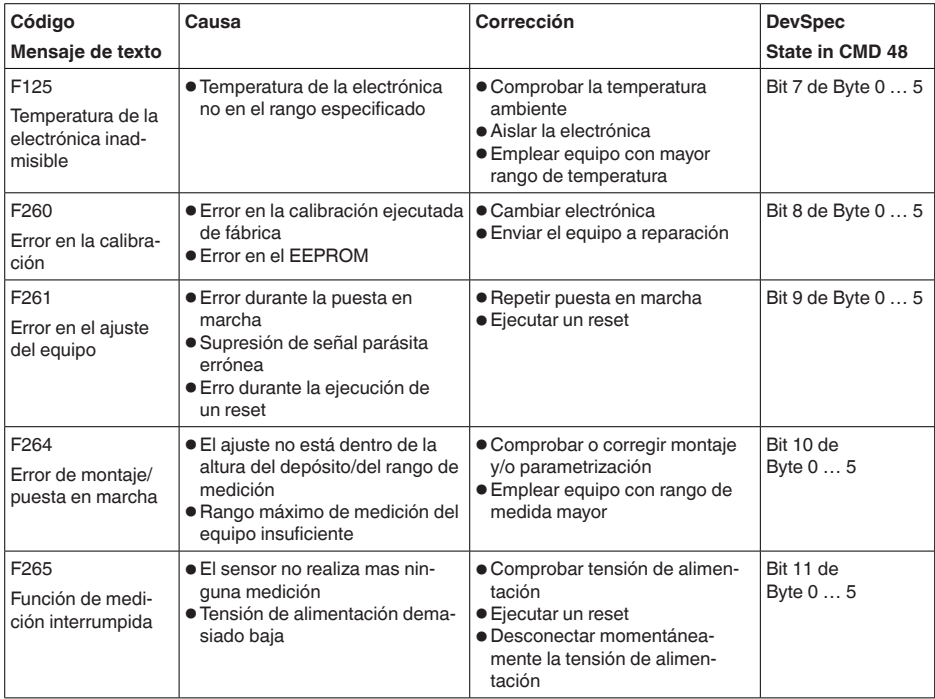

# **Function check**

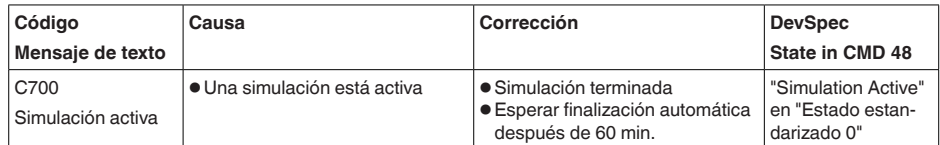

## **Out of specification**

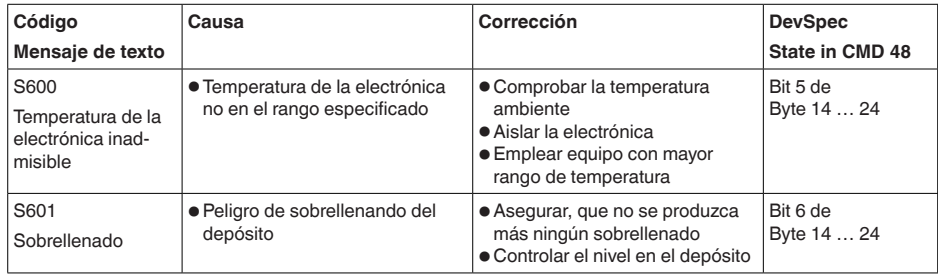

*Tab. 10: Códigos de error y mensajes de texto, indicaciones para la causa y para la eliminación*

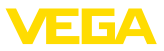

# **Maintenance**

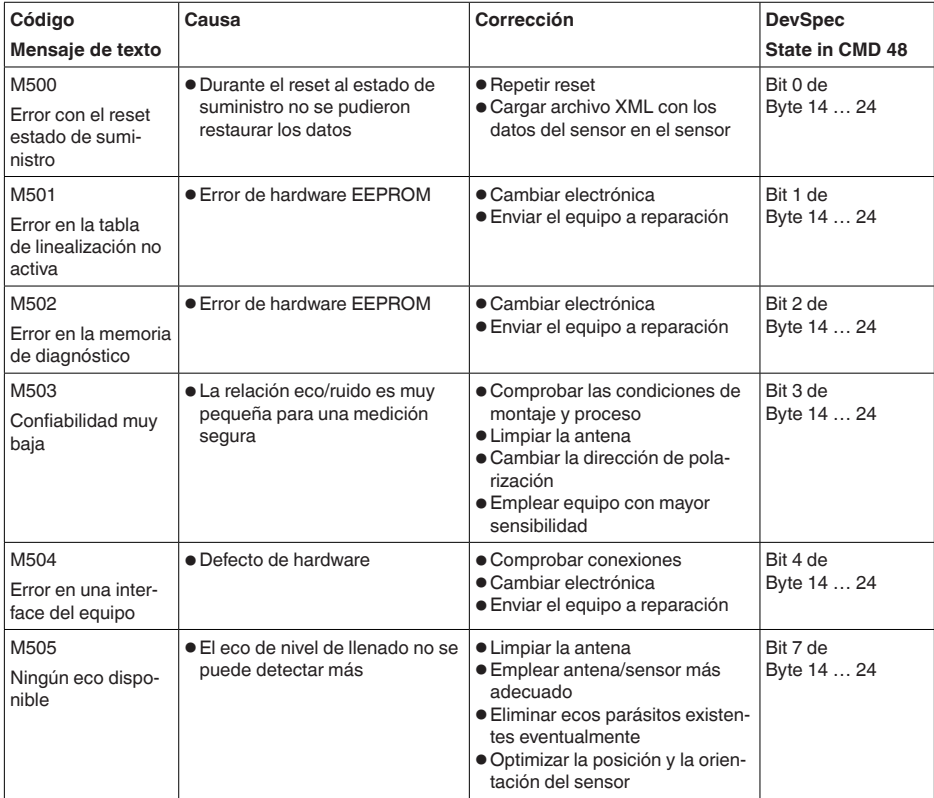

*Tab. 11: Códigos de error y mensajes de texto, indicaciones para la causa y para la eliminación*

# **9.4 Eliminar fallos**

Es responsabilidad del operador de la instalación, la toma de medidas necesarias para la eliminación de los fallos ocurridos.

#### **Procedimiento para la rectificación de fallo**

**de fallos**

**Comportamiento en caso** 

Las primeras medidas son:

- Evaluación de mensajes de fallos a través del dispositivo de control
- Control de la señal de salida
- Tratamiento de errores de medición

Otras posibilidades más amplias de diagnóstico se tienen con un ordenador con software PACTware y el DTM adecuado. En muchos casos por esta vía puede determinarse las causas y eliminar los fallos.

36500-ES-181210 36500-ES-181210

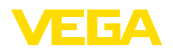

#### **comprobar la señal de 4 … 20 mA**

Conectar un multímetro adecuado al rango de medida según el esquema de conexión. La tabla siguiente describe posibles errores en la señal de corriente y ayuda durante la eliminación:

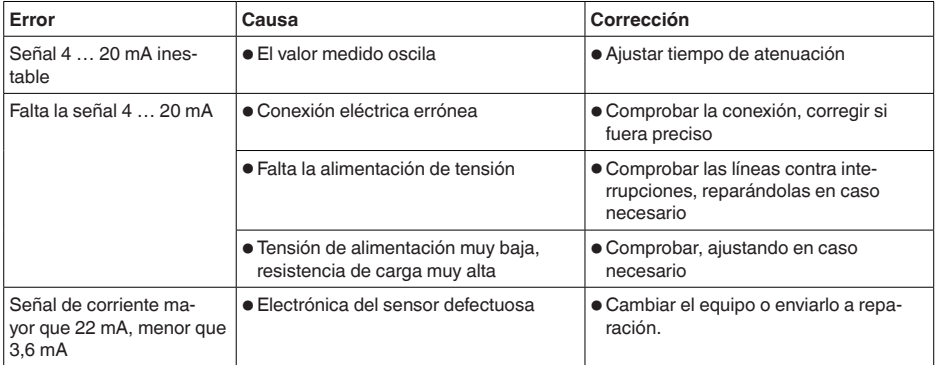

# **medición en líquidos**

**Tratamiento de errores de** Las tablas situadas a continuación indican ejemplos típicos de errores de medición condicionados por la aplicación en líquidos. Aquí se diferencia entre errores de medición en caso de:

- Nivel constante
- Llenado<br>• Vaciado
- Vaciado

Las figuras en la columna "*Patrón de error*" indican en cada caso el nivel real con línea de puntos y el nivel indicado por el sensor con línea continua.

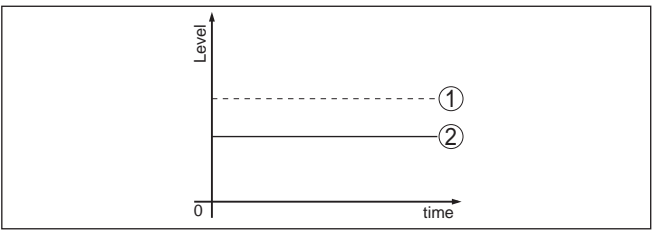

*1 Nivel real*

*2 Nivel indicado por el sensor*

# **Notas:**

- Donde quiera, que el sensor indique un valor constante, la causa pudiera estar incluso en el ajuste de interrupción de la salida de corriente en "*Mantener valor*"
- En caso de nivel demasiado bajo la causa pudiera ser también una resistencia línea demasiado alta

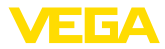

# **Error de medición con nivel constante**

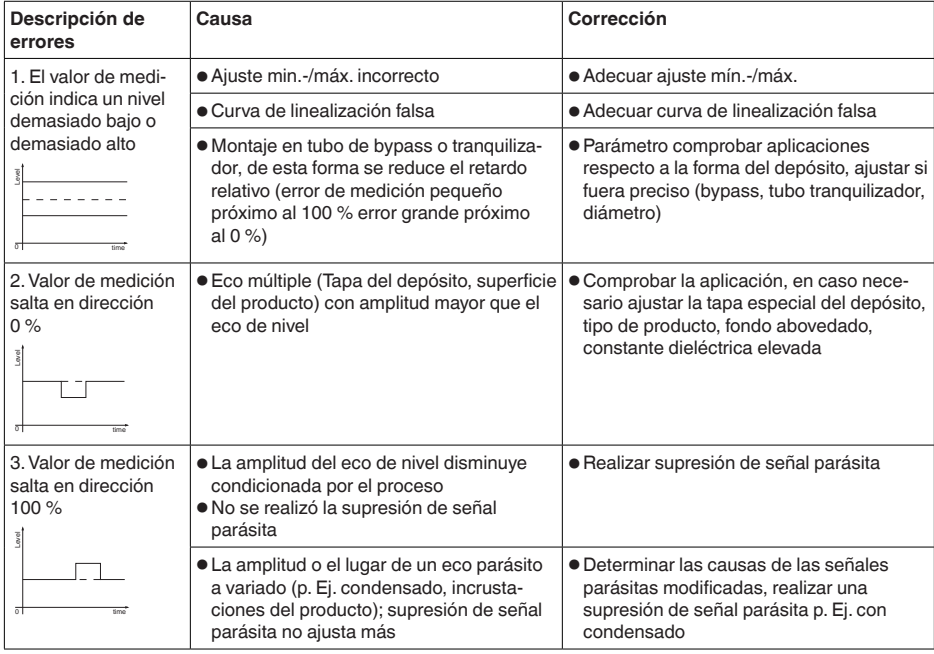

# **Error de medición durante el llenado**

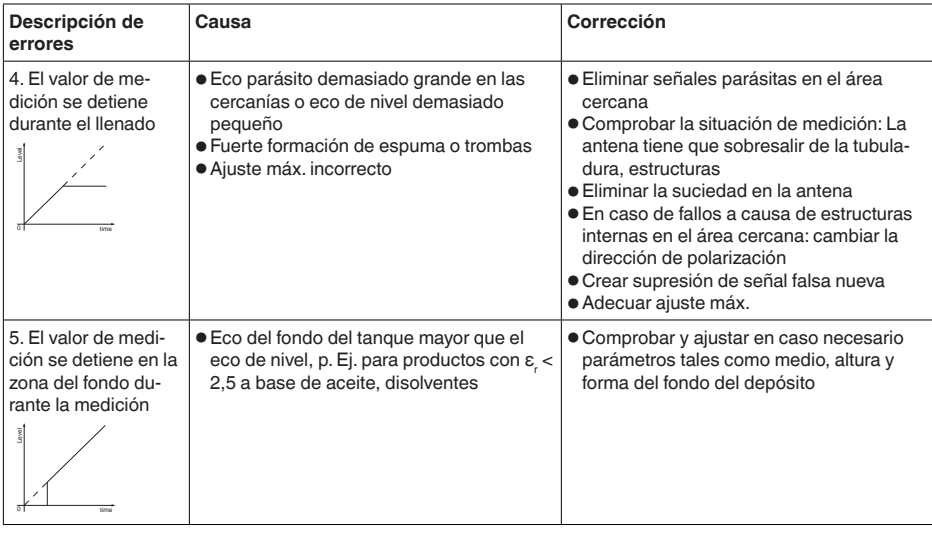

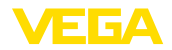

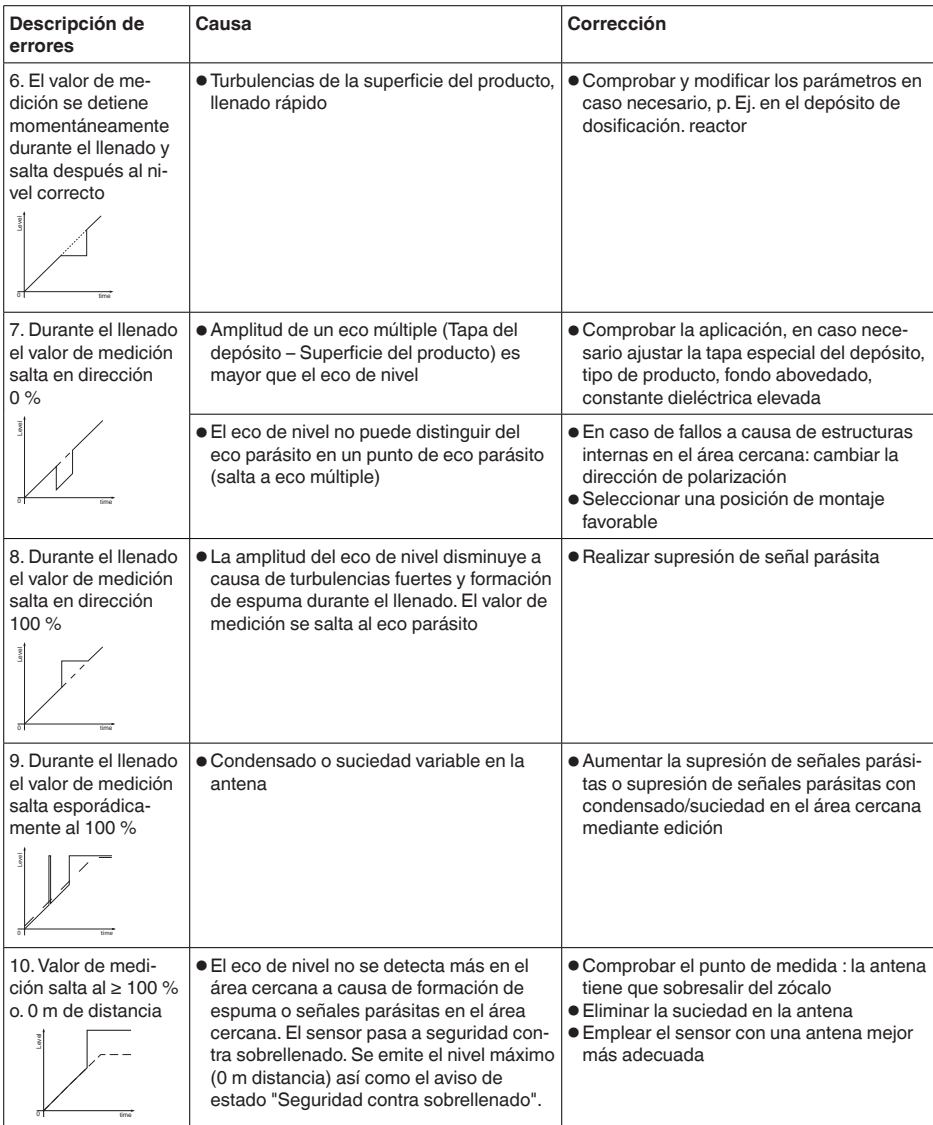

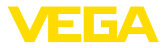

## **Error de medición durante el vaciado**

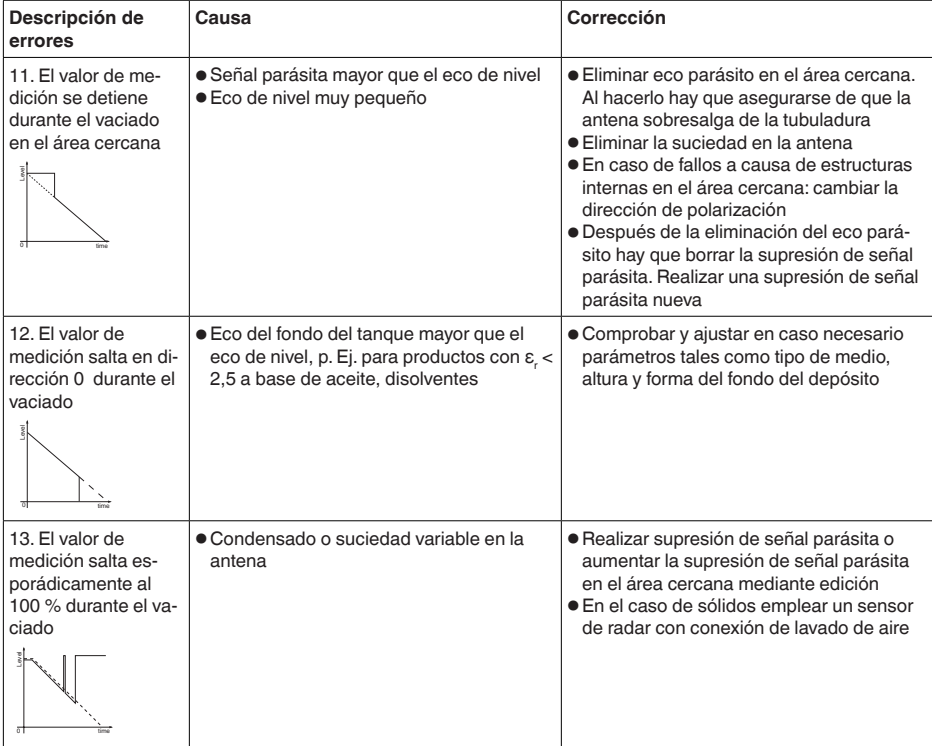

#### **Comportamiento después de la eliminación de fallos**

#### **Línea directa de asistencia técnica - Servicio 24 horas**

En dependencia de la causa de interrupción y de las medidas tomadas hay que realizar nuevamente en caso necesario los pasos de procedimiento descritos en el capítulo "*Puesta en marcha*".

Si estas medidas no produjeran ningún resultado, en casos urgentes póngase en contacto con la línea directa de servicio de VEGA llamando al número **+49 1805 858550**.

El servicio de asistencia técnica está disponible también fuera del horario normal de trabajo, 7 días a la semana durante las 24 horas.

Debido a que ofertamos este servicio a escala mundial, el soporte se realiza en idioma inglés. El servicio es gratuito, el cliente solo paga la tarifa telefónica normal.

# **9.5 Cambiar módulo electrónico**

En caso de un defecto el módulo electrónico puede ser cambiado por el usuario.

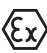

En caso de aplicaciones Ex solamente se puede emplear un equipo y un módulo electrónico con la homologación Ex correspondiente.

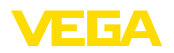

En caso de no haber ningún módulo electrónico disponible localmente, puede pedirse el mismo a través de la representación competente. Los módulos electrónicos están sintonizados con el sensor correspondiente, diferenciándose además en la salida de señal y en la alimentación.

Hay que cargar el módulo electrónico nuevo con los ajustes de fábrica del sensor. Para ello existen las posibilidades siguientes:

- En la fábrica
- In situ por el cliente

En ambos casos es necesaria la especificación del número de serie del sensor. El número de serie está en la placa de tipos del equipo en el interior de la carcasa o en el comprobante de suministro del equipo.

En el caso de carga en el lugar hay que descargar los datos del Internet anteriormente (ver manual de instrucciones *Módulo electrónico*).

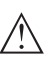

#### **Cuidado:**

Hay que entrar de nuevo todos los ajustes específicos de la aplicación. Por eso, después de un cambio de la electrónica hay que realizar una nueva configuración.

Si los datos de parametrización han sido almacenados durante la primera configuración del sensor, estos se pueden transferir al módulo electrónico de repuesto.No se necesita más una nueva configuración.

# **9.6 Actualización del software**

Una actualización del software del equipo puede llevarse a cabo de las siguientes maneras:

- Adaptador de interface VEGACONNECT
- Señal HART
- Bluetooth

Para ello, dependiendo del método, se requieren los componentes siguientes:

- Equipo
- Alimentación de tensión
- Adaptador de interface VEGACONNECT
- Módulo de visualización <sup>y</sup> configuración PLICSCOM con función de Bluetooth
- PC con PACTware/DTM y adaptador USB-Bluetooth
- Software actual del equipo en forma de archivo

El software actual del instrumento así como informaciones detalladas sobre el modo de procedimiento se encuentran en la zona de descarga en www.vega.com

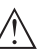

### **Cuidado:**

Los equipos con homologación pueden estar unidos a determinados estados del software. Para eso asegurar, que la homologación permanezca efectiva durante una actualización del Software.

Informaciones detalladas se encuentran en la zona de descarga en www.vega.com.

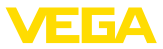

# **9.7 Procedimiento en caso de reparación**

En el área de descargas de www.vega.com encontrará una hoja de devolución de equipo así como información detallada sobre el procedimiento. De esta manera, usted nos ayuda a realizar la reparación rápidamente y sin necesidad de más consultas.

En caso de reparación, proceder de la forma siguiente:

- Llenar y enviar un formulario para cada equipo
- Limpiar el equipo y empacarlo a prueba de rotura
- Colocar el formulario lleno y una hoja de datos de seguridad eventualmente en la parte externa del equipo
- Por favor, pedir la dirección para el envío de devolución a su representación local. Las encontrará en nuestra página principal www.vega.com.
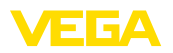

# **10 Desmontaje**

### **10.1 Pasos de desmontaje**

### **Advertencia:**

Antes del desmontaje, prestar atención a condiciones de proceso peligrosas tales como p. ej., presión en el depósito o tubería, altas temperaturas, productos agresivos o tóxicos, etc.

Atender los capítulos "*Montaje*" y "*Conexión a la alimentación de tensión*" siguiendo los pasos descritos allí análogamente en secuencia inversa.

## **10.2 Eliminar**

El equipo se compone de materiales que pueden ser recuperados por empresas especializadas en reciclaje. Para ello hemos diseñado la electrónica de manera que puede ser separada con facilidad y empleamos materiales reciclables.

### **Directiva WEEE**

El equipo no entra en el alcance de la directiva WEEE de la UE. De acuerdo con el artículo 2 de la presente Directiva, los aparatos eléctricos y electrónicos quedan exentos de este requisito si forman parte de otro equipo que no esté incluido en el ámbito de aplicación de la Directiva. Entre ellos se incluyen las instalaciones industriales fijas.

Llevar el equipo directamente a una empresa de reciclaje especializada y no utilizar para ello los puntos de recogida municipales.

Si no tiene posibilidades, de reciclar el equipo viejo de forma especializada, consulte con nosotros acerca de las posibilidades de reciclaje o devolución.

# **11 Anexo**

## **11.1 Datos técnicos**

### **Nota para equipos homologados**

Para equipos homologados (p.ej. con homologación Ex) rigen los datos técnicos de las correspondientes indicaciones de seguridad. Estos pueden diferir de los datos aquí aducidos, por ejemplo para las condiciones de proceso o para la alimentación de tensión.

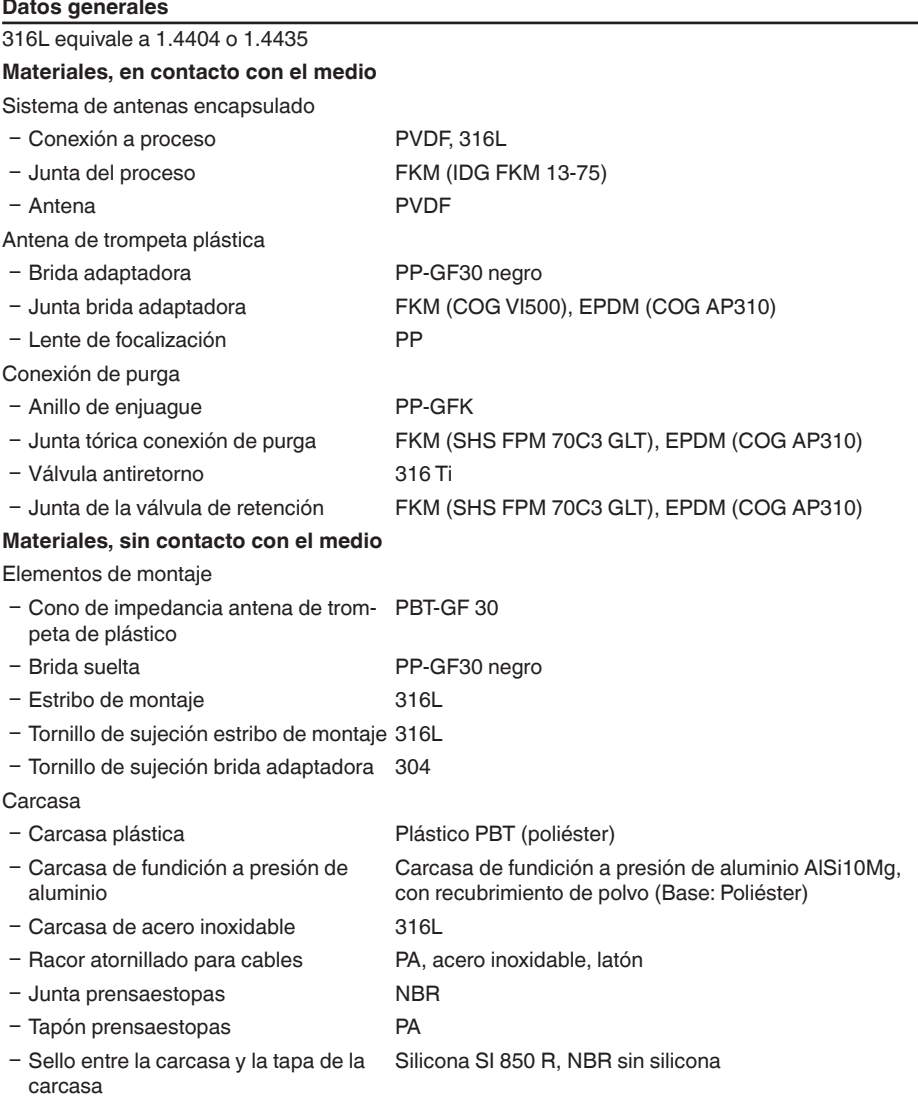

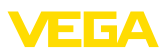

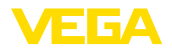

- Mirilla en la tapa de la carcasa Policarbonato (UL-746-C listado), vidrio<sup>2)</sup>

Ʋ Terminal de conexión a tierra 316L

Peso, en dependencia de la conexión a proceso y el material de la carcasa

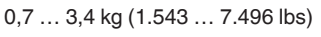

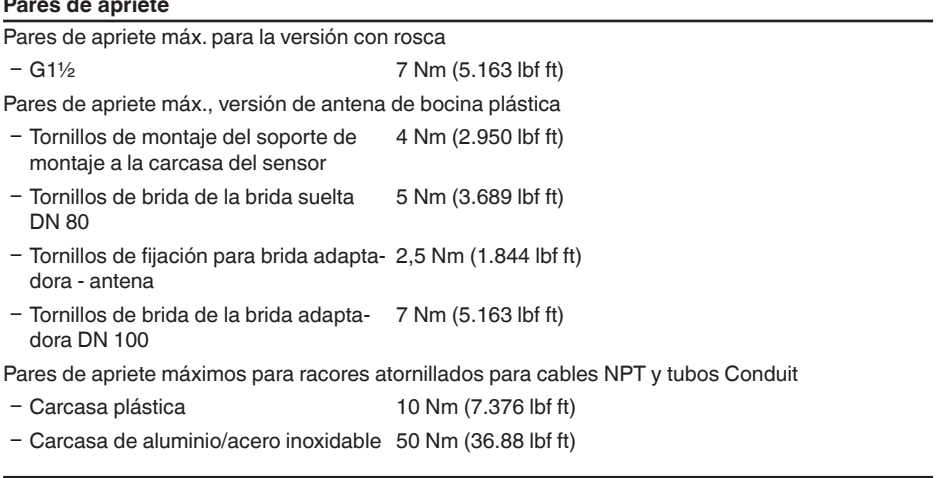

#### **Magnitud de entrada**

Magnitud de medición La magnitud de medición es la distancia entre el extremo de la antena y la superficie del producto. El plano de referencia para la medición es la superficie de obturación en el hexágono o la parte inferior de la brida.

<sup>2)</sup> Vidrio con carcasa de aluminio y de fundición de precisión de acero inoxidable

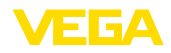

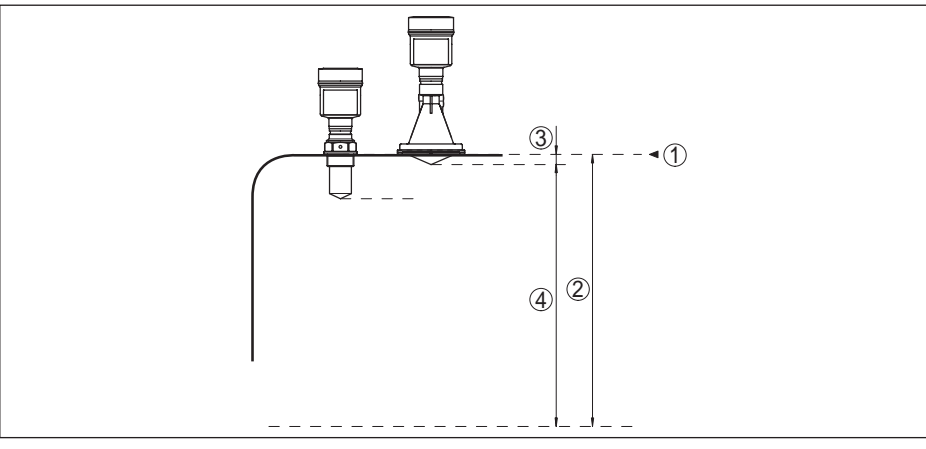

*Fig. 50: Datos para la magnitud de entrada*

- *1 Plano de referencia*
- *2 Magnitud medida, rango de medida máx.*
- *3 Longitud de la antena*
- *4 Rango de medida útil*

#### **Electrónica estándar**

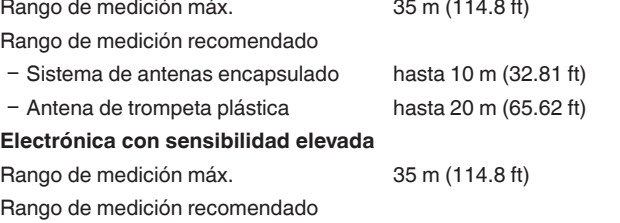

- Sistema de antenas encapsulado hasta 10 m (32.81 ft) Ʋ Antena de trompeta plástica hasta 20 m (65.62 ft)

### **Magnitud de salida** Señales de salida 4 … 20 mA/HART - activa; 4 … 20 mA/HART - pasiva Rango de la señal de salida 3,8 ... 20,5 mA/HART (Ajustes por defecto) Tensión en los terminales pasiva 9 ... 30 V DC Protección contra cortocircuito Existente Separación de potencial en Existente Resolución de la señal 0,3 µA Señal de fallo salida de corriente (Ajustable) Valor mA invariable, 20,5 mA, 22 mA, < 3,6 mA Corriente máx. de salida 22 mA Corriente de arranque  $\leq$  3,6 mA Carga (4 ... 20 mA/HART - activa)  $<$  500  $\Omega$

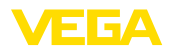

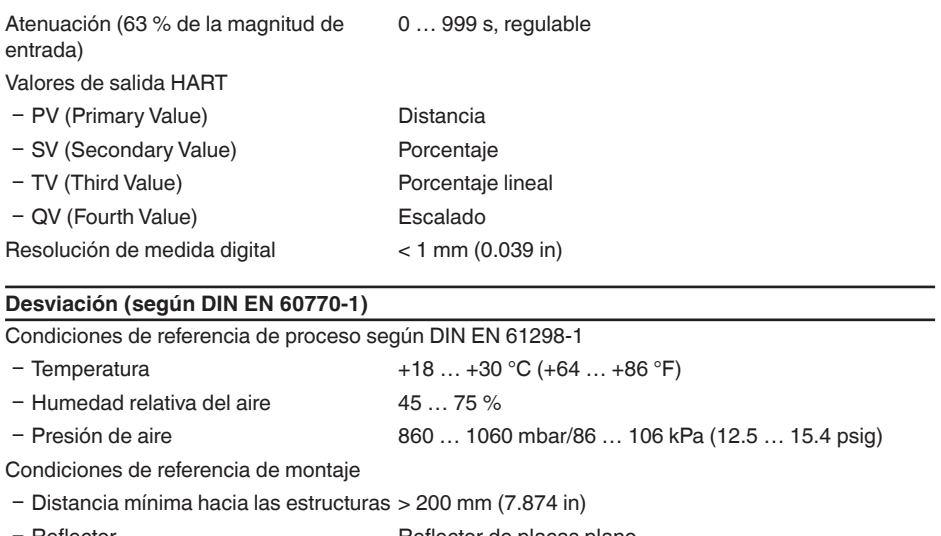

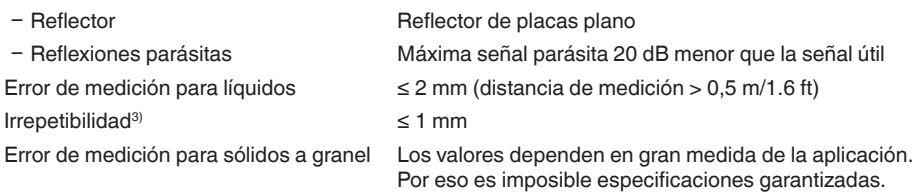

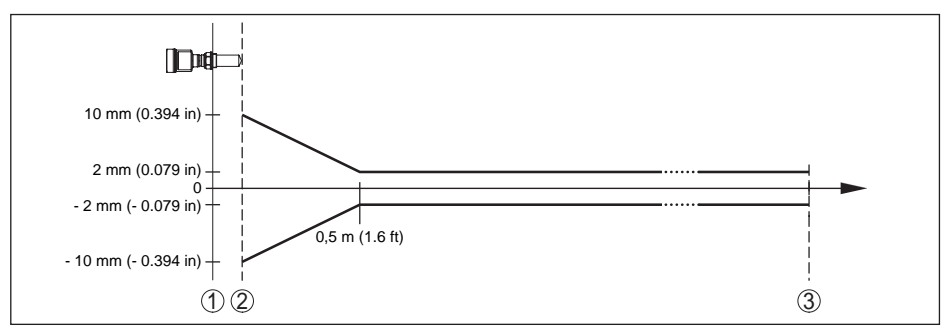

*Fig. 51: Error de medición y condiciones de referencia - sistema de antenas encapsulado*

- *1 Plano de referencia*
- *2 Borde de la antena*
- *3 Rango de medición recomendado*

3) Ya contenido en la desviación

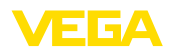

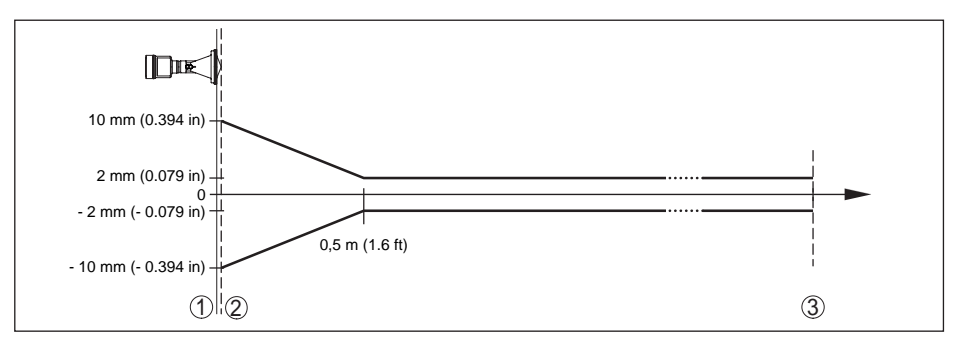

*Fig. 52: Error de medición y condiciones de referencia - antena de bocina plástica*

- *1 Plano de referencia*
- *2 Borde de la antena*
- *3 Rango de medición recomendado*

#### **Factores de influencia sobre la exactitud de medición**

#### **Las especificaciones se aplican al valor digital**

Variación de temperatura - Salida digital < 3 mm/10 K, máx. 10 mm

#### **Las especificaciones se aplican adicionalmente a la salida de corriente**

Variación de temperatura - Salida de corriente  $<$  0,03 %/10 K referido a la gama de 16 mA ó  $\leq$  0,3 %

Desviación en la salida de corriente por < 15 µA

la conversión de digital a analógico

Desviación de medición adicional debido a interferencias electromagnéticas

- Según NAMUR NE 21 < 80 µA
- Según EN 61326-1 Ninguno
- Ʋ Conforme a IACS E10 (construcción naval)/IEC 60945  $<$  250  $\mu$ A

#### **Características de medición y datos de rendimiento**

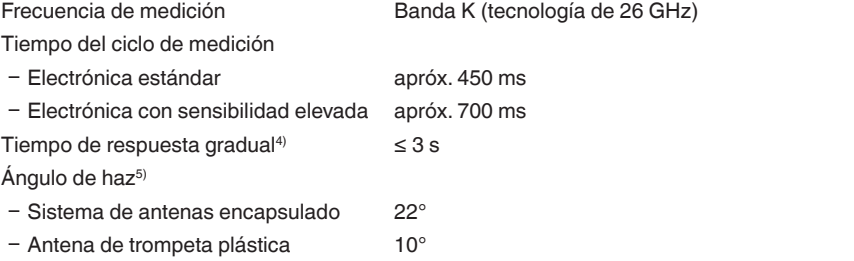

36500-ES-181210 36500-ES-181210

4) Periodo de tiempo después de la variación repentina de la distancia de medición 0,5 m como máx. en aplicaciones de líquidos, 2 m como máx. en aplicaciones de sólidos a granel, hasta que la señal de salida haya alcanzado el 90 % de su valor de régimen (IEC 61298-2).

 $5$  Fuera del ángulo de radiación especificado la energía de la señal de radar tiene nivel reducido al 50 % (-3 dB).

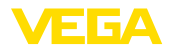

Potencia emitida de AF (Dependiente de la parametrización)<sup>6)</sup>

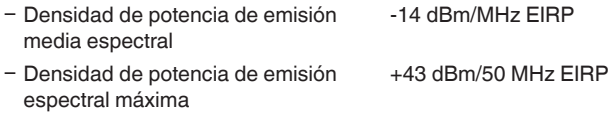

− Densidad de potencia máxima a 1 m < 1 μW/cm<sup>∠</sup> de distancia

#### **Condiciones ambientales**

Temperatura ambiente, de almacenaje y -40 … +80 °C (-40 … +176 °F) de transporte

#### **Condiciones de proceso**

Para las condiciones de proceso hay que considerar adicionalmente las especificaciones en la placa de tipos. Siempre se aplica el valor menor.

Presión del depósito

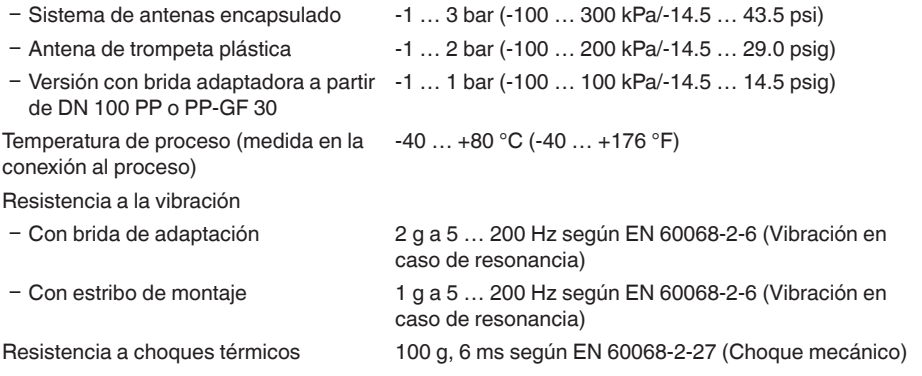

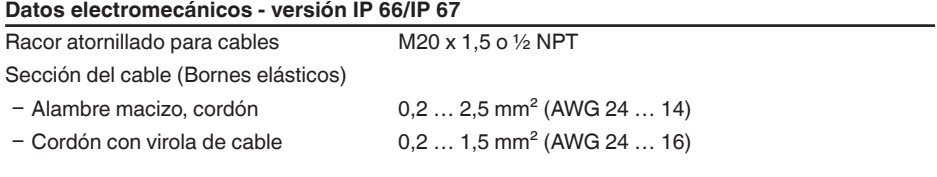

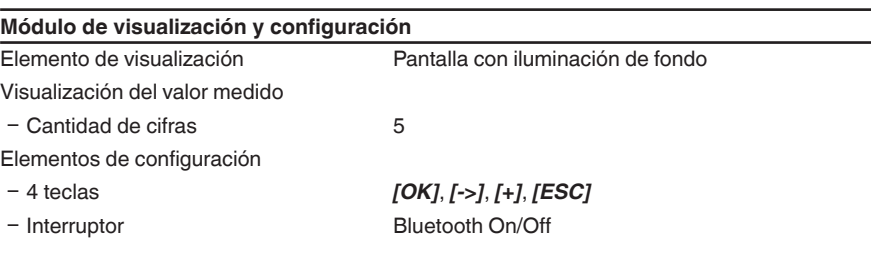

6) EIRP: Equivalent Isotropic Radiated Power.

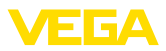

#### Interface Bluetooth

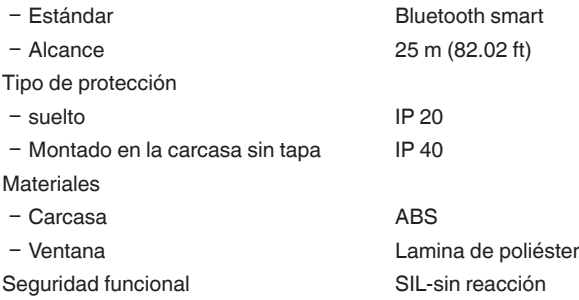

### **Interface para la unidad externa de visualización y configuración**

Transmisión de datos digital (bus I<sup>2</sup>C)

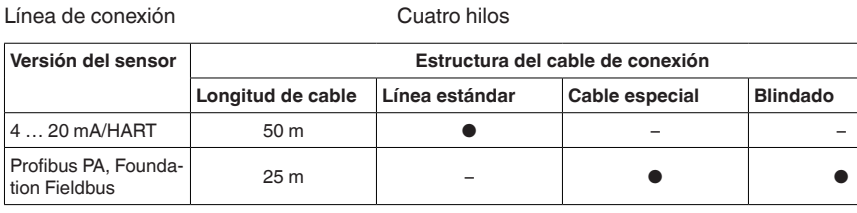

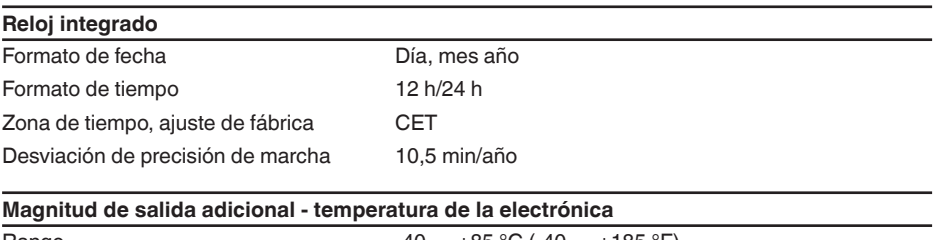

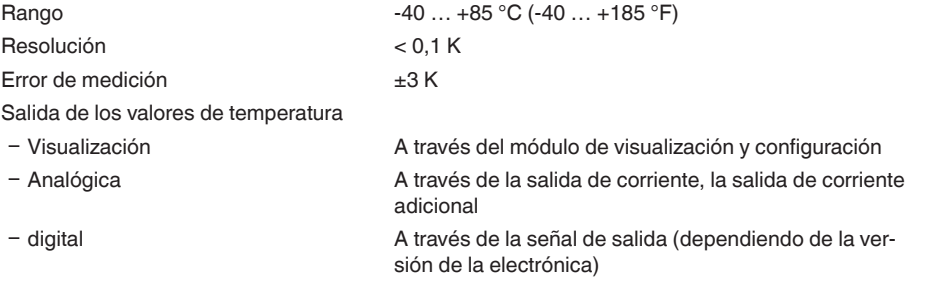

## **Alimentación de tensión**

Tensión de alimentación

- 
- Ʋ Versión para tensión de red 90 … 253 V AC, 50/60 Hz

Protección contra polarización inversa Integrada

Ʋ Versión para bajo voltaje 9,6 … 48 V DC, 20 … 42 V AC, 50/60 Hz

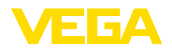

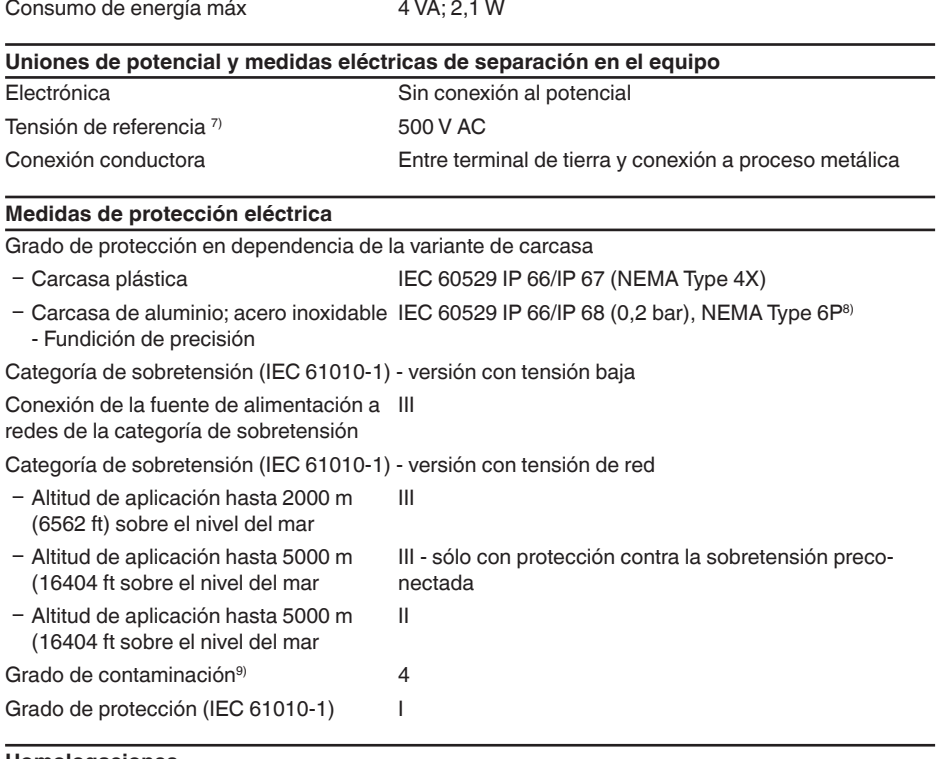

### **Homologaciones**

Los equipos con aprobación pueden tener datos técnicos diferentes en dependencia de la versión. Por ello, con estos equipos hay que observar los documentos de homologación correspondientes. Éstos se incluyen con el material suministrado o se pueden descargar de www.vega.com, "*Bús-*

### **11.2 Dimensiones**

Los dibujos acotados siguientes representan solo una parte de las versiones posibles. Dibujos acotados detallados se pueden descargar de www.vega.com/downloads y "*Dibujos*".

- 7) Separación galvánica entre electrónica y partes metálicas del equipo
- 8) Condición para la conservación del grado de protección es el cable adecuado y el montaje correcto.<br>9) Cuando se utiliza con tipo de protección de carcasa cumplido.
- 9) Cuando se utiliza con tipo de protección de carcasa cumplido.

*queda de instrumento*" o del área de descarga.

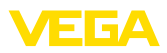

#### **Carcasa**

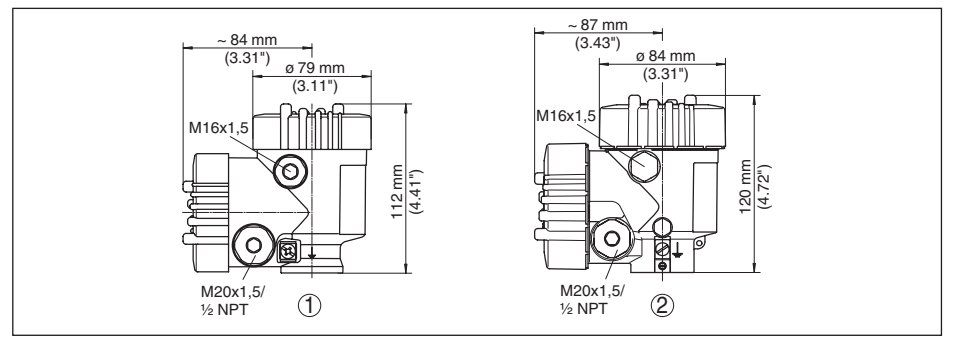

Fig. 53: Medidas de la carcasa ((con el módulo de visualización y configuración montado aumenta la altura de la *carcasa en 9 mm/0.35 in, con carcasas de metal en 18 mm/0.71 in)*

- *1 Dos cámaras de plástico*
- *2 Doble cámara de aluminio / acero inoxidable*

### **VEGAPULS 61, versión roscada**

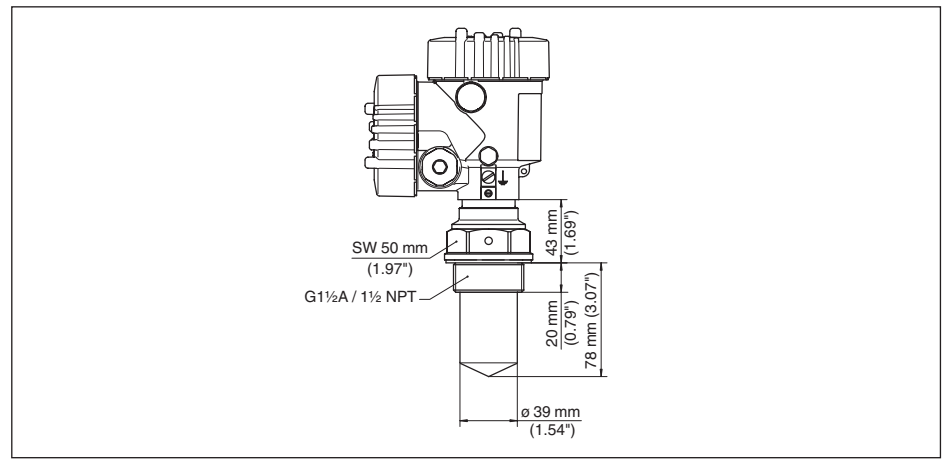

*Fig. 54:VEGAPULS 61, rosca G1½, 1½ NPT*

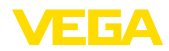

### **VEGAPULS 61, conexión aséptica**

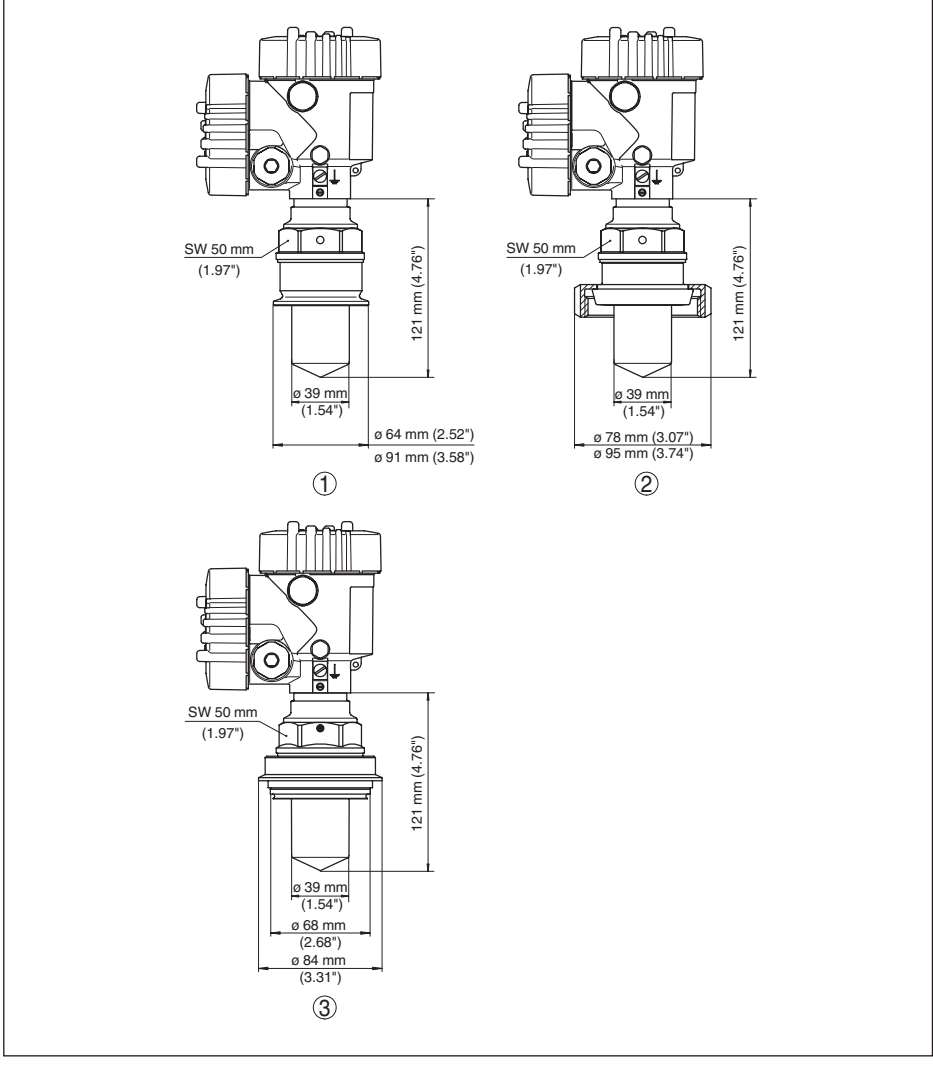

*Fig. 55:VEGAPULS 61, conexión aséptica*

- *1 Clamp 2" PN 16 (ø 64 mm), 3" PN 16 (ø 91 mm), (DIN 32676, ISO 2852)*
- *2 Racor roscado DN 50, DN 80 (DIN 11851)*
- *3 Tuchenhagen Varivent DN 32*

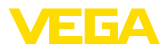

### **VEGAPULS 61, versión con estribo de montaje**

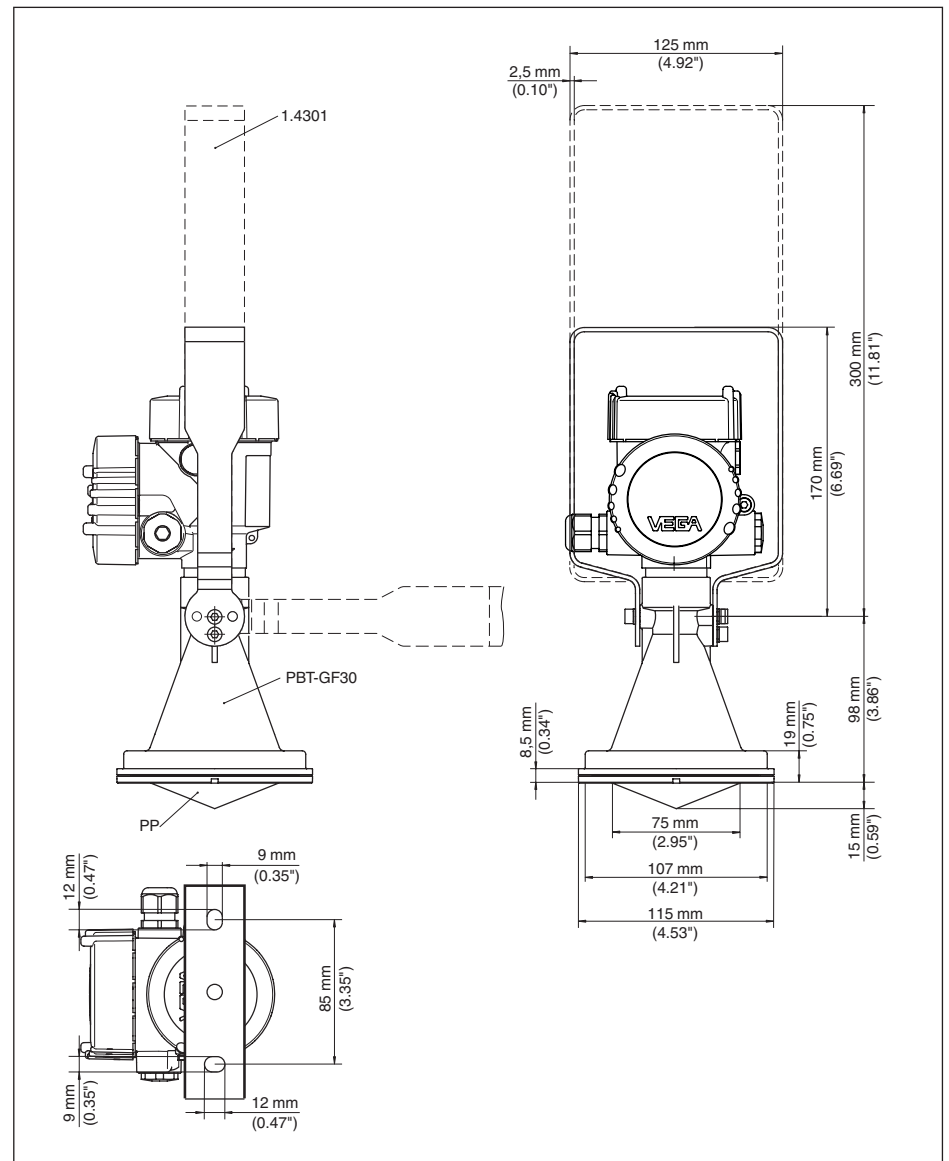

*Fig. 56:VEGAPULS 61, estribo de montaje largo 170 o 300 mm*

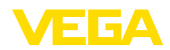

### **VEGAPULS 61, versión con soporte de montaje y abrazadera de sujeción**

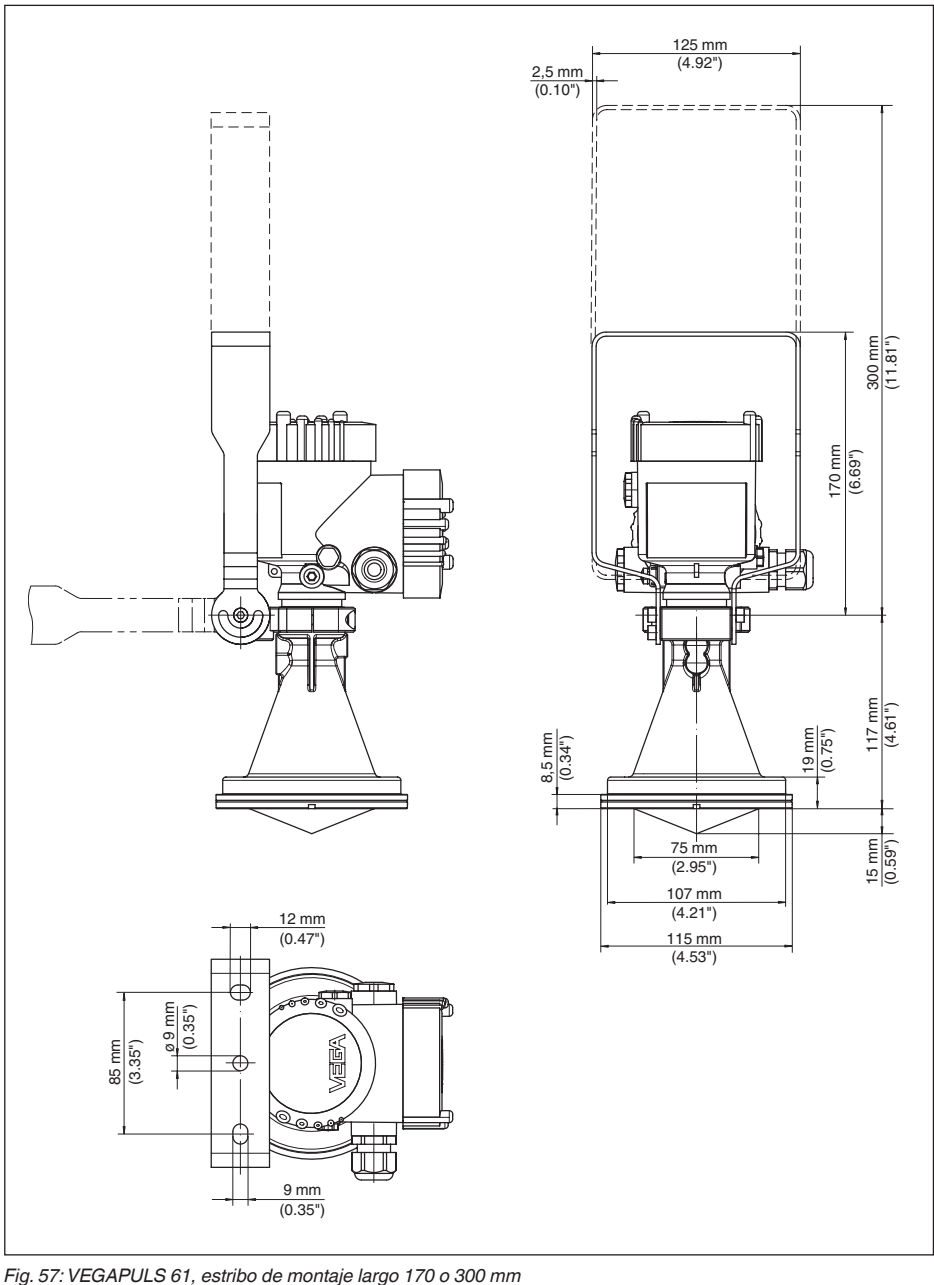

36500-ES-181210 36500-ES-181210

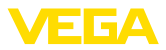

### **VEGAPULS 61, versión con brida suelta**

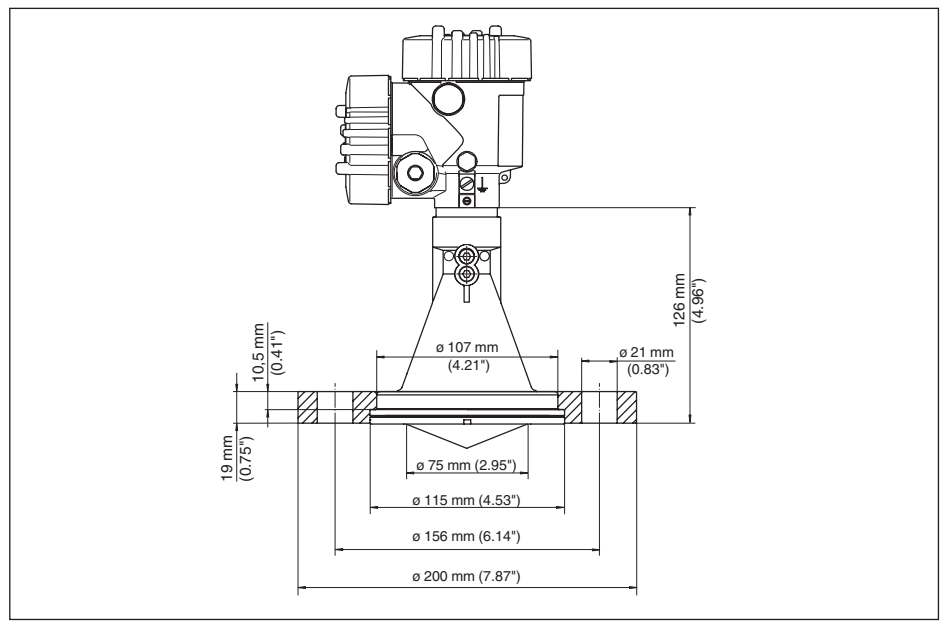

*Fig. 58:VEGAPULS 61, brida suelta adecuada para DN 80 PN 16, ASME 3" 150lbs, JIS80 10K*

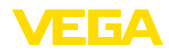

### **VEGAPULS 61, versión con brida suelta y conexión de purga**

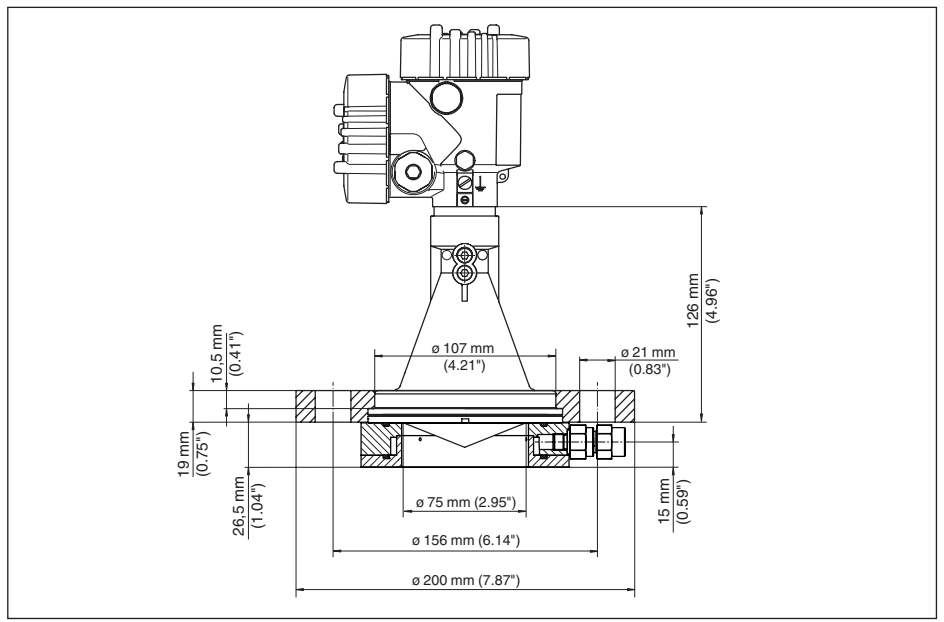

*Fig. 59:VEGAPULS 61, brida suelta con conexión de purga, válida para DN 80 PN 16, ASME 3" 150lbs, JIS80 10K*

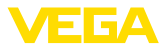

### **VEGAPULS 61, versión con brida adaptadora**

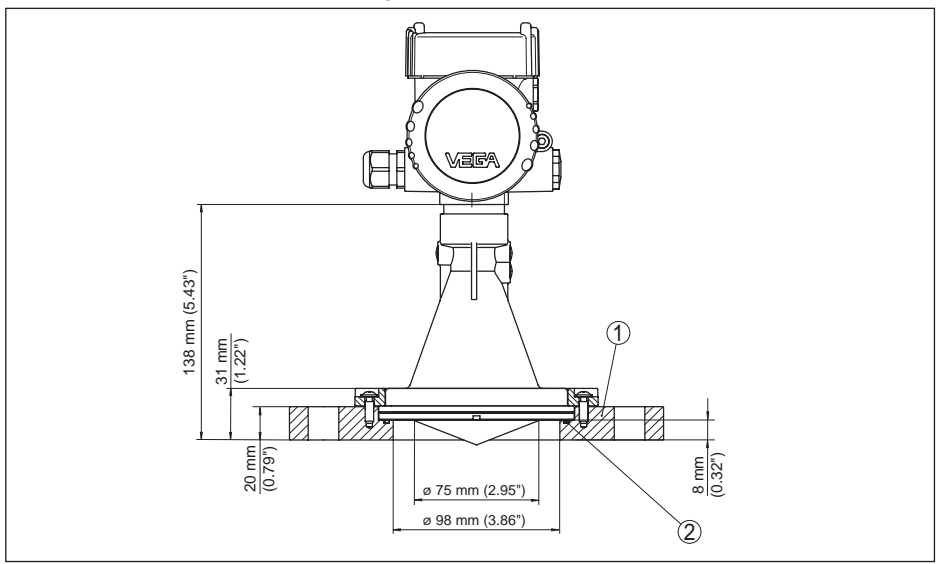

*Fig. 60:VEGAPULS 61, brida de adaptación*

*1 Brida adaptadora*

*2 Junta*

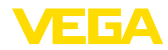

### **VEGAPULS 61, versión con brida adaptadora y conexión de purga**

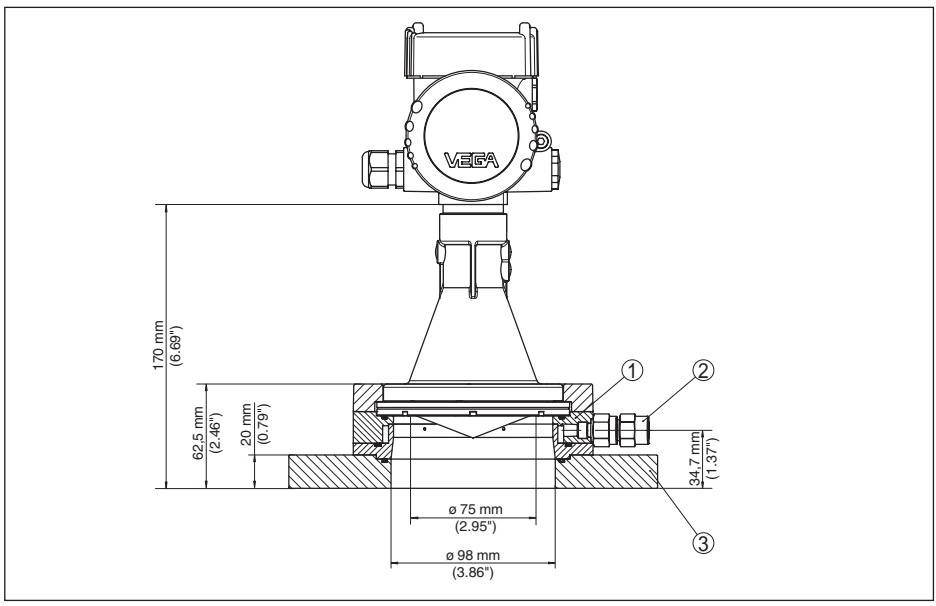

*Fig. 61:VEGAPULS 61, brida de adaptación*

- *1 Conexión de purga*
- *2 Válvula antiretorno*
- *3 Brida adaptadora*

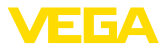

## **11.3 Derechos de protección industrial**

VEGA product lines are global protected by industrial property rights. Further information see www.vega.com.

VEGA Produktfamilien sind weltweit geschützt durch gewerbliche Schutzrechte.

Nähere Informationen unter www.vega.com.

Les lignes de produits VEGA sont globalement protégées par des droits de propriété intellectuelle. Pour plus d'informations, on pourra se référer au site www.vega.com.

VEGA lineas de productos están protegidas por los derechos en el campo de la propiedad industrial. Para mayor información revise la pagina web www.vega.com.

Линии продукции фирмы ВЕГА защищаются по всему миру правами на интеллектуальную собственность. Дальнейшую информацию смотрите на сайте www.vega.com.

VEGA系列产品在全球享有知识产权保护。

进一步信息请参见网站<www.vega.com。

### **11.4 Marca registrada**

Todas las marcas y nombres comerciales o empresariales empleados pertenecen al propietario/ autor legal.

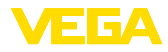

# **INDEX**

## **A**

Afluencia de producto 17 Agitadores 20 Ajuste 46 – Sistema 37 Alimentación de tensión 28, 80 Altura del depósito 45 Atenuación 47

## **B**

Blindaje 29 Bloquear ajuste 48

# **C**

Cable de conexión 28 Clase de aislamiento 28 Código de error 65 Compartimiento de la electrónica - Carcasa de dos cámaras. 31 Comprobar la señal de salida 67 Conexión eléctrica 29 Copiar ajustes del equipo 55 Curva de ecos 51 Curva de linealización 52

# **E**

EDD (Enhanced Device Description) 61 Eliminación de fallo 66 Error de medición 67 Estado del equipo 49 Estructuras internas del depósito 20

## **F**

Fecha/Hora 53 Formación de espuma 21 Forma del depósito 44

## **I**

Idioma 48 Iluminación 48 indicador de seguimiento 49

# **L**

Línea directa de asistencia técnica 70

### **M**

36500-ES-181210

36500-ES-181210

Medición de flujo – Aliviadero rectangular 26 – Canal Khafagi-Venturi 27 Medición en el bypass 24

Medición en el tubo tranquilizador 21 Memoria de eventos 62 Memoria de valores medidos 62 Menú principal 38 Modo HART 55 Modo salida de corriente 47

## **N**

NAMUR NE 107 63, 64, 66 Nombre del punto de medición 39

## **O**

Orientación del sensor 20

## **P**

Pasos de conexión 30 Piezas de repuesto – Electrónica auxiliar para 4 … 20 mA/HART cuatro hilos 12 PIN 53 Polarización 15 Posición de montaje 16 Prevención de sobrellenado según la ley del régimen hidráulico (WHG) 53 Propiedades reflectivas del producto 40 Puesta a tierra 29

## **R**

Reparación 72 Reset 53

## **S**

Salida de corriente Mín./Máx. 47 Seguridad de medición 49 Simulación 49 Supresión de señal parásita 51

## **T**

Técnica de conexión 30 Temperatura de la electrónica 49 Tubuladura 17, 18

### **U**

Unidades del equipo 51

### **V**

Valores por defecto 54 Versión del dispositivo 56 Fecha de impresión:

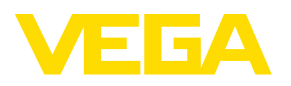

Las informaciones acera del alcance de suministros, aplicación, uso y condiciones de funcionamiento de los sensores y los sistemas de análisis corresponden con los conocimientos existentes al momento de la impresión. Reservado el derecho de modificación

© VEGA Grieshaber KG, Schiltach/Germany 2018

 $\epsilon$ 

VEGA Grieshaber KG Am Hohenstein 113 77761 Schiltach Alemania

Teléfono +49 7836 50-0 Fax +49 7836 50-201 E-Mail: info.de@vega.com www.vega.com